## **ДЕРЖАВНИЙ УНІВЕРСИТЕТ ТЕЛЕКОМУНІКАЦІЙ**

### НАВЧАЛЬНО–НАУКОВИЙ ІНСТИТУТ ІНФОРМАЦІЙНИХ ТЕХНОЛОГІЙ

Кафедра інженерії програмного забезпечення

# **Пояснювальна записка**

до магістерської роботи на ступінь вищої освіти бакалавр

### на тему: **«Застосування GR ID-технологій для імітаційного моделювання у сфері машинобудування»**

Виконав: студент 7 курсу, групи ППЗМ-71

cпеціальності

121 Інженерії програмного забезпечення

(шифр і назва спеціальності)

Коробченко М. В.

(прізвище та ініціали)

Керівник Шевченко С. М.

(прізвище та ініціали)

Рецензент

(прізвище та ініціали)

Нормоконтроль

(прізвище та ініціали)

## **ДЕРЖАВНИЙ УНІВЕРСИТЕТ ТЕЛЕКОМУНІКАЦІЙ**

## **НАВЧАЛЬНО-НАУКОВИЙ ІНСТИТУТ ІНФОРМАЦІЙНИХ ТЕХНОЛОГІЙ**

Кафедра Інженерії програмного забезпечення Ступінь вищої освіти -«Магістр» Спеціальність підготовки – 121 «Інженерія програмного забезпечення»

### **ЗАТВЕРДЖУЮ**

Завідувач кафедри Інженерії програмного забезпечення Негоденко О.В. " и 2021 року

## **З А В Д А Н Н Я НА МАГІСТЕРСЬКУ РОБОТУ СТУДЕНТА**

### **КОРОБЧЕНКО МИХАЙЛУ ВОЛОДИМИРОВИЧУ**

(прізвище, ім'я, по батькові)

- 1. Тема роботи: «Застосування GR ID-технологій для імітаційного
- 2. моделювання у сфері машинобудування»

Керівник роботи: к.т.н.,доц. Шевченко С.М.

(прізвище, ім'я, по батькові, науковий ступінь, вчене звання)

Затверджені наказом вищого навчального закладу від «12» березня 2021 року №65.

- 3. Строк подання студентом роботи «01» червня 2021 року
- 4. Вхідні дані до роботи

Методи обробки зображень;

Науково-технічна література з питань, пов'язаних з програмним забезпеченням щодо розпізнавання тексту з зображень;

<sup>5.</sup> Зміст розрахунково-пояснювальної записки(перелік питань, які потрібно розробити).

4.1 Системи розпізнавання та вилучення текстової інформації з зображень.

4.2 Вимоги та оцінка якості системи.

4.3 Опис проектування системи.

4.4 Опис використаних технологій.

6. Перелік демонстраційного матеріалу (назва основних слайдів)

- 1. Актуальність проблеми
- 2. Існуюче програмне забезпечення та методи розпізнавання
- 3. Принцип роботи інформаційної системи
- 4. Розпізнавання та групування даних конкретних документів
- 5. Архітектура бази даних
- 6. Логічна діаграма компонентів архітектури програмного забезпечення
- 7. Дата видачі завдання «19» квітня 2021

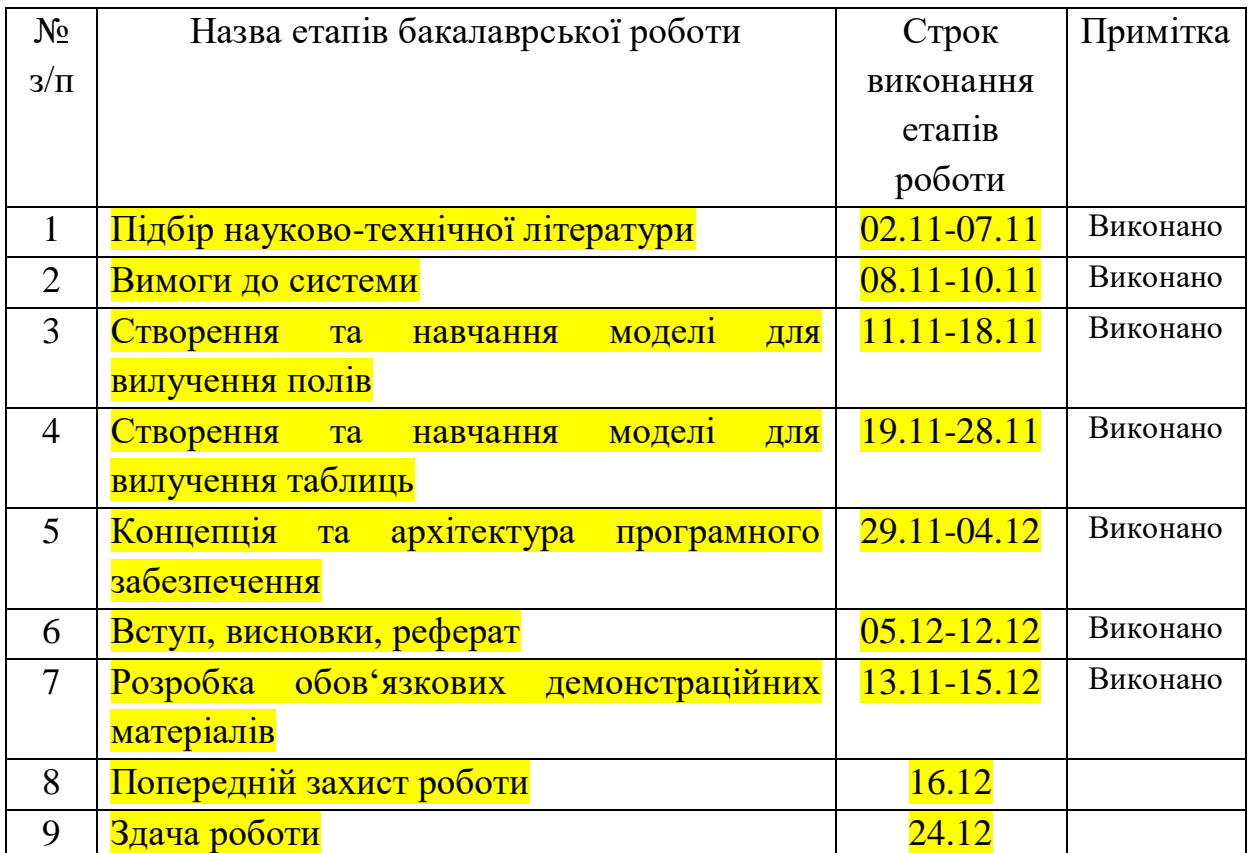

### **КАЛЕНДАРНИЙ ПЛАН**

 $Cryqerr_{\text{max}}$  (підпис)

( підпис ) (прізвище та ініціали)

Керівник роботи

### **РЕФЕРАТ**

Текстова частина магістерської роботи с., рис., джерел.

ЗАСТОСУВАННЯ GR ID ТЕХНОЛОГІЇ ДЛЯ ІМІТАЦІЙНОГО МОДЕЛЮВАННЯ У СФЕРІ МАШИНОБУДУВАННЯ

*Об'єкт дослідження – Предмет дослідження* – *Мета роботи – Методи дослідження –*

*Галузь використання –*

### ЗМІСТ

ВСТУП.

1. АНАЛІЗ ОБ'ЄКТА АВТОМАТИЗОВАНОГО ПРОЕКТУВАННЯ ТА ПОСТАНОВКА ЗАВДАННЯ.

1.1 СТРУКТУРА І СКЛАД ДОКУМЕНТАЦІЇ.

1.2 РОЛЬ І МІСЦЕ САПР ТП МЕХАНООБРОБНИХ РОБІТ І ТЕХНІЧНОЇ ПІДГОТОВКИ ВИРОБНИЦТВА ДЛЯ ВИКОРИСТАННЯ БЕЗПОСЕРЕДНЬО В ТЕХНОЛОГІЧНІЙ ПІДГОТОВЦІ ВИРОБНИЦТВА

1.3 ОРГАНІЗАЦІЯ РОБІТ ПО ТЕХНОЛОГІЧНІЇ ПІДГОТОВЦІ ВИРОБНИЦТВА НА ПІДПРИЄМСТВІ.

2. АНАЛІЗ СТРУКТУРИ І СКЛАДУ НА ПІДПРИЄМСТВІ СИСТЕМ АВТОМАТИЗОВАНОГО ПРОЕКТУВАННЯ.

2.1 СИСТЕМА АВТОМАТИЗОВАНОГО ПРОЕКТУВАННЯ "GRID-ТЕХНОЛОГІЇ".

2.2 КОМПЛЕКС ПРОГРАМ GRID.

3. МЕТОДИ ІМІТАЦІЙНОГО МОДЕЛЮВАННЯ.

3.1 МЕТОД СКІНЧЕНИХ ЕЛЕМЕНТІВ.

3.2 АНАЛІЗ ДЕФОРМАЦІЙ.

ВИСНОВОК

#### **ВСТУП**

Сучасне вітчизняне машинобудування повинно розвиватися в напрямку автоматизації виробництва з широким використанням ЕОМ і роботів, впровадження гнучких технологій, що дозволяють швидко і ефективно перебудовувати технологічні процеси на виготовлення нових виробів. Автоматизація проектування технології і управління виробничими процесами - один з основних шляхів інтенсифікації виробництва, підвищення його ефективності і якості продукції.

Ефективність заходів по автоматизації виробничих процесів висока там, де велика серійність виробів, висока надійність автоматизованих процесів, мінімальна частота і тривалість переналадок.

Намітилися три напрямки, за якими йде вирішення проблеми підвищення ефективності інженерного праці в сфері проектування, раціоналізація системи проектування, включаючи систематизацію самого процесу проектування і поліпшення організації праці інженерапроектувальника:

-комплексна автоматизація розумово-формальних, нетворчих функцій інженера-проектувальника в процесі проектування;

-розробка імітаційних моделей для відтворення на ЕОМ розумової діяльності людини, його здатності приймати рішення в умовах повної і часткової невизначеності проектних ситуацій;

-розробка евристичних алгоритмів, що дозволяють якісно вирішувати складні завдання проектування при введенні певних обмежень.

Тенденцією сучасного етапу автоматизації проектування є створення комплексних систем автоматизованого проектування і виготовлення, що включають конструювання виробів, технологічне проектування, підготовку керуючих програм для обладнання з програмним управлінням, виготовлення деталей, складання вузлів і машин, упаковку і транспортування готової продукції.

Одним із шляхів успішного впровадження інтегрованої системи проектування і виробництва САD / САМ є принцип групової технології С.П. Митрофанова, заснований на використанні обладнання, планування та організації виробництва за принципом технологічної спільності деталей.

Якщо випуск виробів здійснюється з використанням ДПС, то система автоматизації проектування технологічних процесів, перш за все, повинна забезпечувати їх гнучкість. Під гнучкістю розуміється можливість швидкого переходу на нові технологічні процеси в зв'язку зі зміною факторів, що визначають якість випущених деталей (точність, якість поверхневого шару та ін.) І продуктивність. При зміні конструктивних параметрів деталі технологічна система (технологічні системи) повинна (повинні) кількісно і якісно переналагоджувати в стислі терміни при мінімальних витратах.

Таким чином, тенденцією сучасного етапу автоматизації проектування є створення комплексних систем, що включають конструювання, технологічне проектування і виготовлення виробів. Спроектований технологічний процес повинен оперативно реагувати на зміну виробничих ситуацій процесу виготовлення виробів

Автоматизація технологічної підготовки виробництва на підприємстві важливий крок до скорочення витрат на випуск нових видів виробів. До сучасної системи автоматизованого технологічного проектування пред'являються високі вимоги до універсальності, комплексності, інтегрованості з існуючими на підприємстві базами даних і системами, відносній простоті в адаптації та експлуатації, поширенням методики автоматизованого проектування на різні види виробництв, підтримки технології "клієнт-сервер".

Високого ступеня автоматизації при роботі в САПР ТП можна досягти тільки в результаті кропіткої накопичення даних і знань про процес технологічного проектування в конкретних виробничих умовах, більш того, з конкретними користувачами. Важливою умовою успіху впровадження є зручність "спілкування системи з користувачем" можливість розвитку системи без допомоги розробників.

В даний час на підприємствах гостро постало питання про необхідність швидкої оцінки трудовитрат і матеріальних ресурсів, необхідних для виготовлення продукції. Підприємствам треба швидко визначати - чи зможуть вони виконати з'явився замовлення, і який прибуток буде отримана. Наслідком цього є необхідність реальної інтеграції системи проектування технологічних процесів з САПР конструювання і АСУ підприємства.

Слід мати на увазі, що робота технолога з розробки технологічного процесу поки ніяк не може бути замінена комп'ютерними програмами, тому зазначені системи вирішують тільки завдання моделювання прийнятих технологічних рішень. Технолог в цьому випадку отримує можливість побачити наслідки і результати технологічного процесу, не вдаючись до натурному його запуску, який передбачає дороге виготовлення оснащення.

До теперішнього часу стало абсолютно очевидно, що ніяка комп'ютерна система не в змозі замінити кваліфікованого фахівця. Тому система САПР ТП повинна бути створена як засіб, що не підміняють технолога, але істотно прискорює і спрощує проектування технології, розрахунок режимів і норм, розрахунок технологічних розмірних ланцюгів, формування текстів переходів, вибір необхідного оснащення і інструментів, формування документації та операційних ескізів.

## 1 АНАЛІЗ ОБ'ЄКТА АВТОМАТИЗОВАНОГО ПРОЕКТУВАННЯ ТА ПОСТАНОВКА ЗАВДАННЯ

#### 1.1 СТРУКТУРА І СКЛАД ДОКУМЕНТАЦІЇ

Комплекс графічних і текстових документів, що визначають технологію виготовлення виробу, які містять дані для організації виробничого процесу, називається технологічною документацією. У машинобудуванні державними стандартами встановлена Єдина система технологічної документації (ЕСТД), що є складовою частиною єдиної системою технологічної підготовки виробництва (ЕСТПП).

ЕСТД визначає взаємозв'язані правила і положення про порядок розробки, оформлення, комплектації і звернення технологічної документації, що розробляється і застосовується всіма машинобудівними і приладобудівними підприємствами. Основне призначення стандартів ЕСТД - встановлення на всіх підприємствах єдиних правил оформлення і ведення технологічної документації. ЕСТД забезпечує стандартизацію позначень і уніфікацію документації на різні види робіт, передбачає можливість обміну між підприємствами технологічними документами без їх переоформлення, що забезпечує стабільність комплектності документації, яка виключає їх повторну розробку підприємствами.

Основні технологічні документи (ГОСТ 3.1102-81) підрозділяють на документи загального і спеціального призначення. До перших відносяться технологічні документи, що застосовуються окремо або включені в комплекти документів на технологічні процеси, незалежно від характеру технологічних методів виготовлення або ремонту виробу.

Документами загального призначення є карта ескізів (КЕ) і технологічна інструкція (ТІ).

КЕ - це графічний документ, що містить ескізи, схеми і таблиці, призначені для пояснення виконання технологічного процесу, операції або переходу виготовлення або ремонту виробу, включаючи контроль і переміщення.

ТИ призначена для опису технологічних процесів, методів і прийомів, що повторюються при виготовленні виробів, правил експлуатації засобів технічного оснащення і використовується в цілях скорочення обсягу розробляється технологічної документації.

Документи спеціального призначення присвячені опису технологічних процесів і операцій в залежності від типу і виду виробництва і заздалегідь передбачених технологічних методів виготовлення або ремонту виробу (їх складових частин). До числа обов'язкових документів такого роду відноситься маршрутна карта (МК). У ній дається повний опис технологічного процесу, включаючи всі технологічні операції, а також контроль і переміщення деталі (вироби) в технологічній послідовності його виготовлення (ремонту) із зазначенням даних про обладнання, оснащення, матеріальних нормативах і трудових витратах.

Натомість маршрутної карти допускається використовувати відповідні карти технологічного процесу (КТП). Вона призначена для операційного опису технологічного процесу виготовлення або ремонту виробу в технологічній послідовності по всіх операціях одного виду формоутворення, обробки, збирання, або ремонту із зазначенням переходів, технологічних режимів і даних про засоби технологічного оснащення, матеріальних і трудових витратах.

Карта типового (групового) технологічного процесу призначена для опису типового (групового) технологічного процесу виготовлення або ремонту виробу в технологічній послідовності по всіх операціях одного виду формоутворення, обробки, складання або ремонту із зазначенням переходів і загальних даних про засоби технологічного оснащення, матеріальних і трудових витратах .

Для одиничних технологічних процесів розробляється операційна карта, в якій міститься опис технологічної операції із зазначенням послідовного виконання переходів, даних про засоби технологічного оснащення, режимах і трудових витратах [1].

## 1.2 РОЛЬ І МІСЦЕ САПР ТП МЕХАНООБРОБНИХ РОБІТ І ТЕХНІЧНОЇ ПІДГОТОВКИ ВИРОБНИЦТВА ДЛЯ ВИКОРИСТАННЯ БЕЗПОСЕРЕДНЬО В ТЕХНОЛОГІЧНІЙ ПІДГОТОВЦІ ВИРОБНИЦТВА

Проектування технологічних процесів один з основних етапів у підготовці виробництва виробів. Технологічні процеси містять інформацію про трудових і матеріальних нормативах, без яких неможливе планування і управління виробничими ресурсами. В середині ХХ століття наша країна займала лідируючі позиції в області розробки методології і методів автоматизації проектування ТП. У ці роки були створені концепції проектування типових і групових технологічних процесів, сформовано поняття конструкторсько-технологічних елементів деталі (які згодом отримали на Заході назву features), розроблено безліч різних САПР ТП. Однак більшість цих систем, створених з використанням кустарних інформаційних технологій, припинили своє існування, як тільки їх автори перестали ними займатися. В даний час цей напрям комп'ютеризації інженерної діяльності стоїть на порозі революційних змін.

Основна мета створення САПР ТП, в нинішніх економічних умовах, це отримання максимального прибутку з мінімальними витратами від виготовлення виробу. При використанні САПР ТП зменшується собівартість і час проектування, кількість можливих помилок; збільшується прибуток підприємства та якість виробів, що проектуються.

Для досягнення цих цілей необхідно мати у своєму розпорядженні засобами автоматизації оформлення технологічної документації, засобами інформаційної підтримки проектування і автоматизації прийняття рішень. У своєму історичному розвитку САПР ТП поступово розширював арсенал своїх засобів. На першому етапі ці системи часто представляли собою спеціалізовані текстові редактори, деякі з яких були документально оформлених. З появою баз даних з'явилася можливість підтримувати процес ручного формування ТП в таких редакторах в частині пошуку необхідних засобів технологічного оснащення. Однак переважна більшість САПР ТП, в тому числі і нині існуючих, не здатні підтримувати автоматизацію прийняття рішень в процесі проектування на основі технологічних знань.

Важливе значення серед цілей впровадження САПР має підвищення якості проектних рішень. Необхідно, щоб накопичений позитивний досвід знаходив відображення в базі знань системи і був доступний для всіх, в тому числі і для нових співробітників. Для досягнення цієї мети потрібно надати не програмуючим носіям технологічного досвіду можливість зберігати його в системі. Таку можливість і забезпечують методи штучного інтелекту.

Відмінною особливістю САПР ТП є необхідність настройки систем даного класу при впровадженні в різних виробничих умов. Змінам піддаються, перш за все, склад і структура баз даних, форми вихідний документації, процедури прийняття технологічних рішень. Гнучкість і перенастраіваемость САПР ТП в процесі впровадження та експлуатації є вирішальними факторами її життєздатності. Центральне місце в САПР ТП займає модель технологічного процесу. Всі інші бази даних системи є джерелом інформації для цієї моделі. Кінцевою метою САПР ТП є розробка комплекту технологічної документації.

Проводячи аналогію з матеріальним виробництвом, можна сказати, що в області автоматизації інженерної праці є основне виробництво, пов'язане з розробкою конструкторських і технологічних проектів, а також планів управління, і допоміжне виробництво, пов'язане зі створенням і супроводом власне програмних засобів. Відповідно і цілі комп'ютеризації інженерної діяльності слід розбити на дві групи: основні і допоміжні.

До числа допоміжних цілей автоматизації проектування відносяться: зменшення трудомісткості розробки програмних засобів, адаптації їх до умов експлуатації при впровадженні, а також їх супроводу, тобто модифікації, зумовленої необхідністю усунення виявлених помилок і (або) зміни функціональних можливостей.

Засобом для скорочення трудомісткості розробки програмних засобів є використання інструментального середовища і її мобільність.

Засобом для скорочення трудомісткості адаптації систем до умов експлуатації на конкретному підприємстві є системи управління базами даних і знань, орієнтовані на кінцевого користувача. Це означає, що згадані системи повинні бути оснащені мовами опису і маніпулювання даних, доступні не програмує користувачеві.

Використання САПР ТП дозволяє членам проектних груп одночасно працювати над виробом з різних сторін. Групою фахівців, що працює над проектуванням нового вироби, виконуються всі етапи розробки деталей, вузлів і зборок, їх технологічна опрацювання.

Полегшується автоматизоване управління проектами на базі електронного документообігу. Будь-які зміни в будь-якому елементі вироби негайно стають доступними як для окремих конструкторів і технологів, так і для цілих відділів і організацій на всіх етапах проектування вироби - завдяки використанню єдиної бази даних. Таким чином, САПР скорочує час і трудовитрати на проектування вироби. Моделювання механічної обробки дозволяє оцінити якість деталей з точки зору їх деформації.

Недостатня оснащеність конструкторських і технологічних підрозділів сучасними САПР призводить до неповної опрацювання конструктивних і технологічних рішень, до матеріальних і тимчасових втрат на стадії виготовлення і під час експлуатації [2].

## 1.3 ОРГАНІЗАЦІЯ РОБІТ ПО ТЕХНОЛОГІЧНОЇ ПІДГОТОВКИ ВИРОБНИЦТВА НА ПІДПРИЄМСТВІ

Технологічні відділи розробляють, застосовуючи засоби автоматизації, і впроваджують технологічні процеси і режими обробки на продукцію, що випускається підприємством продукцію і всі види різних за складністю робіт. Встановлюють порядок виконання робіт і післяопераційний маршрут проходження продукції (деталей, складальних одиниць). Складають плани розміщення устаткування, технічного оснащення і організації робочих місць, розраховує виробничі потужності і завантаження устаткування. Беруть участь в розробці технічно обґрунтованих норм часу (виробок), мережевих графіків, у відпрацюванні виробів на технологічність, розраховують норми матеріальних витрат (технічні норми витрат сировини, напівфабрикатів, матеріалів, інструментів, технологічного палива, енергії), економічну ефективність проектованих технологічних процесів.

Розробляється в конструкторському відділі документація, у вигляді специфікацій і креслень надходить до відділу технічної документації (НТД), де відбувається расцеховки замовлення - розробка міжцехових технологічних маршрутів для всіх складових частин вироби. Для цієї мети, бюро потужностей визначає можливість отримання на ЗАТ НКМЗ необхідної заготовки (виливки, поковки) або визначає необхідність цього замовлення на стороні. Так само бюро потужностей розраховує витрати матеріалів, виготовлення оснастки, використання МОР для реалізації проекту. Потім встановлюються основні методи виготовлення деталей і цеху, їх виготовляють.

Расцеховки визначає не тільки схему майбутнього технологічного процесу отримання з заготівлі вироби, а й номенклатуру виробничої програми кожного цеху, тим самим спеціалізації і кооперування основних цехів.

Відомість расцеховки розробляють досвідчені інженери в апараті головного технолога. Служба ПТД направляє технічну документацію по службам заводу, безпосередньо пов'язаним з виготовленням замовлення.

Документація надходить в ОГТ, де вона комплектується в бюро підготовки виробництва, в бюро інформаційного забезпечення та комп'ютерної обробки документації (біокодом), відбираються типові зведення, друкуються маршрутно-нормувальні технологічні карти (МНТК), які видаються в технологічне бюро. Після надходження в технологічне бюро робочих креслень починається розробка технологічних процесів деталей. Під час розробки маршрутних і операційних технологічних процесів, якщо виникає необхідність, видаються технічні завдання на розробку спеціальних інструментів або оснащення в бюро проектування інструментів, пристосувань і оснащення.

Розроблений технологічний процес передається в бюро нормування для розрахунку норм часу на механічну обробку. Потім технологічна документація передається в бюро збірки для розробки технологічного процесу складання і узгодження проміжних операцій (слюсарних). Після всіх перерахованих вище етапів технологічна документація, технічні завдання видані бюро проектування інструментів, інструментів і оснащення, повертаються в технологічне бюро. При поверненні всіх цих документів виписується маршрутно-нормувальна карта технологічного процесу, в якій зібрані всі відомості про розроблений технологічному процесі.

## 2 АНАЛІЗ СТРУКТУРИ І СКЛАДУ НА ПІДПРИЄМСТВІ СИСТЕМ АВТОМАТИЗОВАНОГО ПРОЕКТУВАННЯ

## 2.1 СИСТЕМА АВТОМАТИЗОВАНОГО ПРОЕКТУВАННЯ "Gridтехнології"

Програма є комплексом базових програмних засобів (КБПС) "ІС Логіка-Т" технологічного призначення, розроблених в рамках договору №1 / 41-2 від 1.02.1993 року "Розробка комплексу базових програмних засобів, що реалізують функції автоматізірованнойтехнологіческой підготовки виробництва технологічним підрозділом "для ЗАТ НКМЗ. Розробником програмного забезпечення є Ворошиловградський ПТІМАШ.

КБПС "ІС Логіка-Т" сформований як логічно завершена система, з набором основних функцій і необхідного мінімуму сервісних процедур (оформлення окремими програмними модулями - утилітами), достатніх для вирішення покладених на нього завдань. КБПС "ІС Логіка-Т" вдосконалюється розробниками в плані розширення функціональних можливостей, створення сервісної оболонки, підвищення надійності експлуатації на різних типах ПЕОМ (в тому числі з мінімальними ресурсами). З огляду на подальший розвиток системи, розробник залишає за собою право модифікації основних програмних модулів КБПС. Щодо версії 0.0 в версію 1.0 внесено ряд функціональних змін, не передбачених обсягом робіт за договором. Документація на них розробляється в даний час.

АРМ-технолога - підсистема автоматизованого проектування і автоматичного нормування ТП механічної обробки, що включає в себе комплекс програмних засобів, що забезпечують:

-проектування ТП в автоматизованому режимі;

-формування ТП в ручному режимі (без можливості його автоматичного нормування);

-автоматичне нормування операцій механічної обробки;

-формування і видача техдокументації на деталь (операцію);

-ведення робочих індивідуальних архівів подетальних операційних технологій;

-передачу розроблених ТП в систему SPT, для формування необхідного комплекту технологічної документації на вузол (замовлення) і рішення інших технологічних завдань.

Підсистема має програмний графічний інтерфейс, що забезпечує обмін даними (технологічними процесами) між робітниками архівами АРМ-Технолога.

Призначення і розташування основних програмних файлів приведено в таблиці 1.1 [3].

В основу методології пропонованих програмних засобів покладено принцип вибору результату по певній умові з послідовності даних, побудованих у вигляді таблиці. Таблиці можуть мати кілька входів і виходів, т.е.предоставляют можливість багатоваріантного вибору.

Користувач, зводячи в таблицю умови (в системі - аргументи) і результати (в системі - рішення), робить вибір рішення. Таблиця з рішеннями та умовами називається інформаційно-логічної (ІЛТ). ІЛТ основний компонент бази даних системи. Таблиця будується користувачем при підготовці бази даних по правилу однозначного відповідності умові вибору результату або набору результатів. Приклад ІЛТ наведено в таблиці 1.2

Таблиця 1.2 - одновхідна інформаційно-логічна таблиця

+ -------------------------------------- +  $|F(NR) = F|1| + |$ | ------- + -------------- + --------------- |  $|F(KP) = C| = C| = C| = C| = C| = C| = C|$ | ------- + - + - + -------- + --- + - + -------- |

Взаємодія користувача з системою здійснюється за допомогою команд і меню. Зміна ІЛТ або іншої інформації користувачем не тягне за собою зміну програмних засобів.

Функції включення в роботу таблиць і інших даних покладені на керуючі рядки. Складені за певними синтаксичними правилами і згруповані в окремий набір даних, вони ініціюються і обробляються програмними засобами. На початку відпрацювання програми, система завжди ініціює рядок з номером 0. Далі користувач сам або за допомогою ІЛТ вказує рядку напрямок обробки. Він може змінити природний хід роботи за допомогою виклику інших рядків або інших фрагментів цього ж рядка.

Обробка всіх зазначених користувачем керуючих рядків є алгоритмом вирішення різних завдань.

Результат роботи - сформовані структури даних, що використовуються для формування друкованих форм.

Розроблені програмні засоби можуть бути використані при розробці різних систем автоматизованого проектування технологічних процесів при технічній підготовці виробництва з використанням персональних комп'ютерів.

Основним недоліком системи АРМ-Технолога є залежність від операційної системи DOS. Ця операційна система є давно застарілою, і багато можливостей нових систем не використовуються для роботи в системі. Також АРМ вимагає при установці записати на диск мітку. Оскільки запис мітки ведеться в 16-розрядному режимі, то виключається робота системи на операційних системах з файловою системою NTFS, оскільки ці системи блокують прямий доступ до диска. Робота системи можлива тільки на операційних системах Windows 95/98, в режимі емуляції DOS.

Так само робота системи істотно сповільнюється при обробці керуючих рядків, тому що здійснюється читання з диска безпосередньо, без буферизації і кешування операцій. Часто бувають збої в системі, через які вона "зависає". Механізм відновлення після збоїв працює погано і не завжди. Обмежені можливості зберігання інформації в архівах, внаслідок організації операційної системи DOS, операції з архівами реалізовані незручно.

Для програмування алгоритмів обробки вхідної інформації використовується внутрішній мову Логіка-Т, маловідомий і не дозволяє використовувати обчислювальні можливості процесора в повній мірі. Мова складний і не має аналогів, скласти програму на ньому може тільки людина, яка має спеціальні знання. Для написання програми немає спеціалізованого редактора, що дозволяє легко складати код. Немає підтримки контекстної довідкової системи. Система погано документована.

#### 2.2 КОМПЛЕКС ПРОГРАМ GRID

Комплекс програм SPT розроблений в бюро біокодом. Ці програми виконані у вигляді надбудови над системою АРМ-Технолога, вони мають можливість одностороннього обміну з архівами впровадження нових технологічних процесів АРМ. В основному комплекс надає додаткові сервісні функції для роботи з техпроцесами. Комплекс реалізований на мові Clipper, призначеному для управління СУБД, і постійно вдосконалюється відповідно до потреб виробництва. Загальна функціональна схема комплексу програм SPT представлена на малюнку 1.1.

SPT1 - доповнення архіву ТП і база вживаності

При проектуванні ТП технолог користується базою даних застосовності. У цій базі зібрана інформація по ТЕХНО-ОСНАСТКА і обладнання, наявного в наявності в цехах. Що б не проектувати нову ТЕХНО-ОСНАСТКА, використовують вже наявну.

Основні функції програми:

-доповнення архіву впровадження нових технологічних процесів;

-доповнення БД вживаності;

-редагування БД вживаності - додавання переходів і операцій; -перегляд БД.

SPT2 - проектування ТП на базі аналогів

При проектуванні ТП зазвичай береться існуючий техпроцес на спроектовану, аналогічну деталь і переробляється, відповідно до нових вимог.

Основні функції програми:

-пошук і редагування ТП;

-перегляд і редагування БД;

-проектування ТП по аналогу;

-усунення некоректності верстата в БД.

Програма в режимі пошуку використовує індексування за номером креслення, номеру замовлення, номеру специфікації, номеру замовлення і специфікації. Некоректність верстата контролюється відповідно бази даних застосовності. Якщо обраний верстат, відсутній в БД, видається відповідне повідомлення, і блокуються подальші дії до усунення некоректності.

При редагуванні ТП можливі функції:

-редагування відомостей на операцію;

-редагування технологічного маршруту;

-компоновка техпроцесу;

-перенумерація операцій;

-додавання операції;

-видалення операції.

Перегляд і редагування БД: -база даних ТП; -база даних відомостей на операцію; -база даних застосовності.

У режимі проектування ТП по аналогу можливо: -вибір ТП аналога;

-створення нового ТП;

-редагування нового ТП;

-вихід із записом / без запису ТП в архів.

SPT3 - Друк технології та комплектуючих документів

Програма призначена для формування та видачі супровідних документів на техпроцеси. Основні функції:

друк техпроцесу з бази даних;

перегляд техпроцесу.

Комплект документації на техпроцес, включає в себе титульний лист та перелік технологічних процесів.

SPT5 - формування і друк МНТК технологічного процесу

Формування маршрутно-нормировочной технологічної карти важлива частина технологічної підготовки виробництва. У цих картах розписано підготовчо-заключний час, необхідний для обробки деталі. Це частково говорить про вартість обробки деталі. Так як верстатники отримують зарплату в залежності від часу роботи.

SPT6,9 - сервісне обслуговування

Ці програми призначені для сервісного обслуговування баз даних. Основні функції SPT6:

-копіювання інформації на дискету;

-копіювання з дискети;

-видалення ТП;

-стиснення БД;

-робота зі списком;

-формування техпроцесу з АРМ-Технолога;

-архівування БД;

-відновлення техпроцесу з архіву.

Програма SPT9 забезпечує інтеграцію з системою АРМ-Технолога. Вона витягує інформацію з архівів незавершених технологічних процесів і записує в структури даних з якими працює комплект програм SPT.

Структури даних використовуються комплексом SPT

Всі перераховані вище програми використовують в роботі три файли баз даних. Дані на техпроцес передаються з АРМ-Технолога. Бази створені в СУБД Clipper має основні можливості для роботи з базами даних, такі, як індексація (сортування) по первинному і складеному ключу. Бази даних розташовуються локально на кожному комп'ютері.

SPT2 - проектування ТП на базі аналогів

При проектуванні ТП зазвичай береться існуючий техпроцес на спроектовану, аналогічну деталь і переробляється, відповідно до нових вимог.

-Основні функції програми:

-пошук і редагування ТП;

-перегляд і редагування БД;

-проектування ТП по аналогу;

-усунення некоректності верстата в БД.

Програма в режимі пошуку використовує індексування за номером креслення, номеру замовлення, номеру специфікації, номеру замовлення і специфікації. Некоректність верстата контролюється відповідно бази даних застосовності. Якщо обраний верстат, відсутній в БД, видається відповідне повідомлення, і блокуються подальші дії до усунення некоректності.

При редагуванні ТП можливі функції:

-редагування відомостей на операцію;

-редагування технологічного маршруту;

-компоновка техпроцесу;

-перенумерація операцій;

-додавання операції;

-видалення операції.

Перегляд і редагування БД:

-база даних ТП;

-база даних відомостей на операцію;

-база даних застосовності.

У режимі проектування ТП по аналогу можливо:

-вибір ТП аналога;

-створення нового ТП;

-редагування нового ТП;

-вихід із записом / без запису ТП в архів.

SPT3 - Друк технології та комплектуючих документів

Програма призначена для формування та видачі супровідних документів на техпроцеси. Основні функції:

друк техпроцесу з бази даних;

перегляд техпроцесу.

Комплект документації на техпроцес, включає в себе титульний лист та перелік технологічних процесів.

SPT5 - формування і друк МНТК технологічного процесу

Формування маршрутно-нормировочной технологічної карти важлива частина технологічної підготовки виробництва. У цих картах розписано підготовчо-заключний час, необхідний для обробки деталі. Це частково говорить про вартість обробки деталі. Так як верстатники отримують зарплату в залежності від часу роботи.

SPT6,9 - сервісне обслуговування

Ці програми призначені для сервісного обслуговування баз даних.

Основні функції SPT6:

-копіювання інформації на дискету;

-копіювання з дискети;

-видалення ТП;

-стиснення БД;

-робота зі списком;

-формування техпроцесу з АРМ-Технолога;

-архівування БД;

-відновлення техпроцесу з архіву.

Програма SPT9 забезпечує інтеграцію з системою АРМ-Технолога. Вона витягує інформацію з архівів незавершених технологічних процесів і записує в структури даних з якими працює комплект програм SPT.

Структури даних використовуються комплексом SPT

Всі перераховані вище програми використовують в роботі три файли баз даних. Дані на техпроцес передаються з АРМ-Технолога. Бази створені в СУБД Clipper має основні можливості для роботи з базами даних, такі, як індексація (сортування) по первинному і складеному ключу. Бази даних розташовуються локально на кожному комп'ютері. Структура баз даних представлена в таблицях 1.3-1.5

| Найменування    | Тип данних     | Размер         | Им'я структуры даннbх | Опис                                  |
|-----------------|----------------|----------------|-----------------------|---------------------------------------|
| <b>CHERTDET</b> | $\mathsf{C}$   | 30             | D (OD)                | Креслення*                            |
| F1              | $\overline{C}$ | 7              | D(3K)                 | Замовлення*                           |
| F2              | $\mathbf C$    | 30             | $D (C\Pi)$            | Специфікація*                         |
| F16             | $\mathsf{C}$   | 3              | D(U0)                 | Номер вузла (в замовленні оригінал) * |
| F3              | $\mathbf C$    | 3              | D(C)                  | Номер по специфікації                 |
| F4              | $\mathbf C$    | $\overline{4}$ | D(K0)                 | Кількість деталей на виготовлення     |
| F <sub>5</sub>  | $\mathcal{C}$  | 3              | D(R0)                 | Виконати на замовлення                |
| F <sub>6</sub>  | $\mathbf C$    | 7              | D(MD)                 | Вага чистової деталі                  |
| F7              | $\mathsf{C}$   | 6              | D(MZ)                 | Вага чорнової деталі                  |
| F <sub>8</sub>  | $\mathsf{C}$   | 8              | D (VZ)                | Вид заготовки                         |
| F <sub>9</sub>  | $\mathsf{C}$   | 13             | D(HM)                 | Марка матеріалу                       |
| F10             | $\overline{C}$ | 5              | D(GS)                 | Группа стружки                        |
| F11             | $\mathbf C$    | 50             | D(HD)                 | Наіменування деталі                   |
| F12             | $\mathbf C$    | 19             | $D(\Phi)$             | П.І.Б. розробнка                      |
| F13             | $\overline{C}$ | 20             | $D(\Phi1)$            | Використання                          |

Таблиця 1.3 - База даних,які застосовуються в GRID-технології.

| F14         |   |             | $D$ (DR)     | Дата розробника            |
|-------------|---|-------------|--------------|----------------------------|
| F15         |   | $\circ$     | $D$ ( $DP$ ) | Дата використання          |
| <b>KOLP</b> | N |             | D(II)        | Номер цеха (випускний)     |
| F17         |   | 30          | $D$ (IZM)    | Зміни коментар             |
| CHERT1      |   | $\mathbf b$ | D (OD1)      | Креслення більше 30 знаків |

Таблица 1.4 - База данних інформації на операцію TPN. DBF

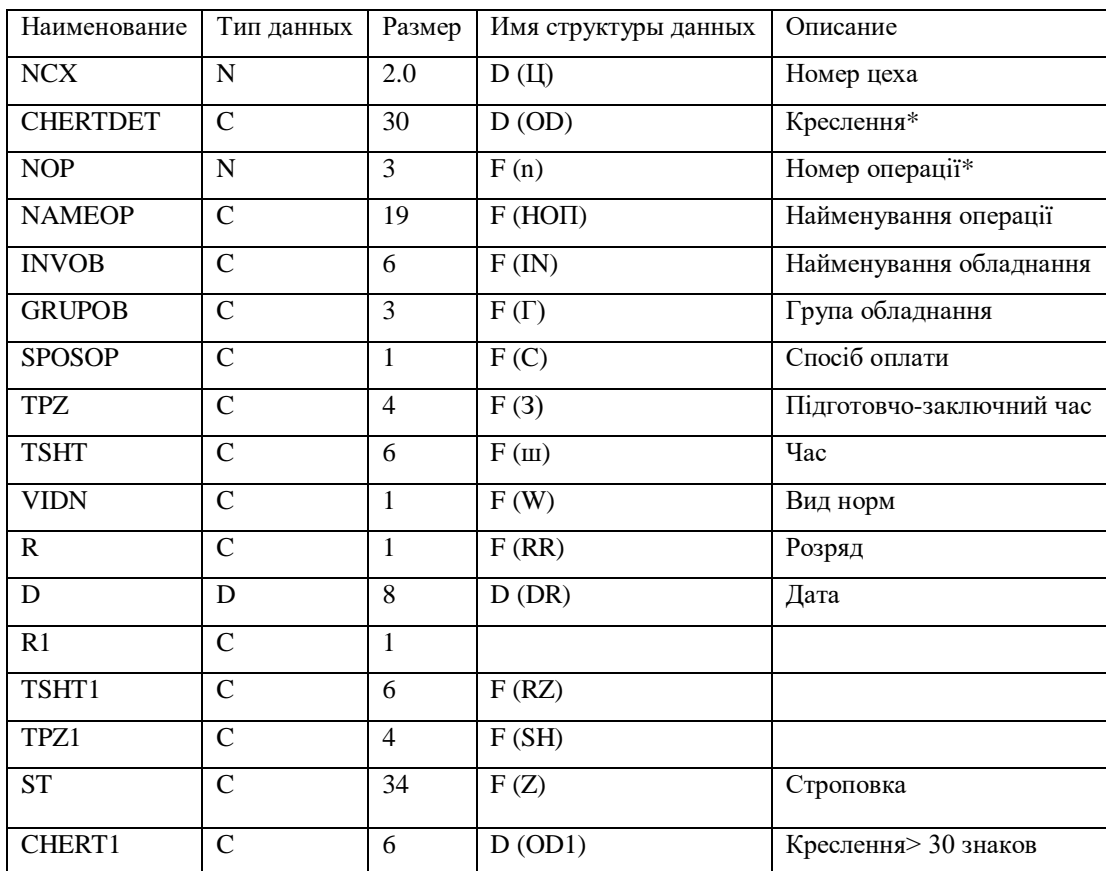

## Таблиця 1.5 - База даних введення на перехід TP. dbf

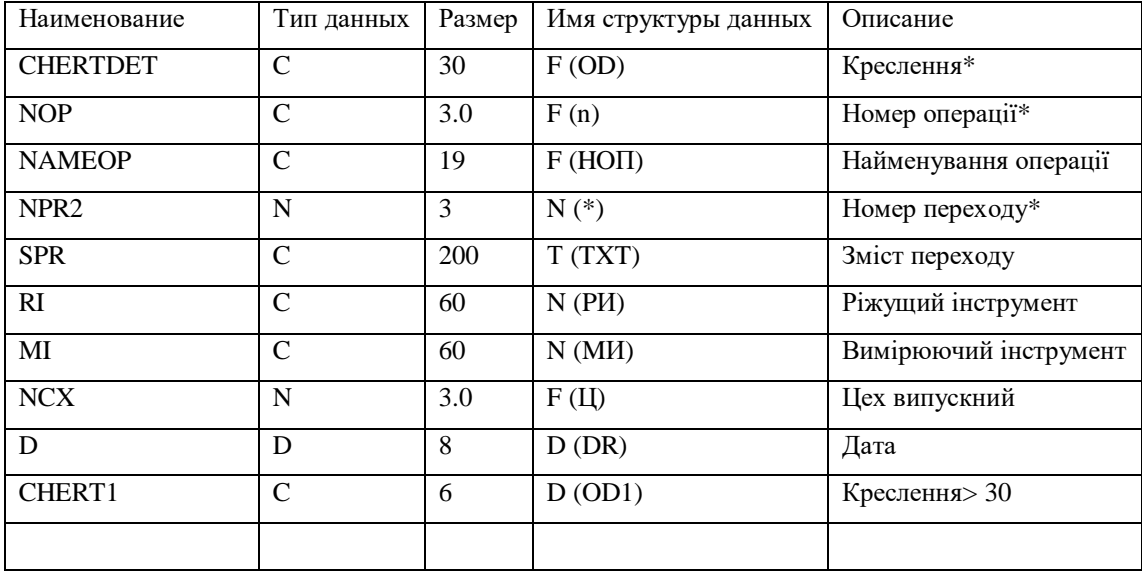

### 3 МЕТОДИ ІМІТАЦІЙНОГО МОДЕЛЮВАННЯ

#### 3.1 МЕТОД СКІНЧЕННИХ ЕЛЕМЕНТІВ

Реальні конструкції зазвичай поєднують у собі об'єкти складної форми, які у свою чергу можуть складатися з різних матеріалів. Для вирішення задач проектування та моделювання конструкцій складної форми застосовують такий чисельний метод, як метод скінченних елементів.

Аналіз методом скінченних елементів ґрунтується на дискретизації досліджуваної області (об'єкту) і розподілу її на елементарні частинки. Такі частинки називають скінченими елементами. Вони можуть мати різну форму. Однак на відміну від чисельних методів, що ґрунтуються на математичній дискретизації диференціальних рівнянь, метод скінчених елементів базується на фізичній дискретизації розглянутого об'єкта. Таким чином реальна конструкція з нескінченно великим числом ступенів свободи замінюється дискретною моделлю пов'язаних між собою елементів з кінцевим числом ступенів свободи та відомою математичною моделлю. Так як число можливих дискретних моделей для нерозривної області необмежено велике, то основне завдання полягає в тому, щобвибрати таку модель, яка найкраще апроксимує дану область та задіює при цьомунайменше обчислювальних ресурсів.

Сутність апроксимації суцільного середовища по методу скінчених елементів полягає в наступному:

- 1. Розглянута область розбивається на певну кількість скінчених елементів, сімейство елементів по всій області називається системою або сіткою скінчених елементів.
- 2. Передбачається, що скінчені елементи з'єднуються між собою в кінцевому числі точок – вузлів, розташованих по контуру кожного з елементів;

3. Для кожного скінченого елемента задається апроксимуючий поліном. [13]

Ступінь апроксимуючого полінома визначає число вузлів, яким повинен володіти елемент. Шукані функції в межах кожного скінченого елементу (наприклад, розподіл переміщень, деформацій, напруг і т. д.) за допомогою апроксимуючих функцій виражаються через вузлові значення, що представляють собою основні невідомі методу скінчених елементів.

У різних програмах аналізу є спеціальні засоби генерації довільної сітки, за допомогою яких вона може наноситься безпосередньо на модель доситьскладної геометрії. Генератори довільної сітки володіють широким набором функцій управління якістю сітки. Наприклад, у програмі ANSYS реалізовані алгоритми зміни розміру скінченого елемента в залежності від зміни розглянутої геометрії, що дозволяє будувати сітку елементів з урахуванням кривизни поверхні моделі і найкращого відображення її реальної геометрії.

Від складності сітки залежить розмір глобальної матриці жорсткості, чисельна складність завдання і обсяг необхідних обчислювальних ресурсів. Точність рівняння можна підвищити збільшенням кількості скінчених елементів або використанням їх форми більш високих порядків. [13]

Розмірність елементів повинна співпадати з розмірністю області завдання: для одновимірних задач використовуються одновимірні елементи, для двовимірних – двовимірні, і т. д. Нарешті, в зонах, де очікуються різкі зміни невідомих (наприклад, зосереджені навколо отворів напруження), щільність (кількість) вузлів та скінчених елементів повинна бути вище, ніж в областях з плавною зміною невідомих.

Створення сітки є невід'ємною частиною процесу комп'ютерного інженерного моделювання (CAE). Якість сіткової моделі впливає на точність, збіжність і швидкість отримання рішення. Крім того,

час, необхідний на створення сітки, часто займає значну частину загального часу виконання розрахунку. Тому якісні і більш автоматизовані інструменти побудови сітки дають кращий результат. Інструменти для створення сіток від компанії ANSYS дозволяють генерувати сіткові моделі, для різних типів аналізу (практично всі галузі фізики). Кожен з методів генерації сітки задовольняє специфічним вимогам тієї чи іншої області (механіка деформівних твердих тіл, инаміка текучих середовищ, електромагнетизм та ін.), дозволяє використовувати спрощену постановку задачі.

Методи побудови сітки

1. Методи побудови тетраедричних сіток:

-На основі поверхневої сітки (Patch conforming);

-Незалежно від поверхонь (Patch independent).

-CFX-Mesh.

2. Методи побудови гексаедричних сіток:

-Звичайна сітка протягуванням (Sweep);

-Сітка протягуванням для оболонкових тіл (Thin sweep);

-Багатозонна (на основі блокової сітки ICEM CFD);

-З переважанням гексаедрів.

3. Побудова на поверхні:

-Автоматична сітка чотирикутників, або поєднання трьох-і чотирикутників,або тільки трикутників;

-Рівномірна сітка чотирикутників, або поєднання трьох-і чотирикутників;

-Одновимірна сітка (балки, стержні).

В інженерному аналізі моделі розділяють на чотири основні типи:

- Геометрична модель
- Розрахункова модель
- Сіткова модель
- Імітаційна модель

Геометрична модель являє собою в точності відтворену геометрію реального реального об'єкта в CAD-системі.

Розрахункова модель – це спрощена геометрична модель. Для спрощення всі деталі які не суттєво впливають на результати аналізу видаляються.

Сіткова модель – це сукупність вузлів та елементів на які була дескретизована геометрична модель. Дескретизація проводиться в CAE-програмі.

Імітаційна модель являє собою сукупність сіткової моделі та накладених граничних умов.

Для моделювання прецесії гіроскопу розглянемо створення названих вище моделей.

Моделювання в середовищі SolidWorks.

Система автоматизованого проектування SolidWorks (SolidWorks Corp., США) створена для використання на персональному комп'ютері в операційному середовищі Microsoft Windows. В SolidWorks використовується принцип тривимірного твердотільного і поверхневого параметричного проектування, що дозволяє конструктору створювати об'ємні деталі і компонувати збірки у вигляді тривимірних електронних моделей, за якими створюються двомірні креслення і специфікації відповідно до вимог єдиної системи конструкторської документації (ЕСКД).

Більшість елементів створюються на ескізі, по якому будується тривимірна деталь. По побудованим деталям можна автоматично побудувати креслення,

вказавши потрібний масштаб та формат аркушу. Для зручності проектування в програмному забезпеченні вбудовані всі необхідні інструменти, для перегляду інформації в області моделювання, збільшування та обертання деталі, створення перерізів у будь якому місці.

SolidWorks дозволяє імпортувати дані в інші програмні засоби САПР, що дозволяє проводити більш широкий аналіз у програмних засобах САЕ.

Для початкового моделювання в середовищі було побудовано модель гіроскопу, яка пізніше виявилася дуже важкою для обрахунку і спрощена. Середовище Ansys також дозволяє створювати моделі у подібному до Солід інтерфейсі, але для роботи з комплексними збірками рекомендується застосовувати засоби, які проектовані безпосередньо для моделювання твердих чи тонкостінних тіл.

Більшість тіл у Solidworks створюються з ескізу на площині (Рисунок. 2.1. 1). Для того, щоб створити один, необхідно вибрати площину, на якій він буде побудований. Початково пропонуються площини у відповідній системі координат ХYZ.

Для побудови ескізу можна застосовувати прості фігури. Більшість з них можуть бути налаштовані, щоб обрати необхідну, треба натиснути на випадаюче меню.

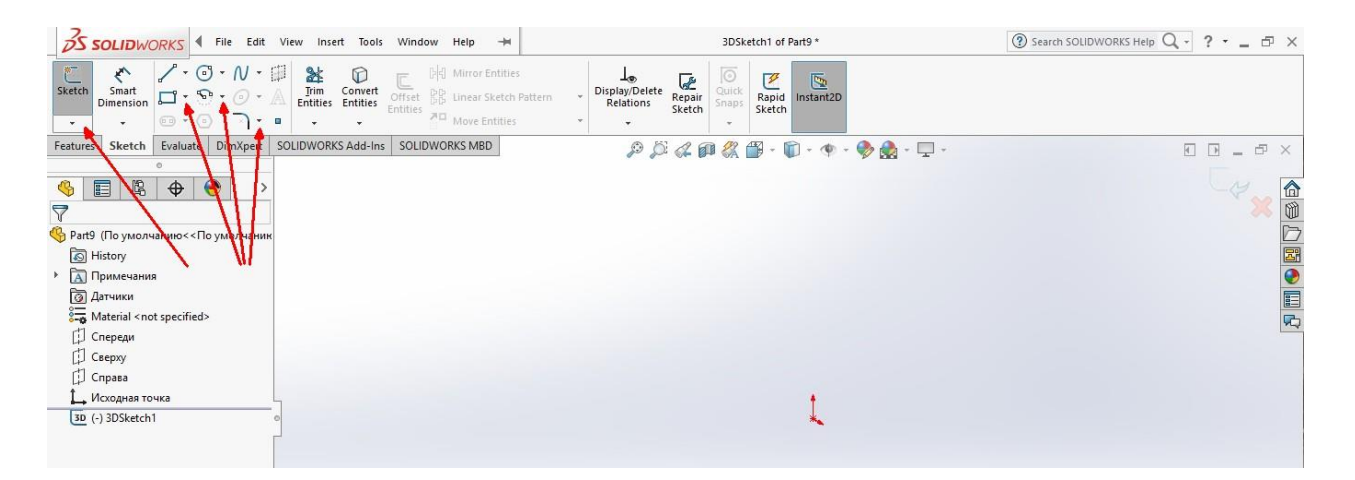

Рисунок 2. 1.1. – Створення ескізу на площині

Також є можливість створювати додаткові площини через три точки, через точку і пряму, або відштовхуючись від поверхонь/граней вже створених об'ємних тіл (Рисунок. 2. 1.2).

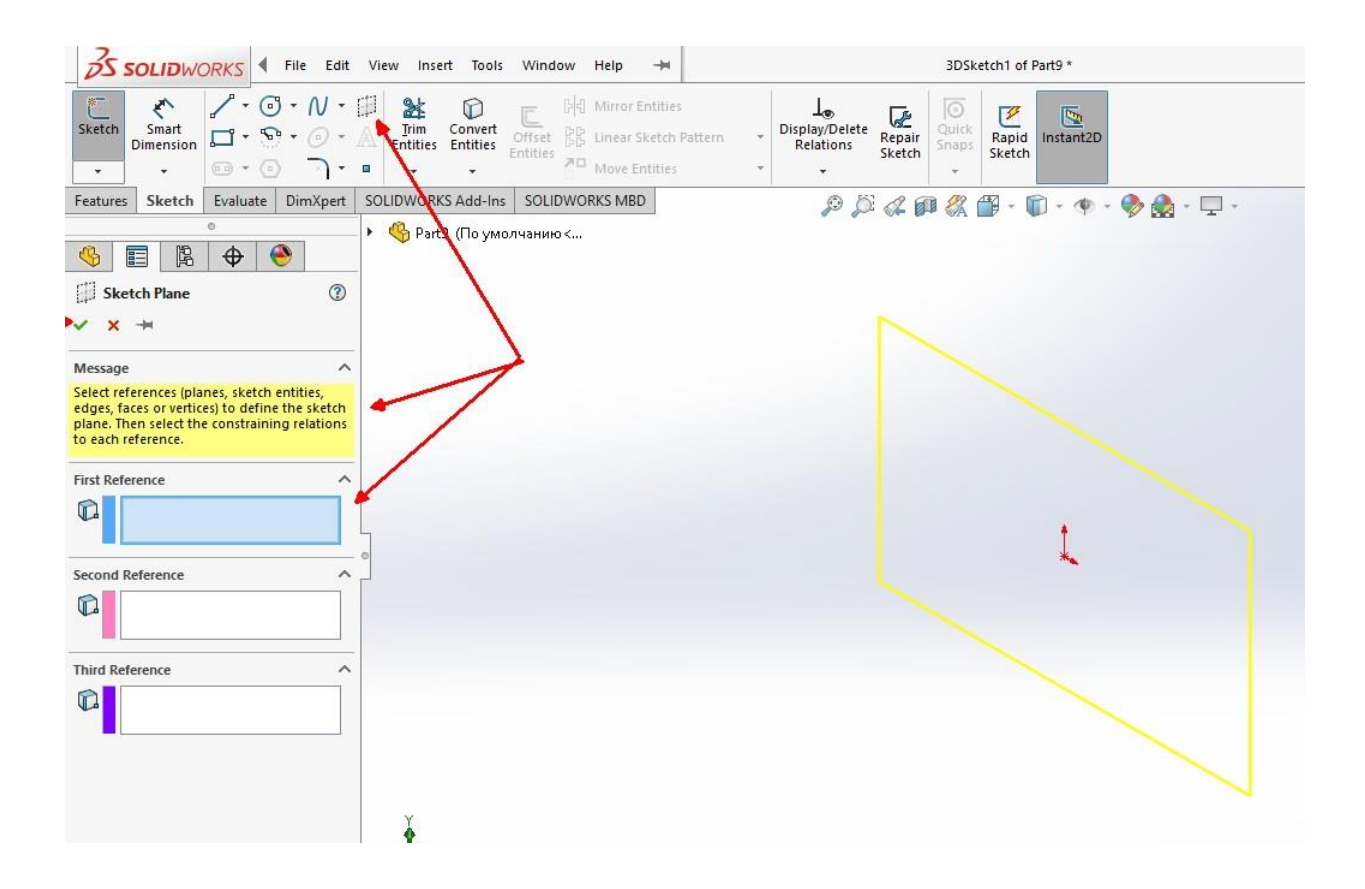

Рисунок 2. 1.2 – Створення додаткових площин

Для більш зручного подальшого моделювання Середовище має можливість швидкої конфігурації вже створених об'єктів і кривих через присвоєння їм змінних. Таким чином можна реалізовувати залежність розмірів одних фігур від інших, щоб за необхідності новостворені автоматично перебудувалися при зміні всього одного-двох параметрів опорної фігури (рисунок. 2. 1.3)

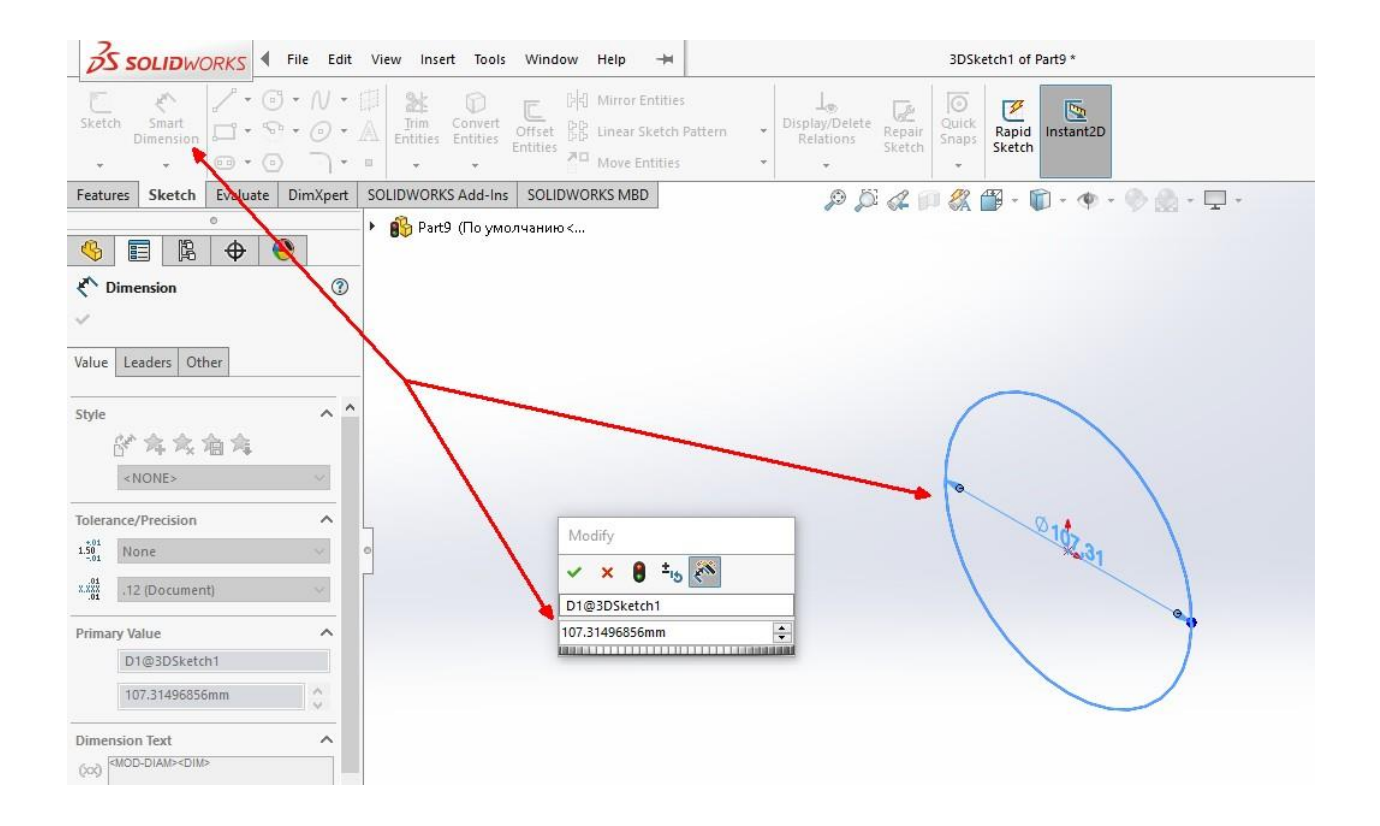

Рисунок 2. 1.3 – редагування розмірів фігур і присвоєння змінних

Після створення ескізу можна створити тверде тіло різними методами.

Найпростіші: витягування бобишки та обертання навколо осі. Для кожного з них існують додаткові параметри.

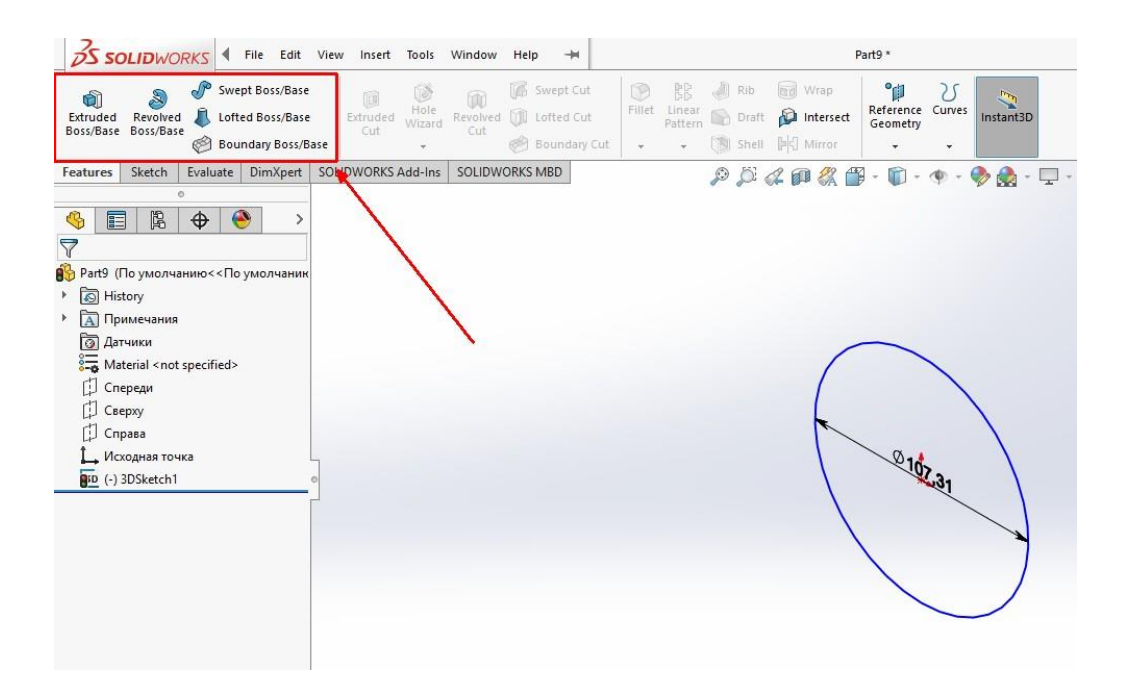

Рисунок 2. 1.4 – Створення твердого тіла з ескізу

Окремо можна створювати тверді тіла вздовж ескізу (кривої, наприклад) або через два і більше ескізів. Крім того, можна поєднувати тіла командою Boundary Boss/Base, створюючи тверду поверхню.

У твердих тілах можна виконувати отвори. Ті ж самі операції як з створенням твердого тіла, можна виконувати з отворами: через кілька ескізів, вздовж кривої, тощо.

Також в Середовищі є можливість створювати фаски і скруглення, копіювати ескізи вздовж кривих і відображати їх з копіюванням, створювати ребра жорсткості, вирізати частину матеріалу за ескізом з твердого тіла, щоб створити тонкостінний елемент; створювати ескіз і потім переносити його на площину об'ємної фігури, відображати об'ємні фігури.

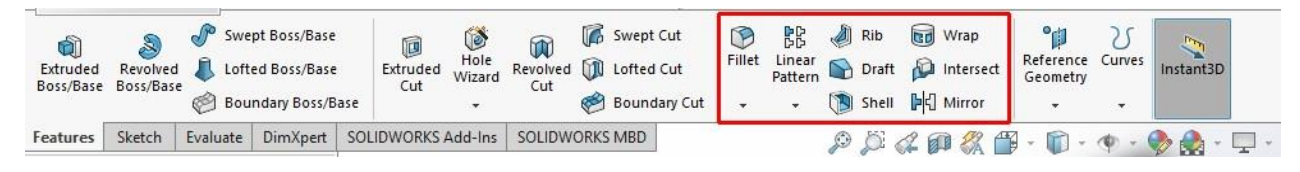

Рисунок 2. 1.5 – Допоміжні функції роботи з твердими тілами

Далі можна користуватся домоміжною геометрією (створювати площини, точки, вісі (рисунок 2. 1.6)) і створювати криві в просторі і на твердих тілах.

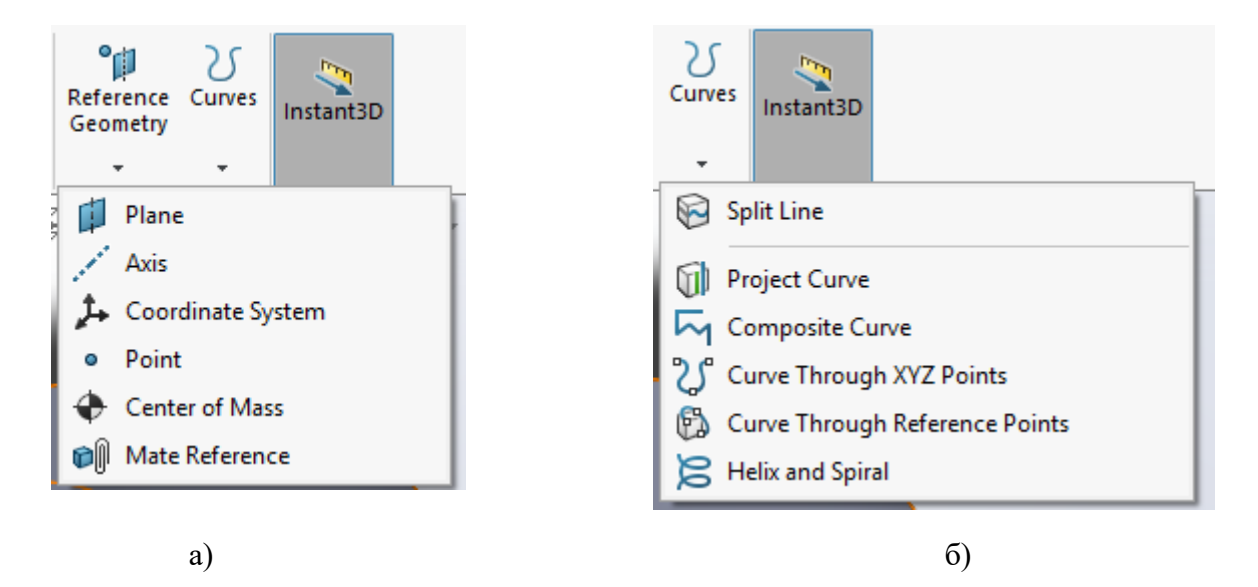

Рисунок 2. 1.6 – а) допоміжна геометрія, б) просторові криві
У вкладенні «Оцінка» (рисунок 2. 1.7) можна перевірити створені об'єкти на товщину, кривизну, завихреність, симулювати прикладення навантаження, визначати матеріали, з якого вони виконані і розраховувати масу.

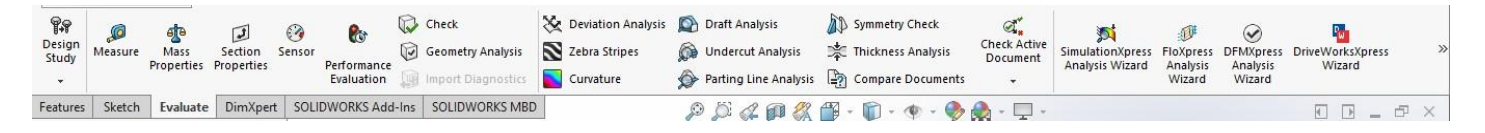

Рисунок 2. 1.7 – Оцінка моделей

У вкладенні «Додатки» (рисунок 2.1.8) до побудованих тіл можна застосовувати симуляції, створювати анімацію, піддавати моделі навантаженням. Але для таких цілей рекомендується застосовувати спеціалізовані середовища: Ansys, Abaqus та інші. Моделі з Середовища Солід імпортуються до них і можуть бути редаговані в них. Імпортувати до інших програм можна в розширеннях \*. SLDPRT, \*.dwg, \*.stp, \*.x\_t

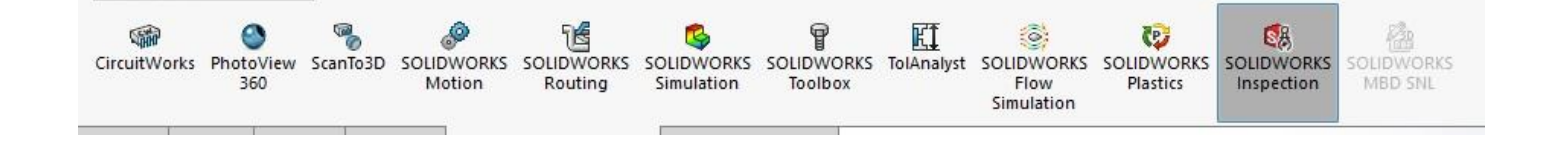

Рисунок 2. 1.8 – Меню моделювання і симуляції

Середовище Солід підтримує можливість створення збірок з декількох

деталей, які також потім можна експортувати для подальшого моделювання.

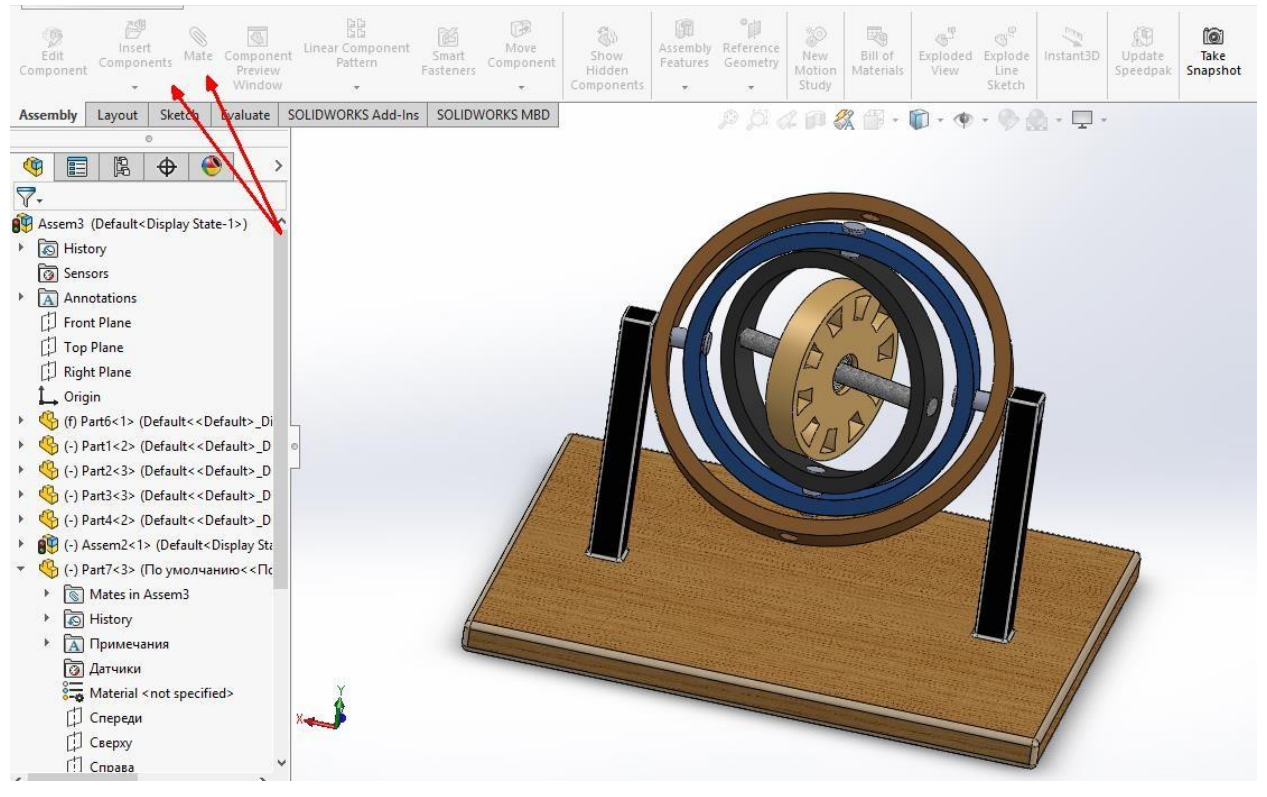

Рисунок 2.1.9 – Складання збірки

Найважливіші елементи збірки – зв'язки між деталями. Додаючи новий елемент до збірки, його необхідно обов'язково визначити, прив'язати до інших деталей. Зв'язки можуть бути дотичні і недотичні, на деякій відстані. За відсутності визначеності між елементами, неможливе подальше моделювання у інших середовищах. У середовищі збірки також можна вносити зміну у всі елементи, які в ній застосовані. Зміни будуть збережені у кореневих файлах, або, за потреби, у окремий файл без прив'язки.

Для зручного користування і побудови креслень у Середовищі є можливість створювати розрізи в процесі моделювання.

Для того щоб створити тривимірну деталь в SolidWorks потрібно скористатися командою «Новый документ» та обрати «Деталь», Рисунок 2. 2.1.

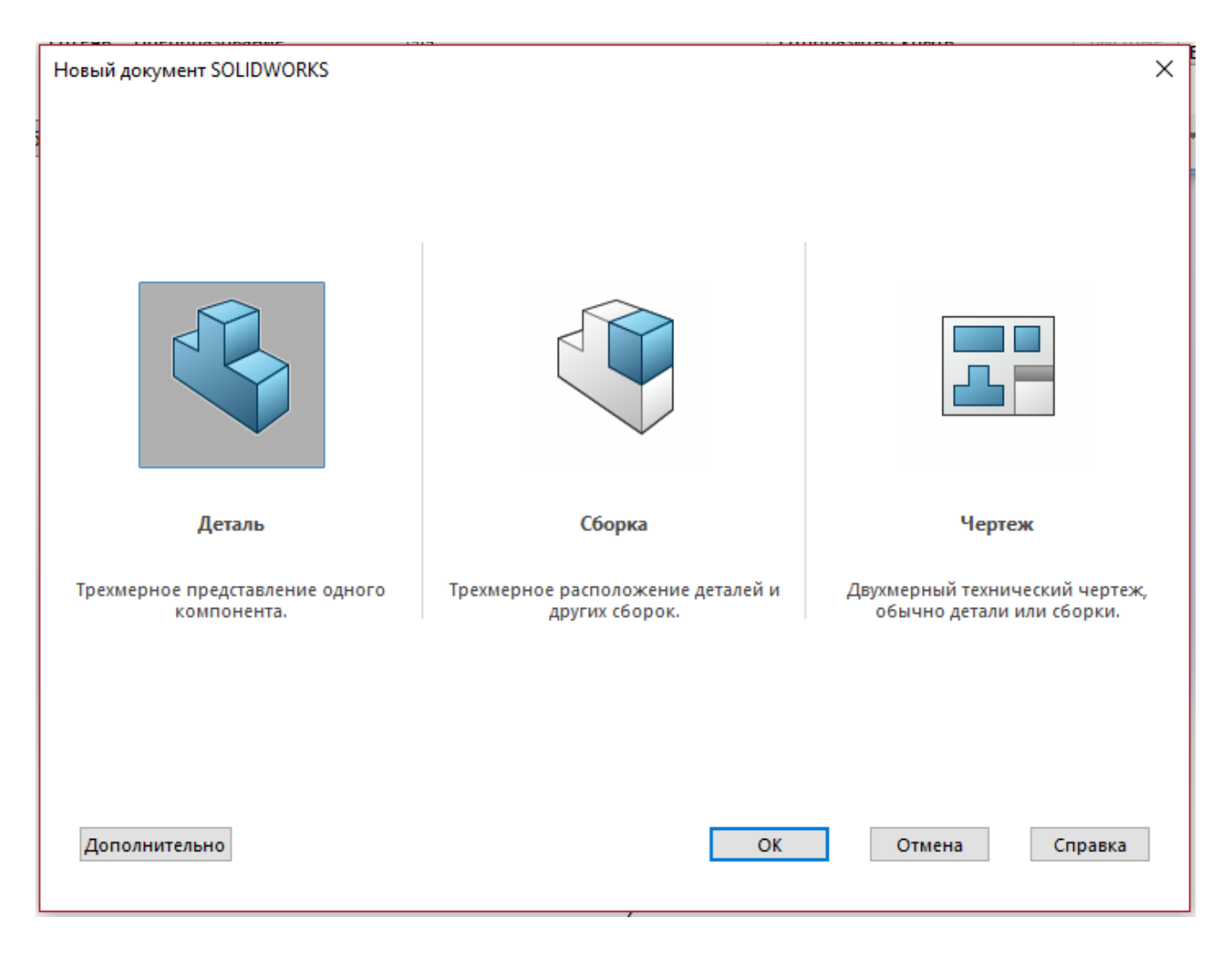

Рисунок 2.2.1. Створення нової деталі в SolidWorks

Щоб змоделювати ротор створимо ескіз та тривимірну модель його основи. Ескіз являє собою два концентричні кола діаметром 13 мм та 55 мм (Рисунок 2. 2.2), тривимірна модель створюється на основі названого ескізу елементом «Вытянутая бобышка» на заданий розмір 10мм (Рисунок 2.2.3). Завершена тривимірна модель основи ротору показана на Рисунку 2.2.4. Таким чином ми отримали призму з основою у вигляді кола діаметром 55 мм, отвором діаметром 13 мм, та висотою 10 мм.

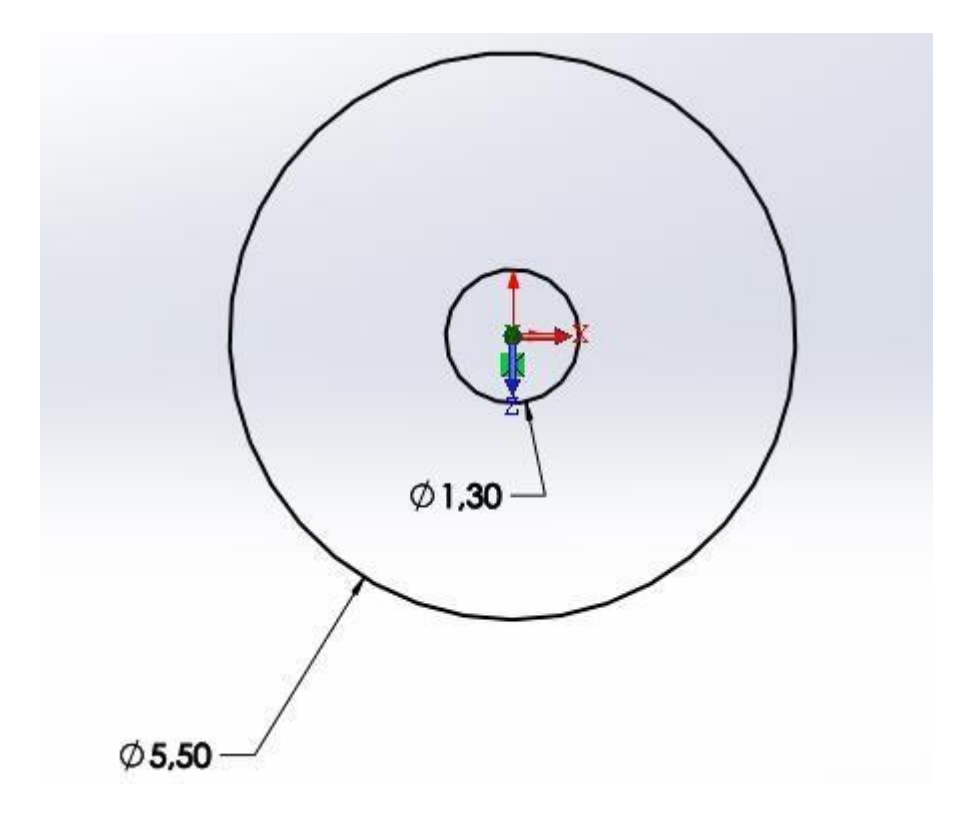

Рисунок 2. 2.2. Ескіз основи ротора.

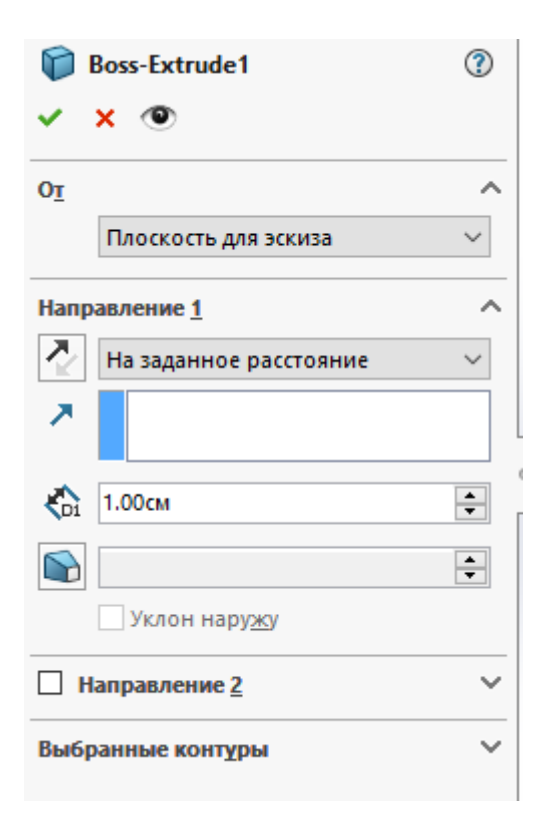

Рисунок 2. 2.3. Елемент «Вытянутая бобышка»

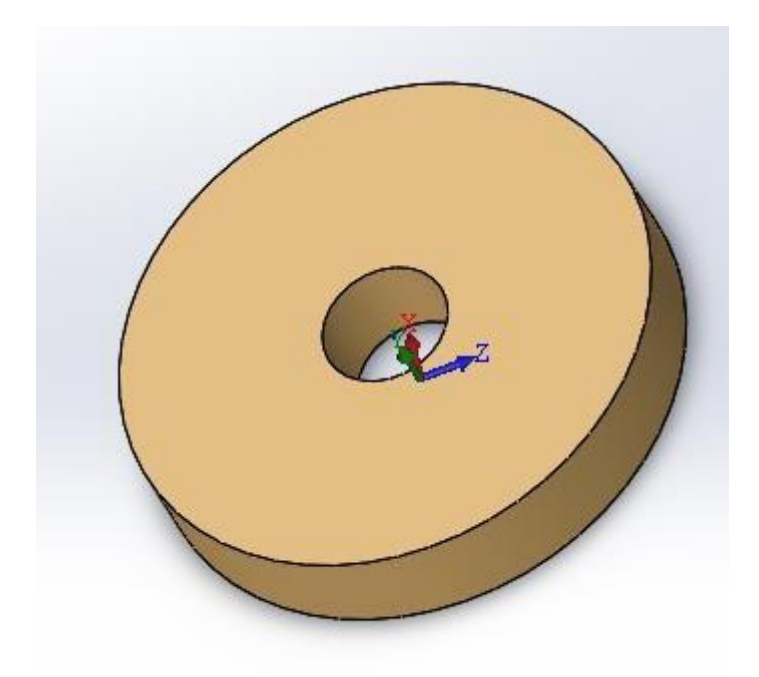

Рисунок 2.2.4. Трививмірна модель основи ротору.

На одній з граней основи створимо ескіз кола з діаметром 30 мм. Рисунок

За допомогою елемента «Вытянутый вырез» (Рисунок 2.2.6) створюємо отвір глибиною 5 мм. Тривимірна модель після виконання даної операції представлена на Рисунку 2.2.7.

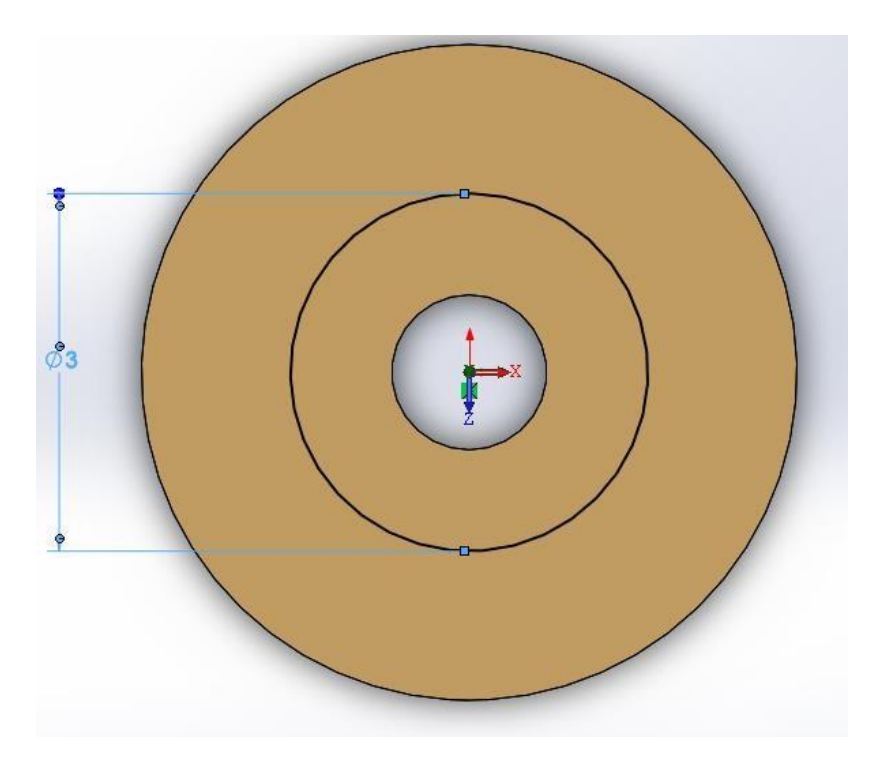

Рисунок 2.2.5. Ескіз для створення отвору.

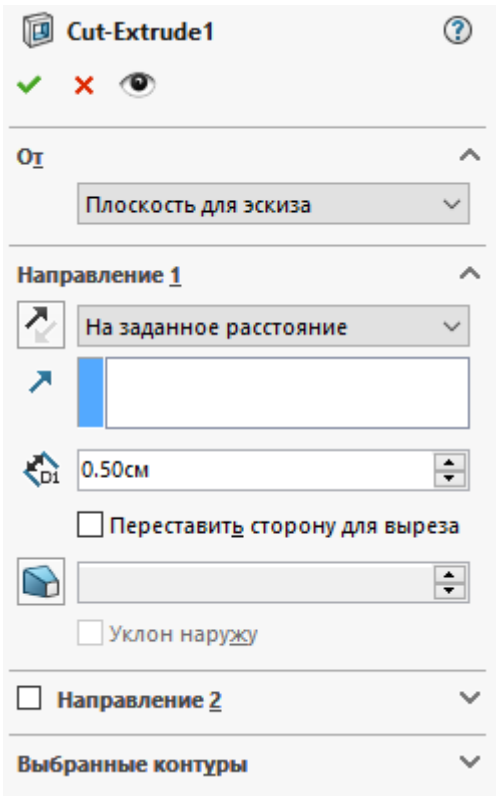

Рисунок 2.2.6. Елемент «Вытянутый вырез».

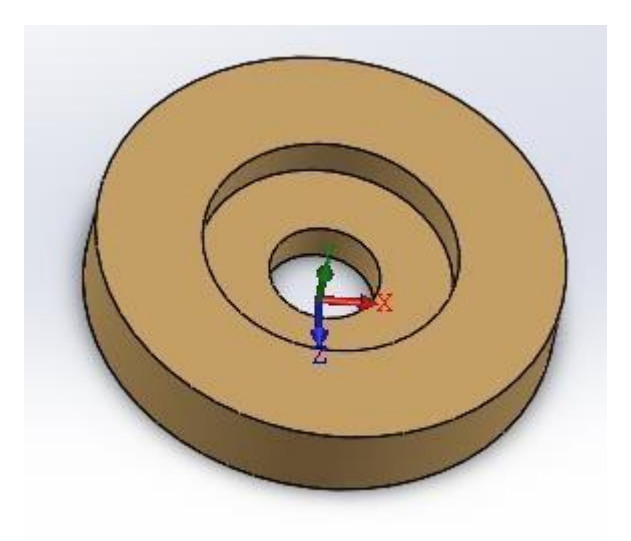

Рисунок 2.2.7. Тривимірна модель, результат виконання команди

«Витянутый виріз».

Створимо отвори для зменшення маси ротору, за допомогою кругового масиву на основі отвору на Рисунку 2.2.9. згідно з ескізом отвору на Рисунку 2.2.8.

Для цього потрібно натиснути на меню «Вставка» , «Массив/Зеркало», «Круговой массив», або на панелі інструментів «Круговой Массив». Після цього з'явиться вікно налаштування кругового массиву (Рисунок 2.2.10). для початку треба задати вісь, потрібно створити додаткову геометрію у вигляді осі яка співпадає з віссю z,потім вказати кількість елементів, у даному випадку 10, та вказати рівномірний крок розподілу елементів.

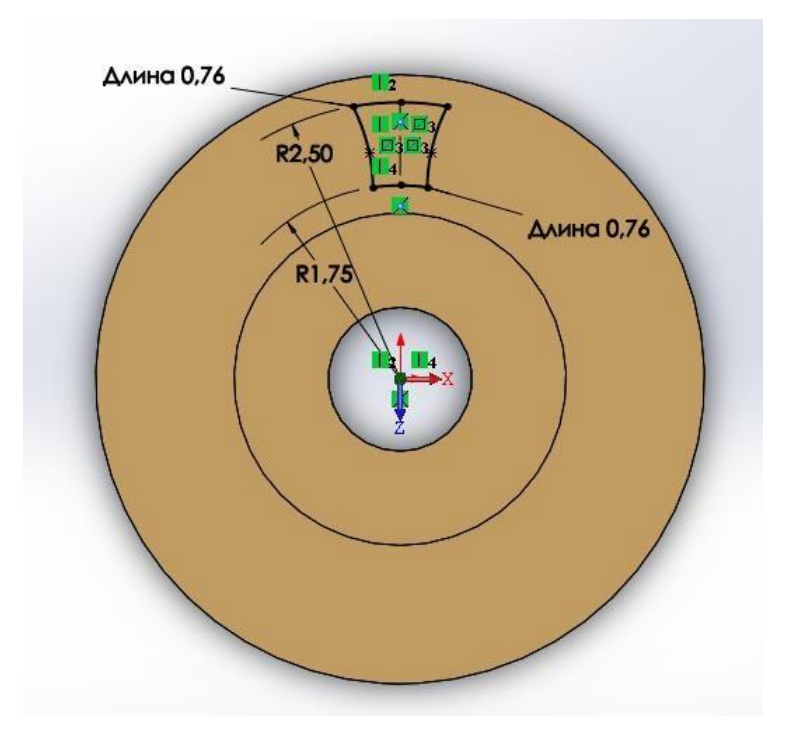

Рисунок 2.2.8. Ескіз для масиву отворів.

Для початку треба задати вісь, потрібно створити додаткову геометрію у вигляді осі яка співпадає з віссю z, потім вказати кількість елементів, у даному випадку 10, та вказати рівномірний крок розподілу елементів.

Результат геометричного моделювання ротору гіроскопу показаний на Рисунку 2.2.11.

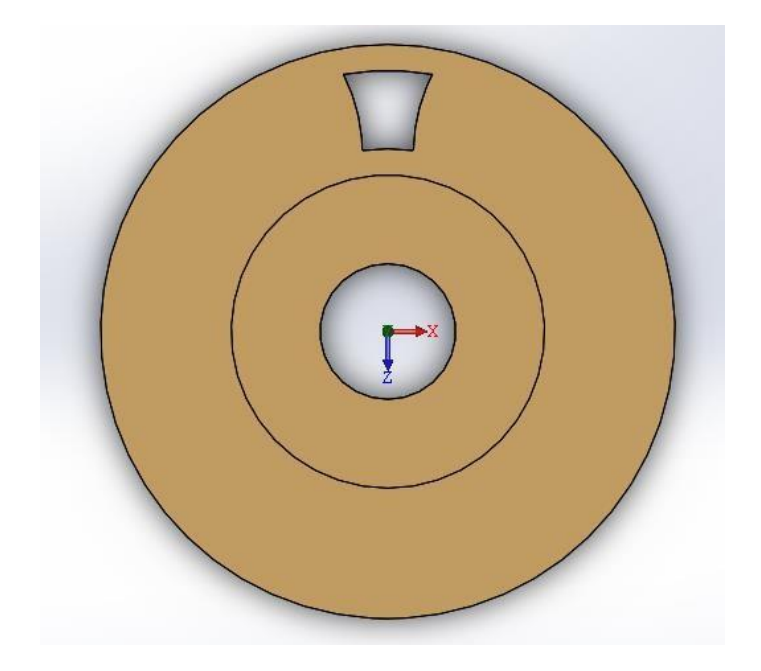

Рисунок 2.2.9. Основа для кругового масиву отворів

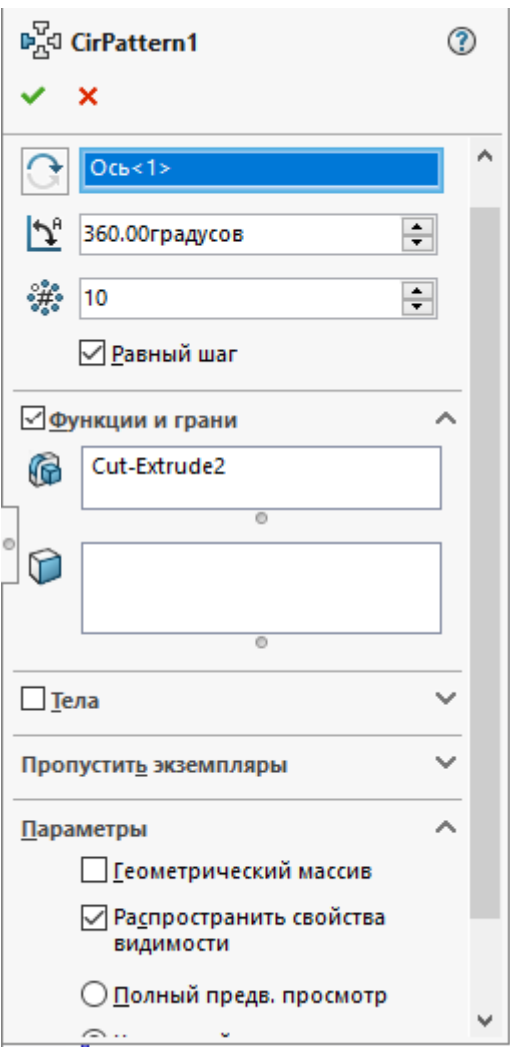

Рисунок 2.2.10. Налаштування кругового масиву елементів.

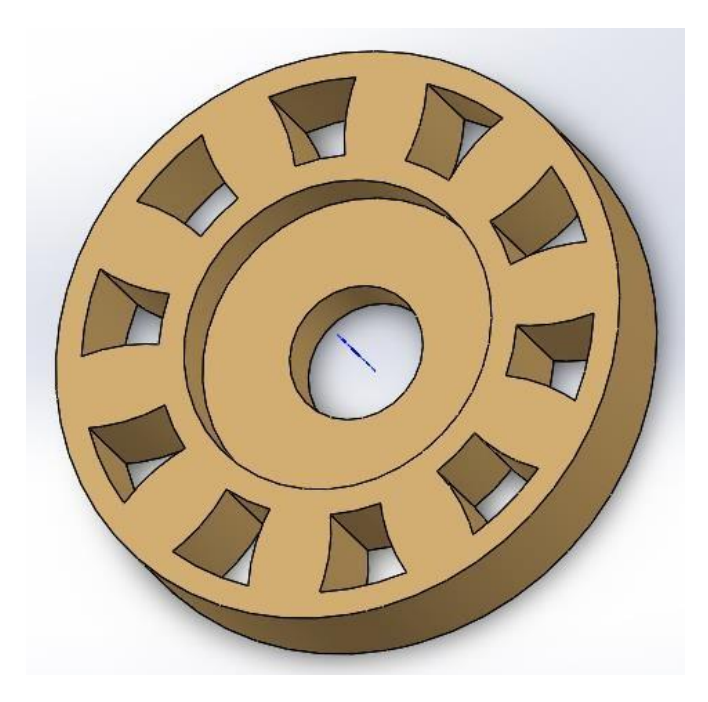

Рисунок 2.2.11. Завершена спрощена тривимірна модель ротору

Геометричне моделювання основи гіроскопу

Основа гіроскопу являє собою просту підставку для карданового підвісу. Отже, створимо ескіз призми 150\*180 мм, Рисунок 2.3.1, та за допомогою елемента «Вытянутая бобышка» (Рисунок 2.3.2) створимо чотирикутну призму висотою 10 мм (Рисунок 2.3.3)

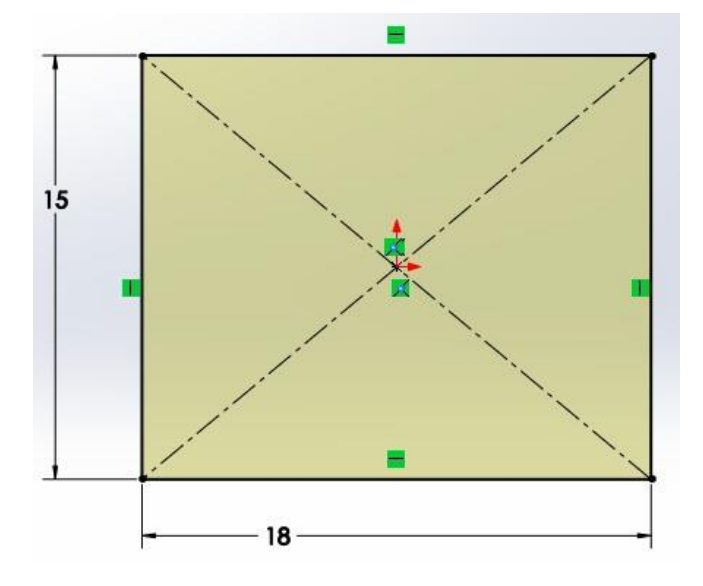

Рисунок 2.3.1. Ескіз основи призми

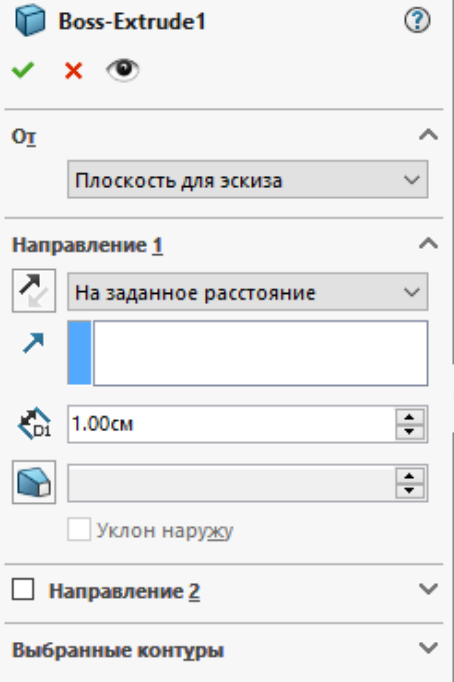

Рисунок 2.3.2. Елемент «Вытянутая бобышка» та його налаштування для створення тривимірної моделі призми

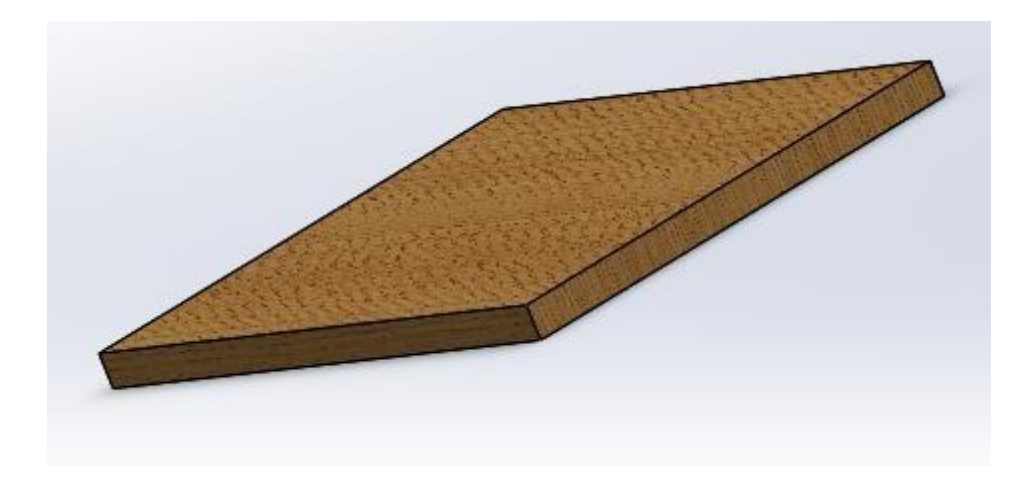

Рисунок 2.3.3 Тривимірна модель призми

На грані готової призми створюємо ескіз для двух стійок Рисунок 2.3.4, які являють собою дві чотирикутні призми, за допомогою елемента «Вытянутая бобышка» витягуємо ескіз на 80 мм, тривимірна модель результату показана на Рисунку 2.3.5.

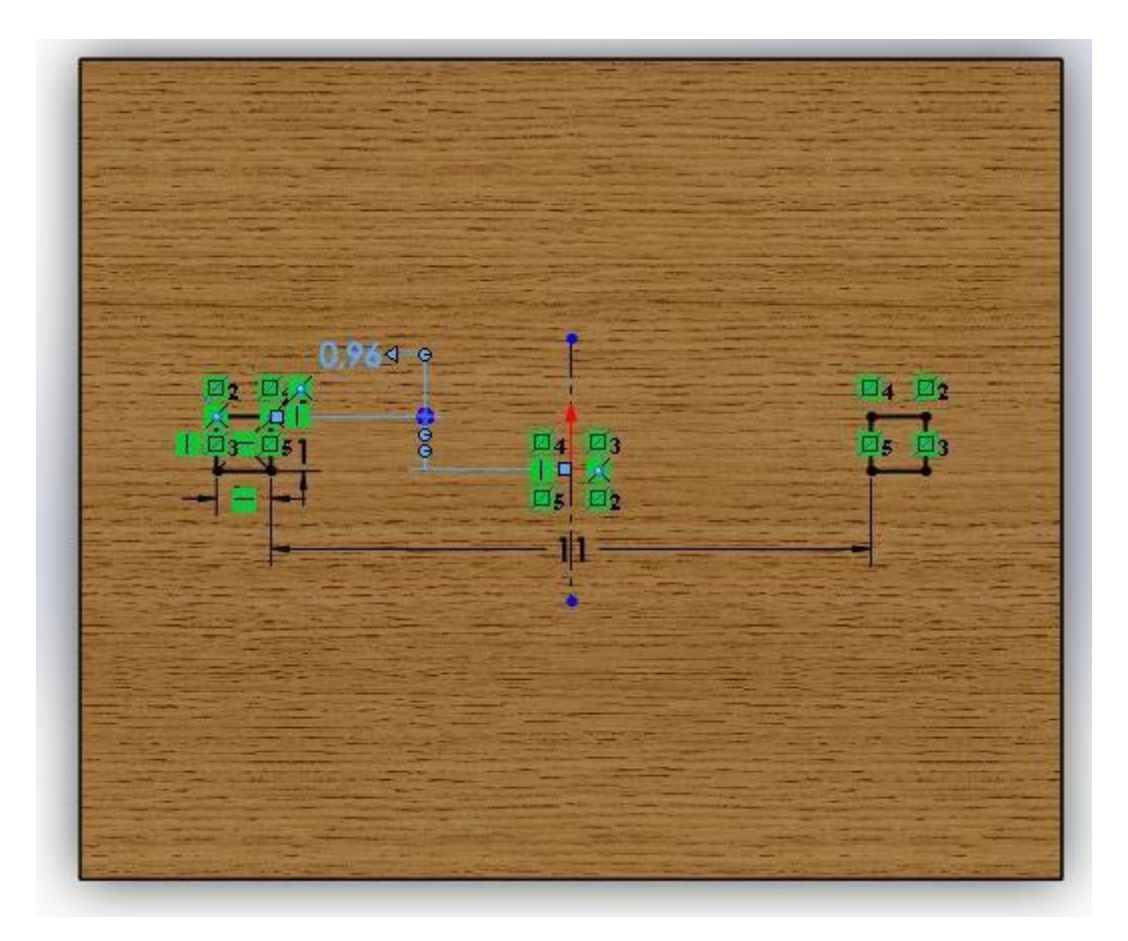

Рисунок 2.3.4. Ескіз для стійок

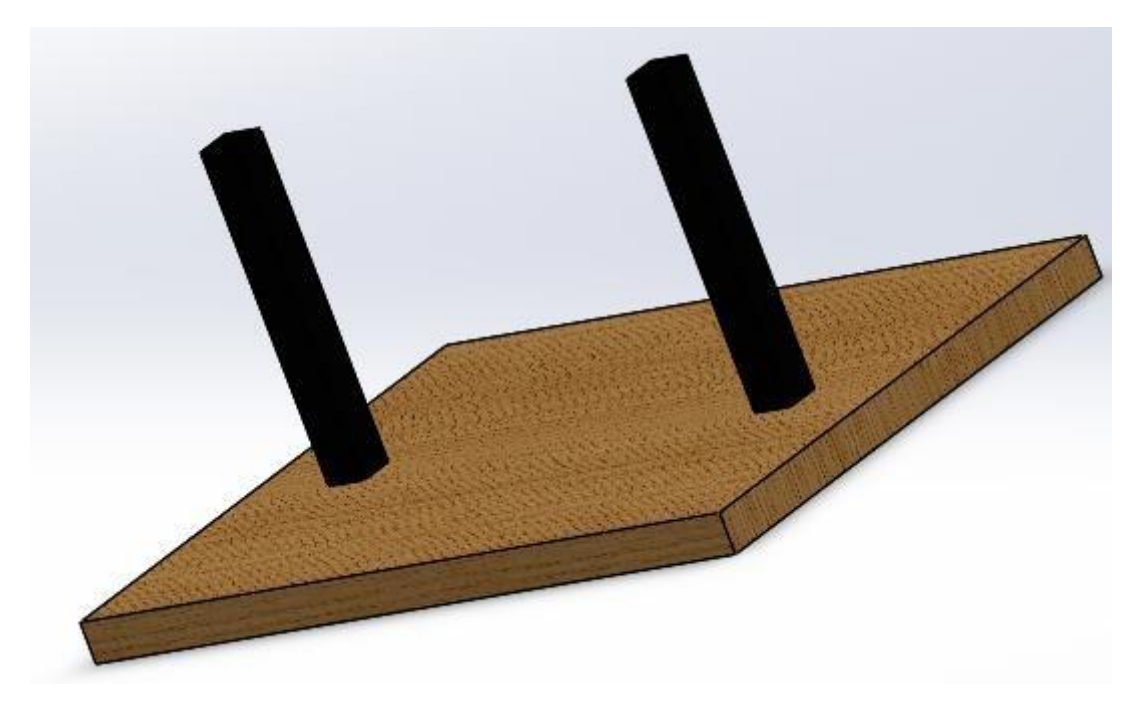

Рисунок 2.3.5 Тривимірна модель основи

Створимо отвори для закріплення чутливого елемента в кардановому підвісі, ескіз отвору показаний на Рисунку 2.3.6, та являє собою коло діаметром 5 мм. За допомогою елемента «Вытянутый вырез»створюємо 2 отвори, Рисунок 2.3.7

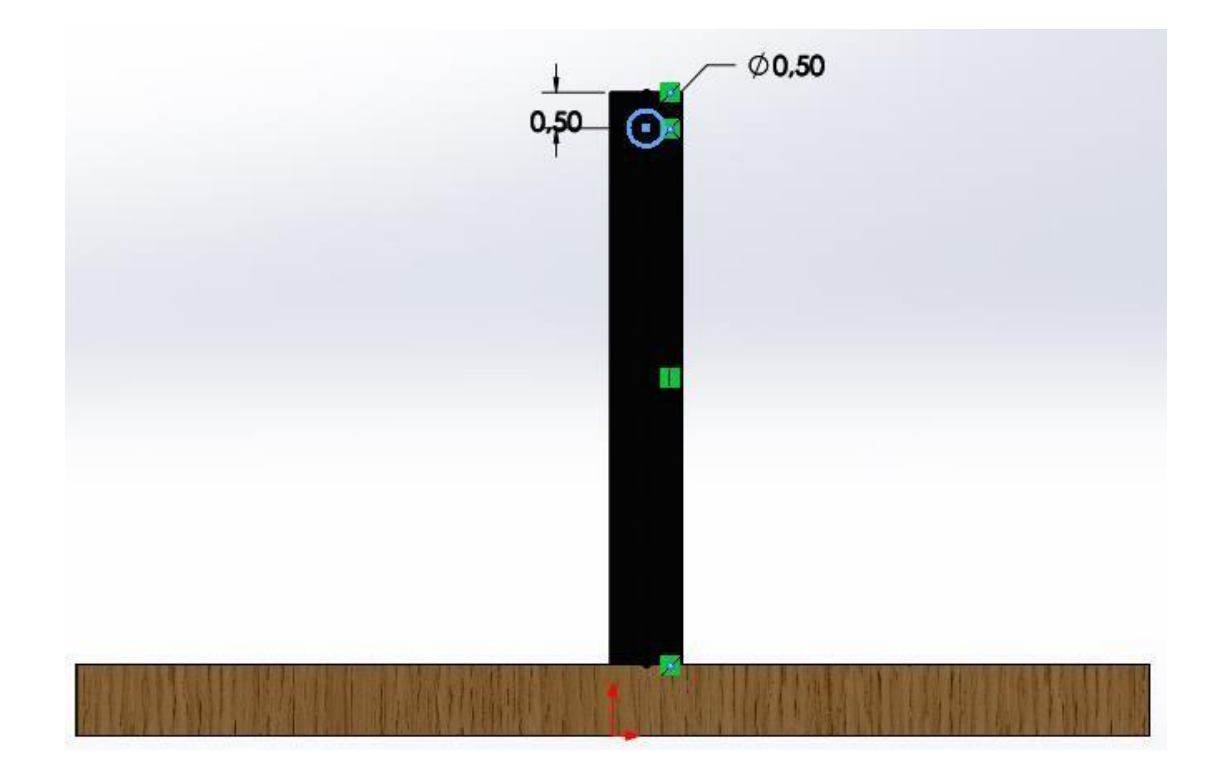

Рисунок 2.3.6. Ескіз отвору для закріплення

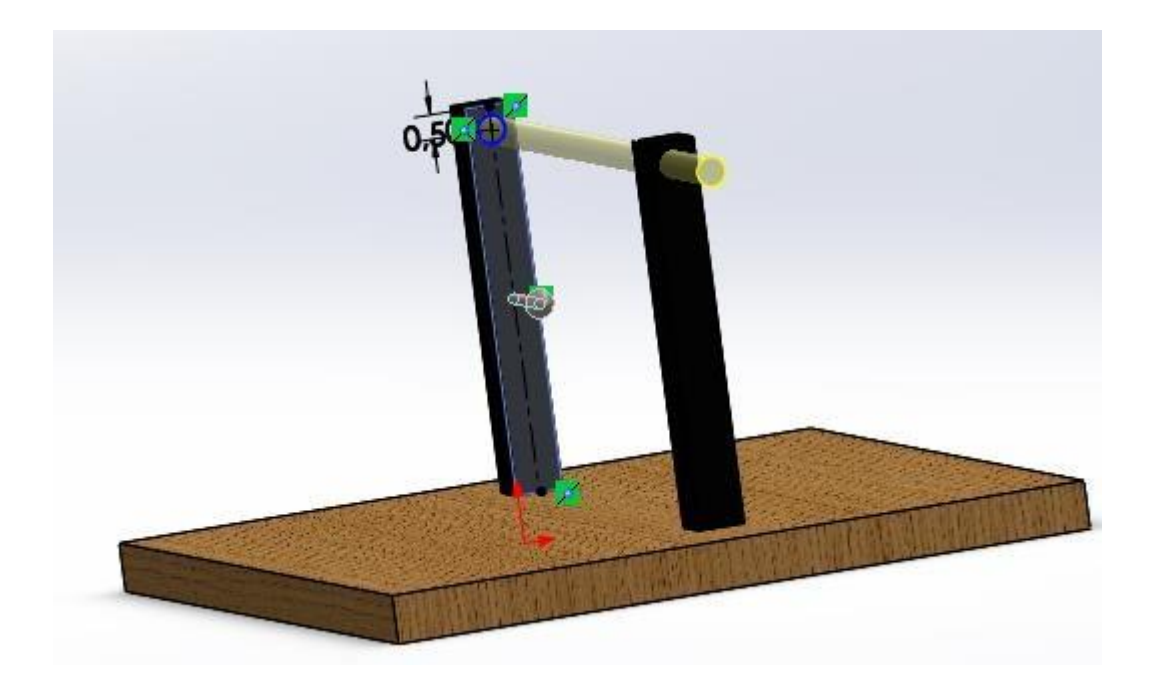

Рисунок 2.3.7. Команда «Вытянутый вырез» з налаштуванням «насквозь»

Для завершення формування тривимірної моделі основи зробимо скруглення, для цього на панелі інструментів виберемо «Скругление», далі потрібно обрати грані які потрібно скруглити, випбрати профіль та радіус скруглення Рисунок 2.3.8, Рисунок 2.3.9. Готова тривимірна модель основи представлена на Рисунку 2.3.10.

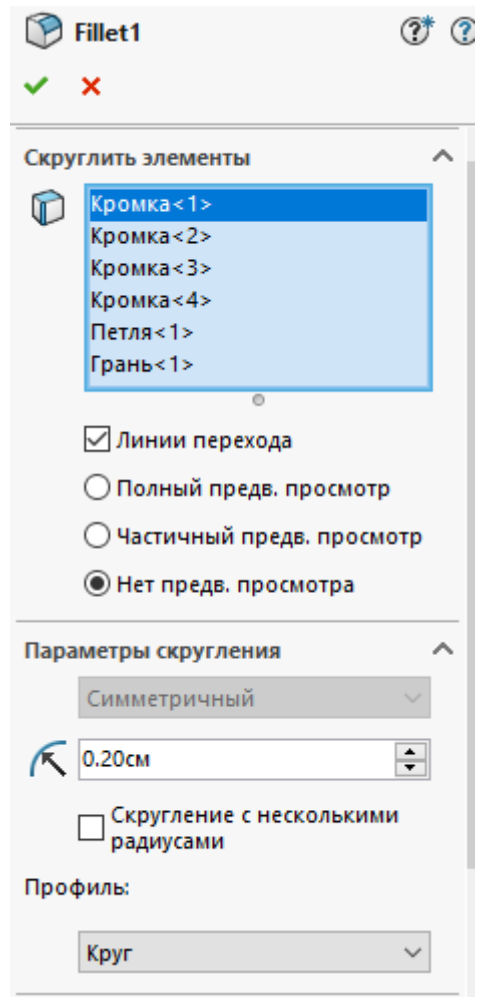

Рисунок 2.3.8. Налаштування команди «Скругление»

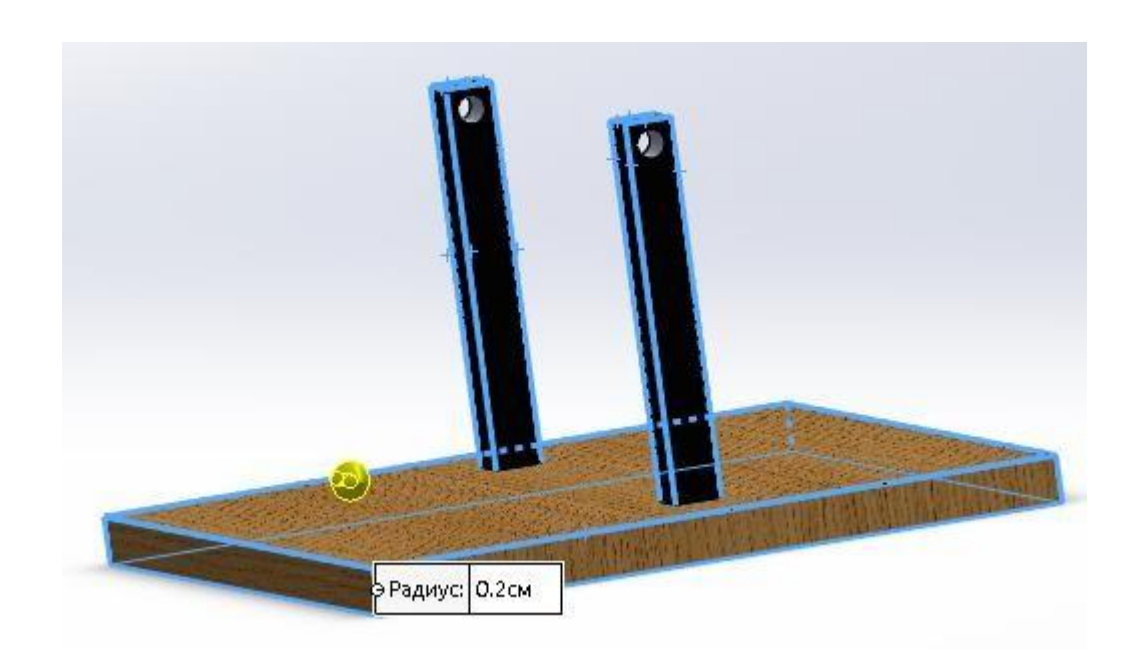

Рисунок 2.3.9. Вибрані грані для скруглення

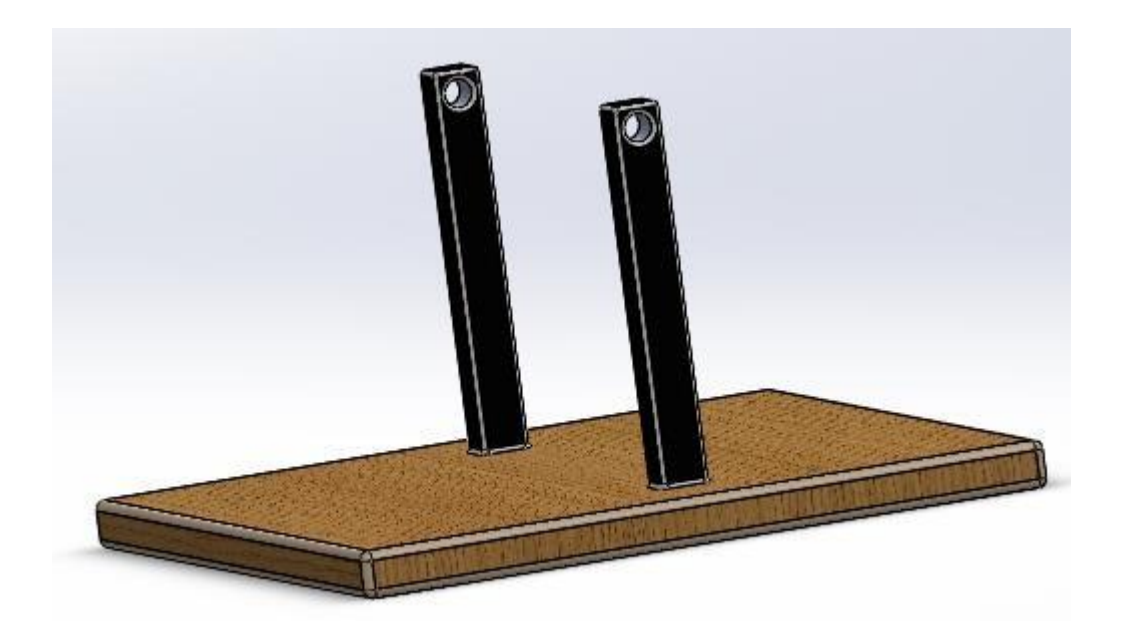

Рисунок 2.3.10. Тривимірна модель основи

## 3.2 АНАЛІЗ ДЕФОРМАЦІЙ

Для динамічного аналізу складних пристроїв зручно застосовувати середу для моделювання ANSYS, яка має широкий вибір налаштувань, описані вище. Проведення динамічного аналізу запропоновано розглянути на прикладі гіроскопу.

Середа ANSYS має вбудовану платформу для проектування простих об'єктів, наприклад, для статичного аналізу, як пластнини і зачеплення. Однак для побудови складних механізмів рекомендується застосовувати сторонні засоби, а в ANSYS імпортувати геометрію з серед проектування, наприклад, Solidworks.

Так для реалізації динамічного аналізу була побудована модель (рис. 2.4.1). Усі деталі гіроскопу рухому, тому в зачепленнях застосовуються підшипники, однак аналітичне моделювання динамічних процесів енерго- і часозатратне, тому в цілях спрощення і пришвидшеня моделювання підшипники можна заміняти на вали (штифти) з обов'язковим вказанням коефіцієнтів тертя у зачепленнях.

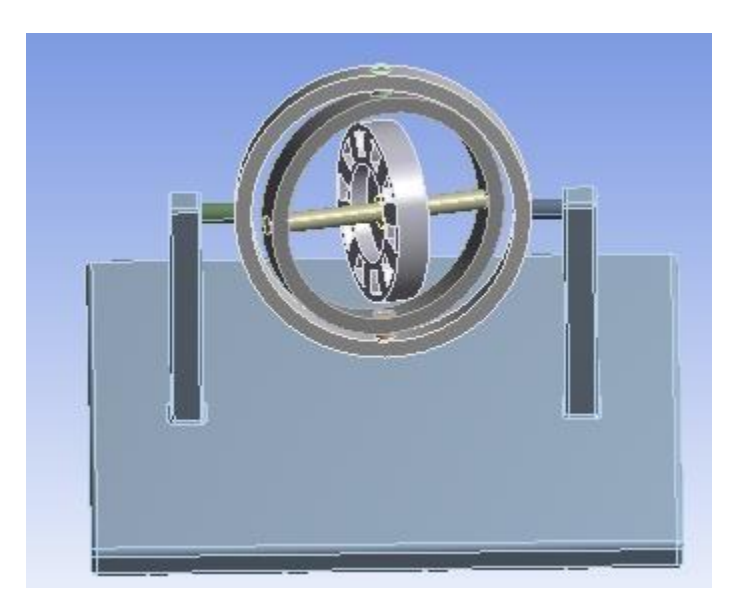

Рисунок 2.4.1 – Модель гіроскопу

Щоб провести імітаційне моделювання, будемо використовувати програмний пакет ANSYS Workbench. Середовище ANSYS має вбудовану платформу для проектування простих об'єктів, наприклад, для статичного аналізу, як пластнини і зачеплення. Однак для побудови складних механізмів рекомендується застосовувати сторонні засоби, а в ANSYS імпортувати геометрію з середовищ проектування, наприклад, Solidworks.

Для реалізації імітаційного моделювання була побудована модель (рис. 3.1.1). Усі деталі гіроскопу рухомі, тому в зачепленнях застосовуються підшипники, однак аналітичне моделювання динамічних процесів енерго- і часозатратне, тому в цілях спрощення і пришвидшеня моделювання підшипники можна заміняти на вали (штифти) з обов'язковим вказанням коефіцієнтів тертя у зачепленнях.

ANSYS має досить простий робочий графічний інтерфейст (рис. 3.1.1)

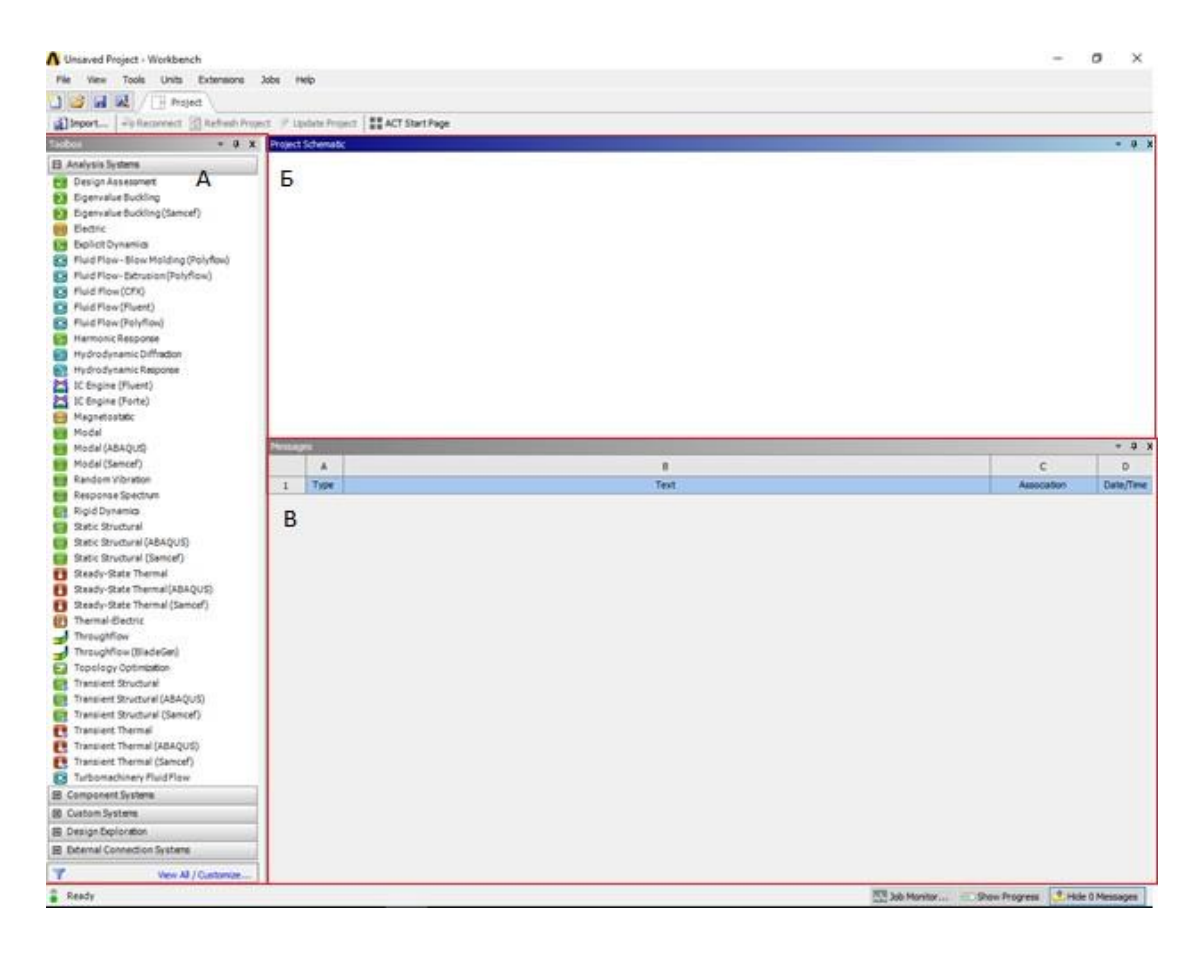

Рисунок 3.1.1 – Робоча область управління проектом.

А – Інструментарій (Toolbox); Б – Схема проекту (Project Schematic);

В – Список властивостей (Properties of Schematic).

Для того щоб створити проект в ANSYS достатньо перетягнути з інструметарію потрібний елемент в схему проекту, встановити необхідні зв'язки та налаштувати в списку властивостей елементів самі інструменти. Для моделювання гіроскопу будемо використовувати модуль Transient Structural (рис.3.4.2).

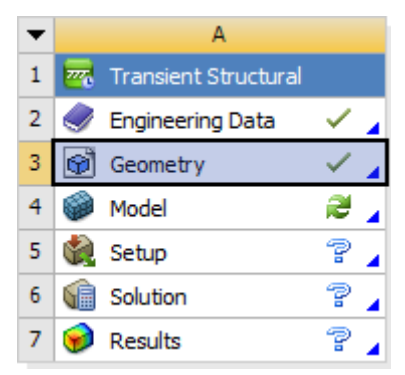

Рисунок 3.1.2 – Інструментарій для модулю Transient Structural

Аналіз перехідних процесів (Transient Structural), за визначенням, включає навантаження, які є функцією часу. У застосуванні Mechanical можна виконувати перехідний аналіз або на гнучкій структурі, або на жорсткій збірці. Для гнучкої структури, Механічна програма може використовувати ANSYS Механічний APDL, Samcef або ABAQUS вирішувач для вирішення перехідного структурного аналізу.

Перехідний структурний аналіз може бути лінійним або нелінійним. Допускаються всі типи нелінійностей - великі деформації, пластичність, контакт, гіпереластичність тощо. ANSYS Workbench пропонує додатковий метод рішення режиму суперпозиції для виконання лінійного перехідного структурного аналізу. У методі суперпозиції режиму перехідна реакція на заданий стан навантаження отримується шляхом обчислення необхідних лінійних комбінацій власних векторів, отриманих в модальному аналізі. Докладніші відомості див. У розділі Перехідний структурний аналіз з використанням системи пов'язаного модельного аналізу. Метод суперпозиції режиму недоступний для вирішувача Samcef або ABAQUS.

Тимчасовий динамічний аналіз важчий, ніж статичний аналіз, оскільки він зазвичай вимагає більшої кількості ресурсів комп'ютера та більшої кількості ресурсів, з точки зору часу "інженерії". Ви можете заощадити значну кількість цих ресурсів, виконавши попередню роботу, щоб зрозуміти фізику проблеми. Наприклад, ви можете:

- Зрозуміти, як нелінійності (якщо ви їх включаєте) впливають на реакцію структури, роблячи перший статичний аналіз. У деяких випадках нелінійності не потрібно включати в динамічний аналіз.
- Включення нелінійних ефектів може бути дорогим з точки зору часу рішення.
- Зрозуміти динаміку проблеми. Виконуючи модальний аналіз, який обчислює власні частоти і форми мод, ви можете дізнатися, як структура реагує, коли ці режими збуджуються. Природні частоти також корисні для розрахунку правильного етапу часу інтеграції.
- Спочатку проаналізуйте більш просту модель. Модель тільки ротору гіроскопа може забезпечити гарне розуміння проблеми при мінімальних витратах. Ця більш проста модель може бути все, що потрібно для визначення динамічної відповіді структури

Наступним кроком буде імпортування геометрії з середовища Solid works

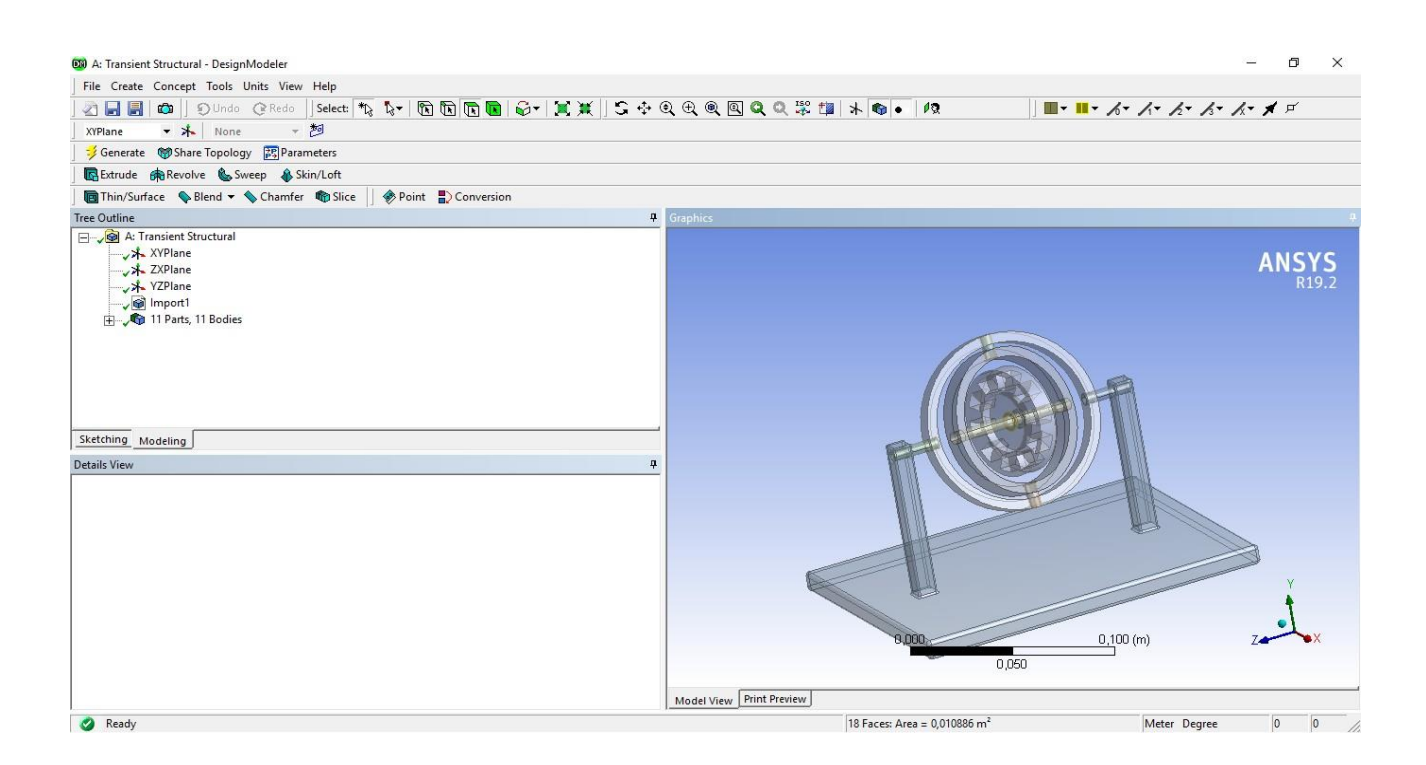

Рисунок 3.1.3 – Імпортована модель з середовища Solid Works

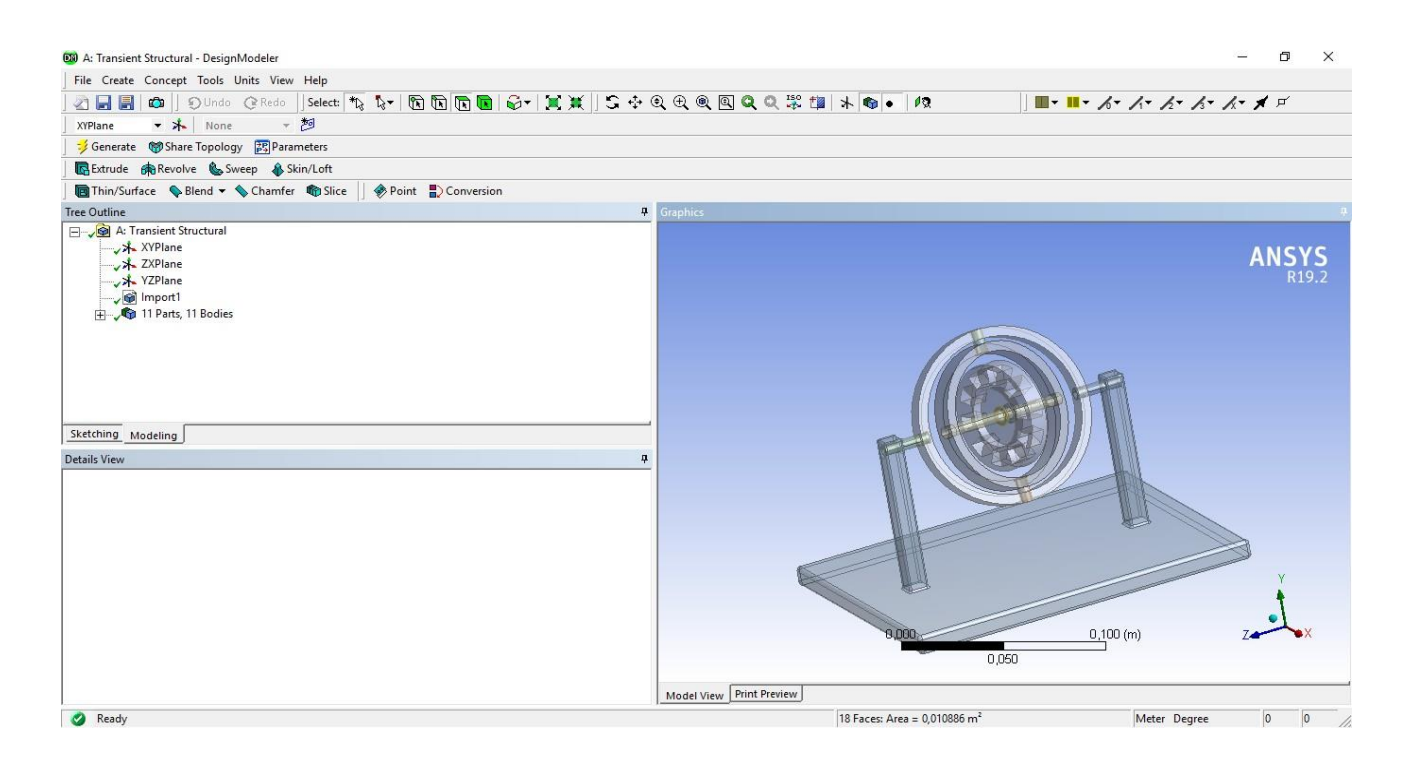

Рисунок 3.1.3 – Імпортована модель з середовища Solid Works

Після успішного імпортування геометричної моделі (рис. 3.1.3) потрібно відкрити вікно редагування імітаційної моделі (вкладка 4.Model, рис. 3.1.2), задати сітку дискретизації та згенерувати її (рис. 3.1.5)

|                                         | ņ<br>Details of "Mesh"    |                                                                                                    |  |  |  |  |
|-----------------------------------------|---------------------------|----------------------------------------------------------------------------------------------------|--|--|--|--|
| e l                                     | <b>Display</b>            |                                                                                                    |  |  |  |  |
|                                         | <b>Display Style</b>      | <b>Use Geometry Setting</b>                                                                                       |  |  |  |  |
| ⊟∣                                      | <b>Defaults</b>           | Use Geometry Setting                                                                                              |  |  |  |  |
|                                         | <b>Physics Preference</b> | <b>Element Quality</b><br><b>Aspect Ratio</b>                                                                     |  |  |  |  |
|                                         | Solver Preference         | Jacobian Ratio (MAPDL)<br>Jacobian Ratio (Corner Nodes)<br>Jacobian Ratio (Gauss Points)<br><b>Warping Factor</b> |  |  |  |  |
|                                         | <b>Element Order</b>      |                                                                                                    |  |  |  |  |
|                                         | <b>Element Size</b>       |                                                                                                    |  |  |  |  |
| $\overline{+}$                          | Sizing                    | <b>Parallel Deviation</b>                                                                                         |  |  |  |  |
| $\overline{\mathbf{r}}$                 | Quality                   | Maximum Corner Angle<br><b>Skewness</b>                                                                           |  |  |  |  |
| ஈ<br>$\overline{+}$<br>$\overline{+}\,$ | Inflation                 |                                                                                                    |  |  |  |  |
|                                         | <b>Advanced</b>           |                                                                                                    |  |  |  |  |
|                                         | <b>Statistics</b>         |                                                                                                    |  |  |  |  |
|                                         |                           |                                                                                                    |  |  |  |  |
|                                         |                           |                                                                                                    |  |  |  |  |

Рисунок 3.1.4 – Налаштування сітки дискретизації

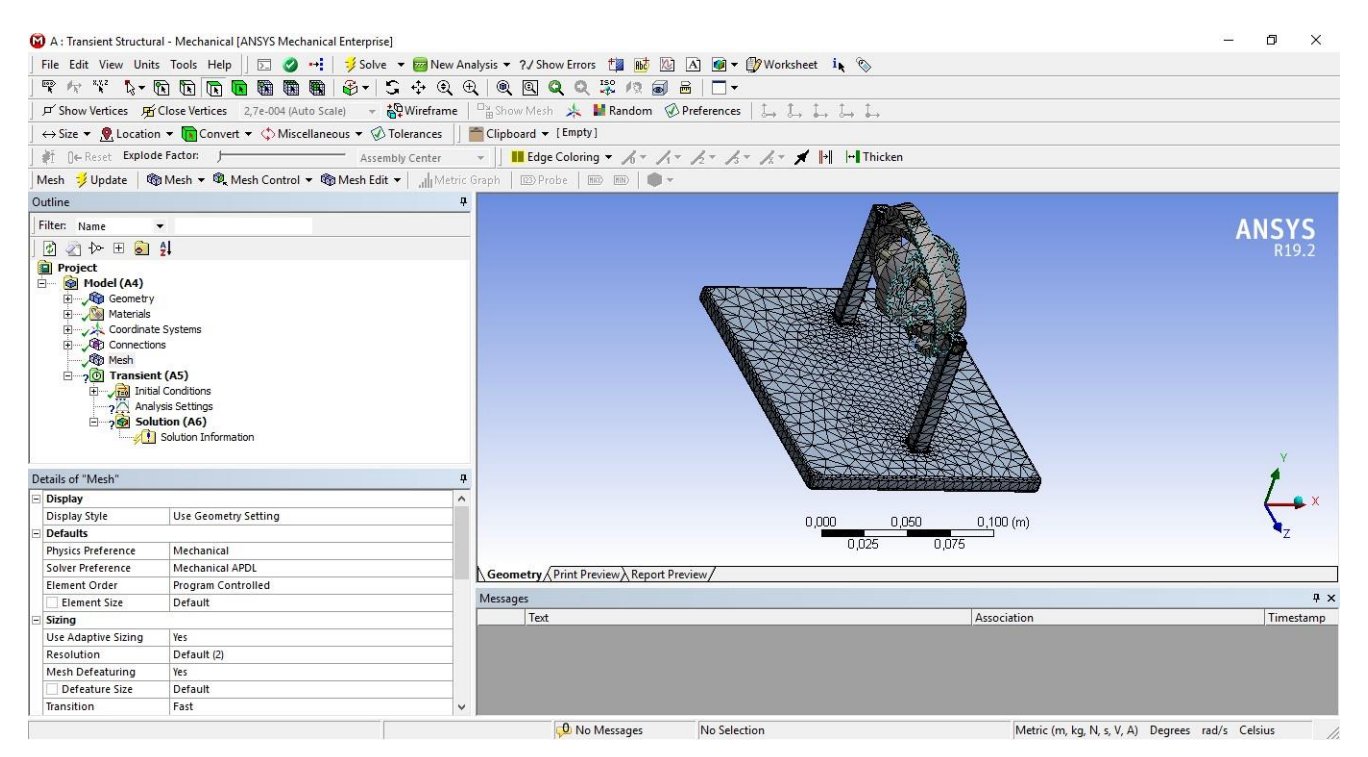

Рисунок 3.1.5 – результат генерування сітки дискретизації

Таким чином підготовка до аналізу методом скінченних елементів завершена.

Щоб провести імітаційне моделювання складної геометрії потрібно встановити правильні зв'язки між її частинами, зазвичай при автоматичному генеруванні такі зв'язки не досить точно передають фізичні властивості моделі та можуть спровокувати помилки роботи вирішувача, тому потрібно видалити теку Contacts в вкладці Connections (рис. 3.1.6)

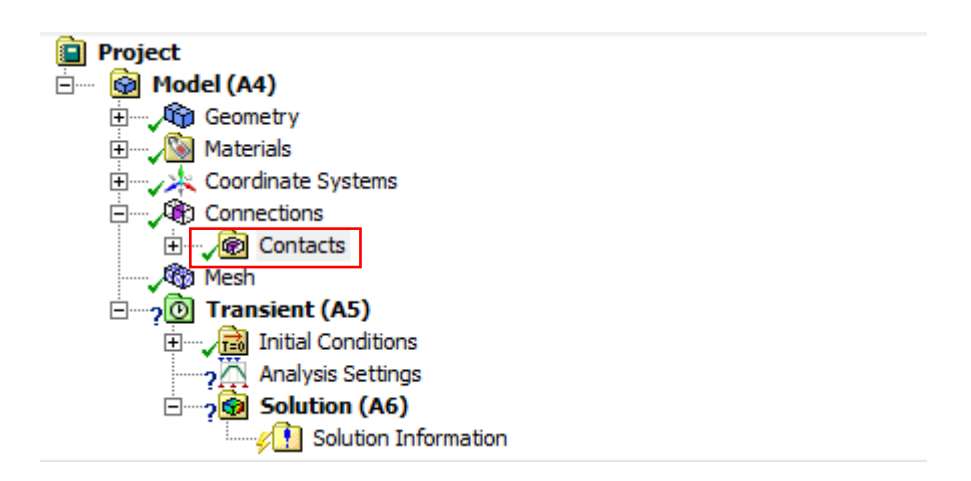

Рисунок 3.1.6 – видалення автоматично згенерованих зв'язків

Після успішного видалення зв'язків, потрібно встановити їх вручну. На геометричній моделі ротор гіроскопа був встановлений на підшипник, але це досить складний елемент для моделювання і зазвичай його заміняють зв'язками між елементами та штифтовими з'єднаннями. Для цього зробимо вкладку Connections активною та додамо зв'язок типу Join Body-Body Revolute між самим тілом ротора та штифта на якому він знаходиться (рис. 3.1.7).

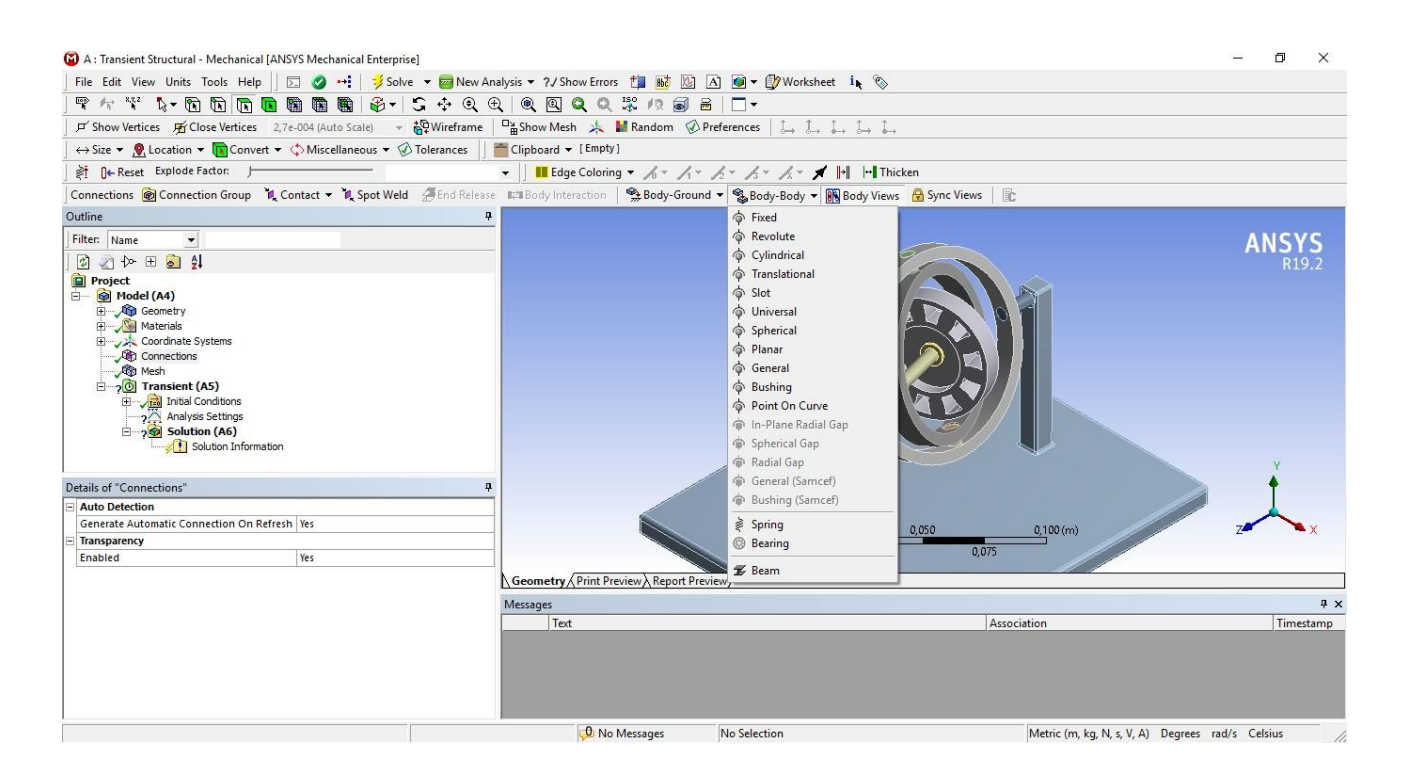

Рисунок 3.1.7 - Join Body-Body Revolute

У режимі редагуання данного з'єднання потрібно вибрати потрібні площини геометрії між якою встановлюється з'єднання (рис 3.1.8). Revolute – тип з'єднання при якому враховується тертя та можливе обертання, тому потрібно задати вісь для обертання, зазвичай за замовчування використовується вісь Z, тому сама її потрібно встановити так щоб вона співпадала з вектором обертання ротору (рис. 3.1.9)

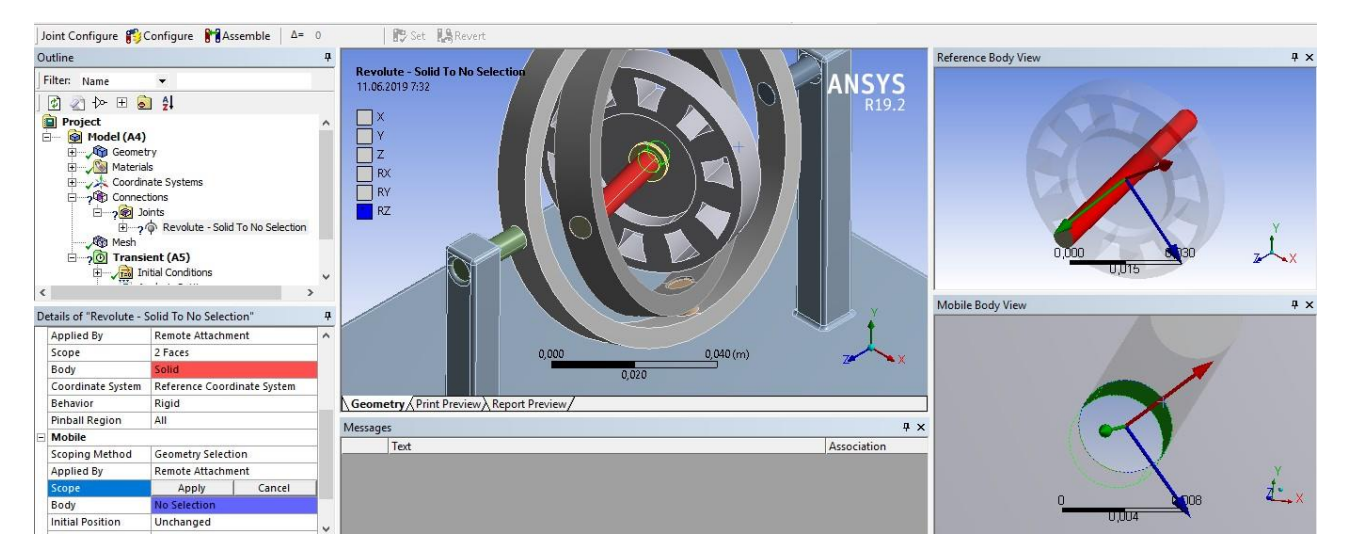

Рисунок 3.1.8 – вибір геометрії між якими проводиться обертання

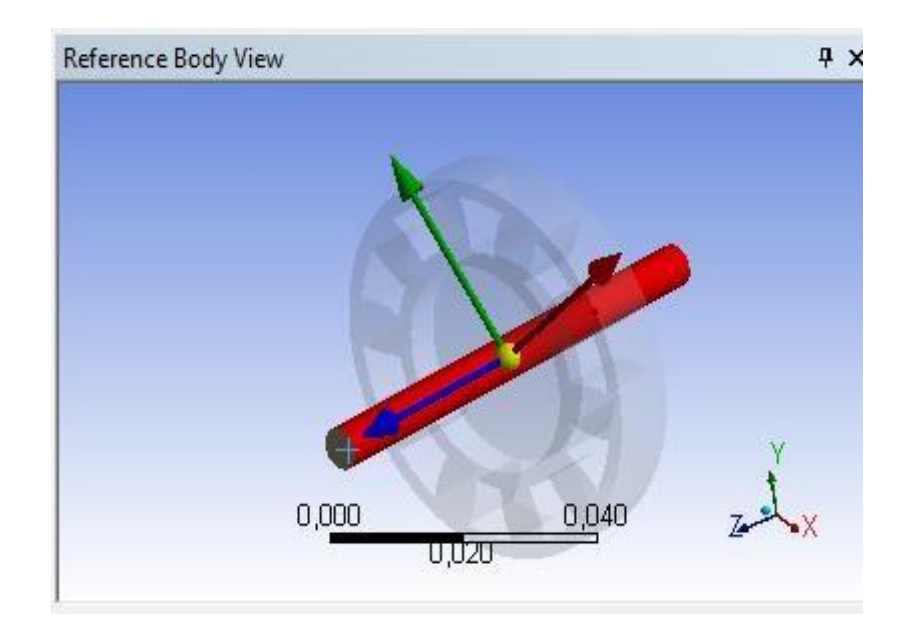

Рисунок 3.1.9 - Виставлення осі Z для обертання ротора

Для того щоб ротор не «ковзав» по всій поверхні штифта було додано додаткову геометрію у вигляді двох кілець таким чином що вони повинні буди зафіксованими зі штифтом та не зафіксованими з ротором. Було використано з'єднання Join Body-Body Revolute між відповідною поверхнею ротору та

поверхнею кільця (рис 3.1.10 а, б), а між кільцями та штифтом Join Body-Body Fixed (рис 3.1.11 )

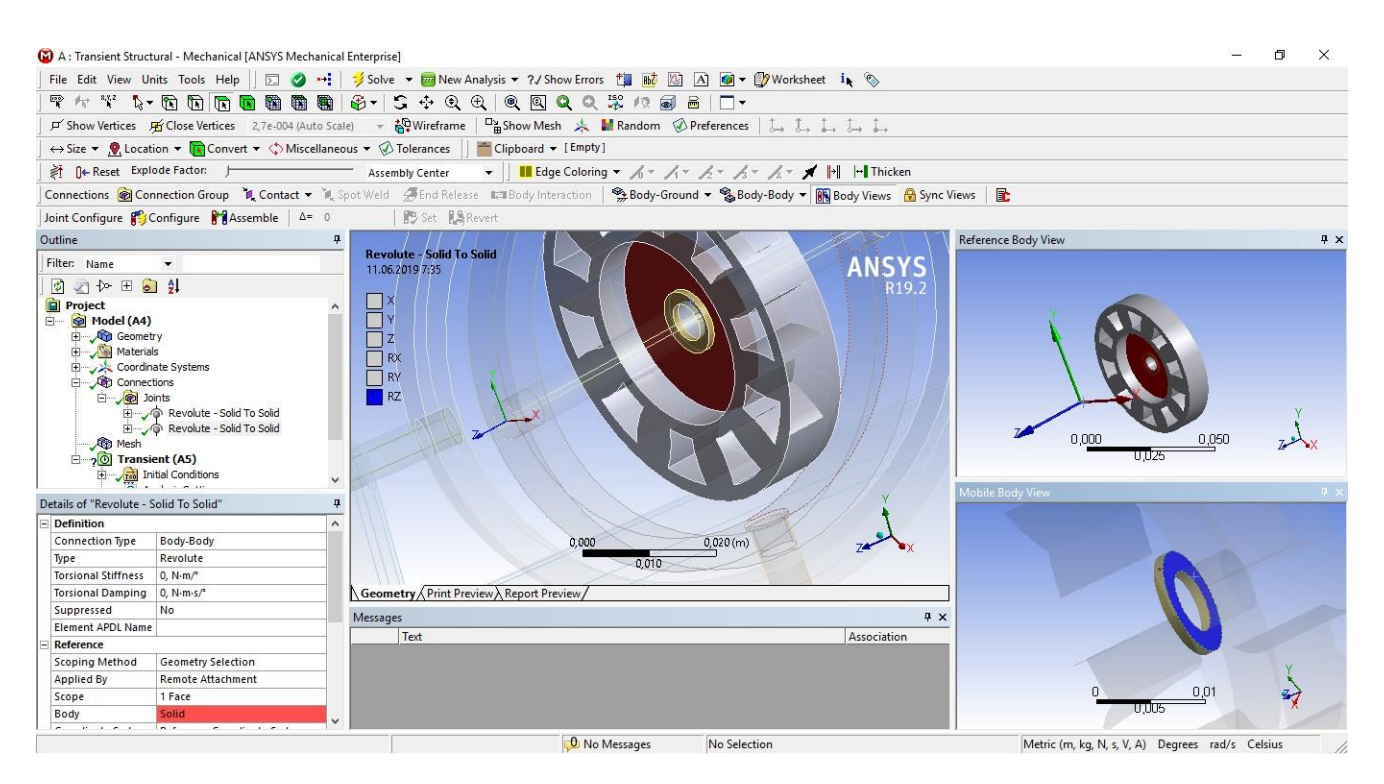

Рисунок 3.1.10 а) - Join Body-Body Revolute між ротором та кільцем

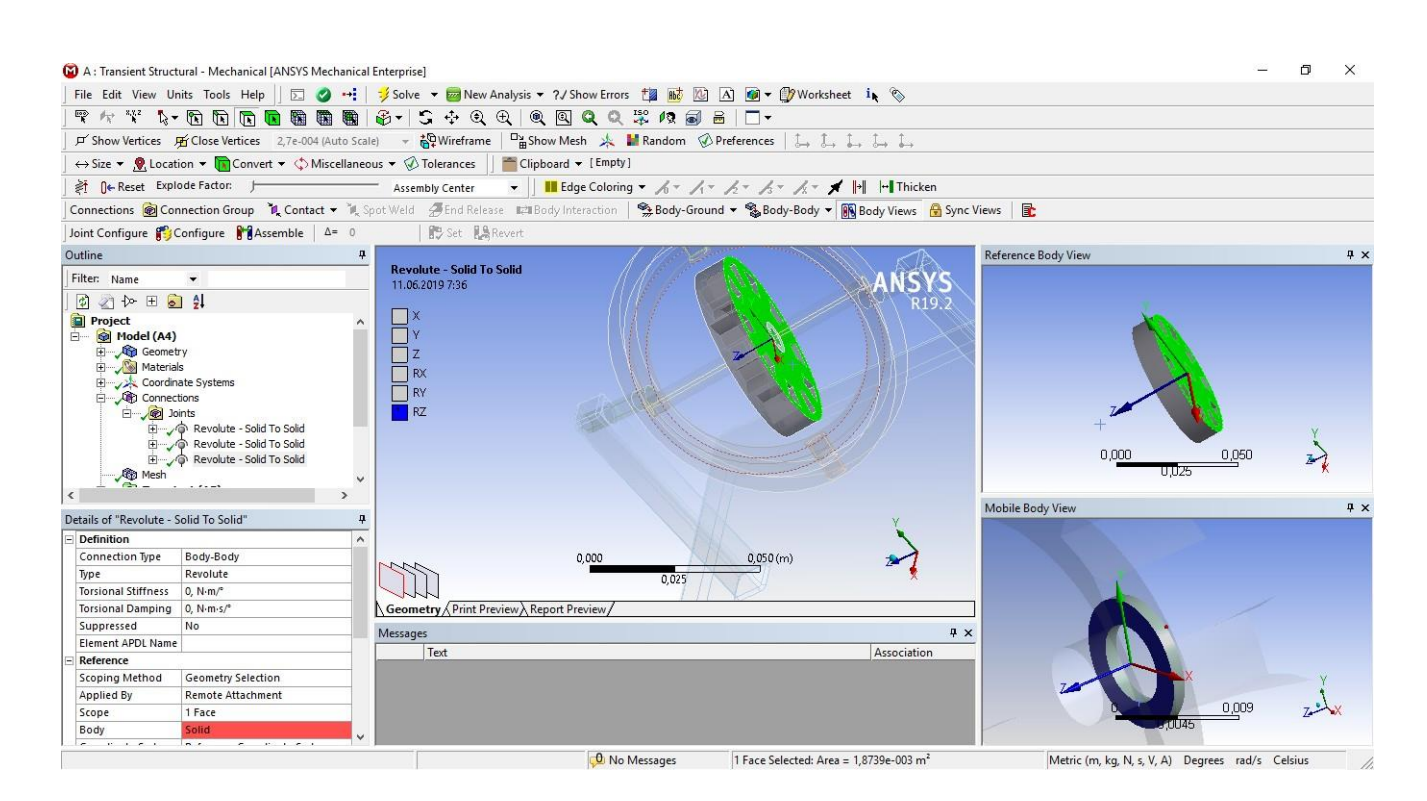

Рисунок 3.1.10 б) - Join Body-Body Revolute між ротором та кільцем

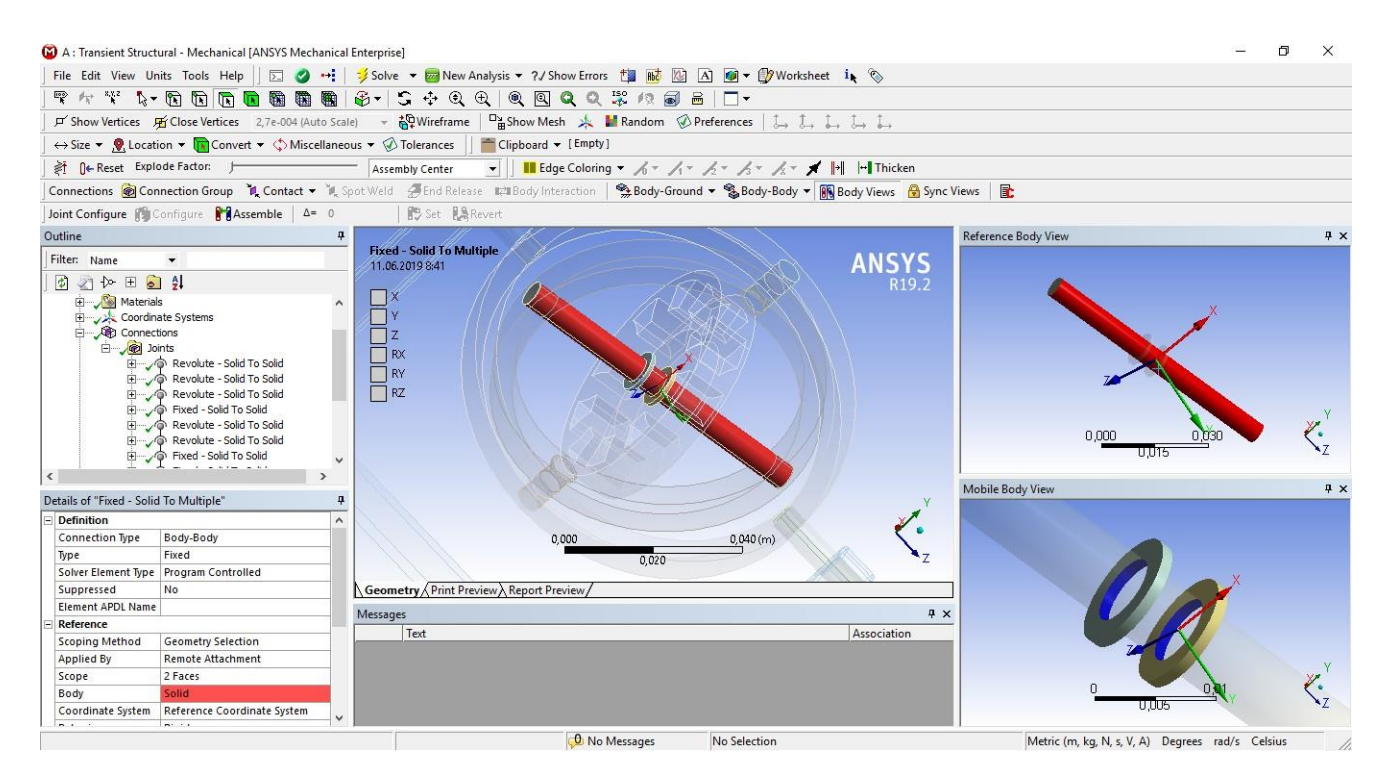

Рисунок 3.1.11 - Join Body-Body Fixed між штифтом та кільцями

Дані зв'язки та додаткові геометричні елементи допоможуть зімітувати роботу підшипника на якому встановлений гіроскоп. Далі за допомогою Join Body-Body Fixed з'єднаємо штифт на якому встановлений ротор з внутрішньою рамкою гіроскопа (рис. 3.1.12)

Щоб зімітувати другу ступінь свободи гіроскопа потрібно забезпечити обертання внутрішньої рамки разом з ротором узовнішній рамці. Внутрішня рамка з'єднання з зовнішньою штифтами, тому за допомогою зв'язків потрібно роботу підшипників знову. Для цього між поверхнею отворів для штифтів внутрішньої рамки та відповідними поверхнями штифтів створимо зв'язок типу Join Body-Body Revolute (рис  $3.1.13$  – рис  $3.1.14$ ), а між отворами в зовнішній рамці та поверхнями цих же штифтів з'єднання Join Body-Body Fixed (рис 3.1.15 – рис. 3.1.16). Таким чином була зімітована друга ступінь свободи гіроскопу. Для тикого типу з'єднання дуже важливо правильно встановити осі по яким будуть встановлені вектори обертання, тому що при будь-якій помилці в геометрії

виникає помилка в вирішувачі, а при великій кількості зв'язків досить легко запутатись.

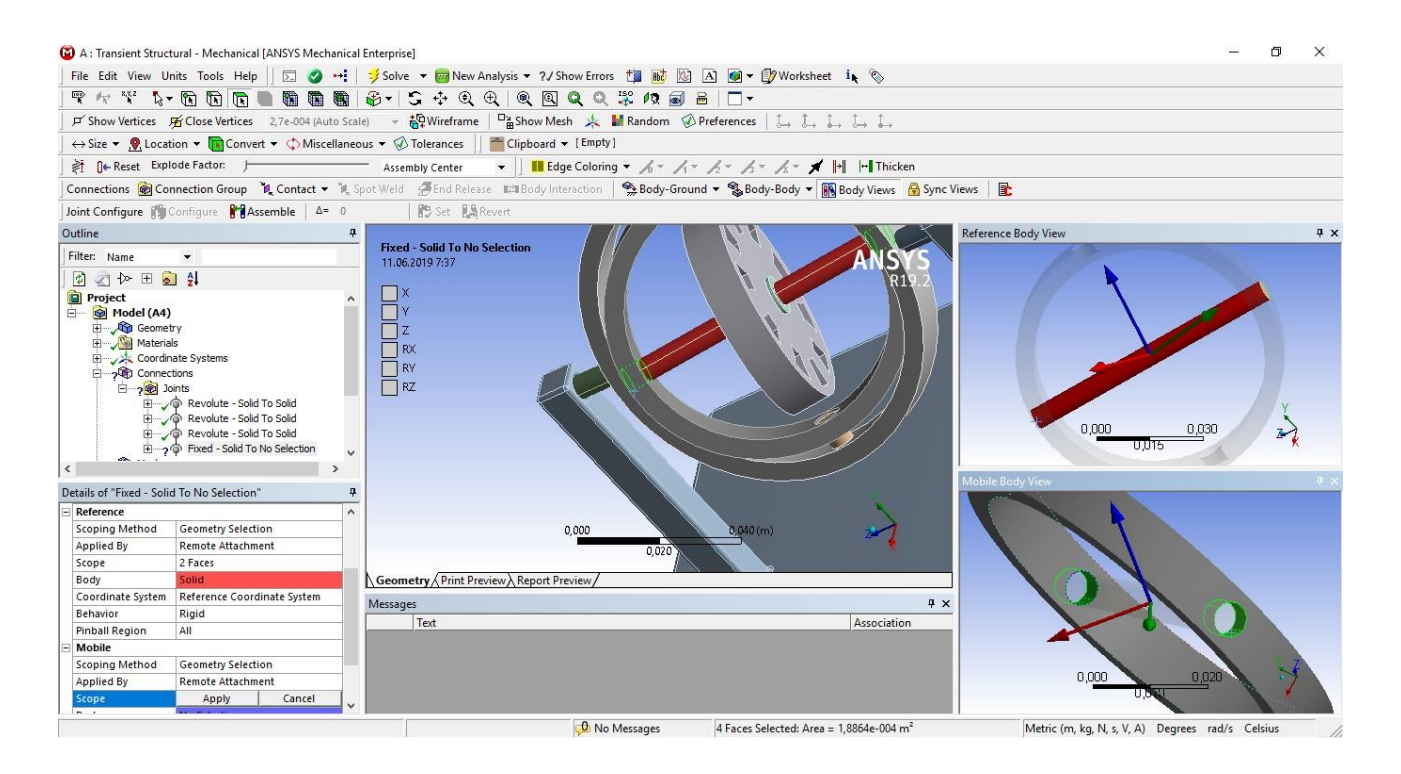

Рисунок 3.1.12 Join Body-Body Fixed між внутрішньою рамкою та ВАЛОМ на якому встановлений ротор гіроскопа

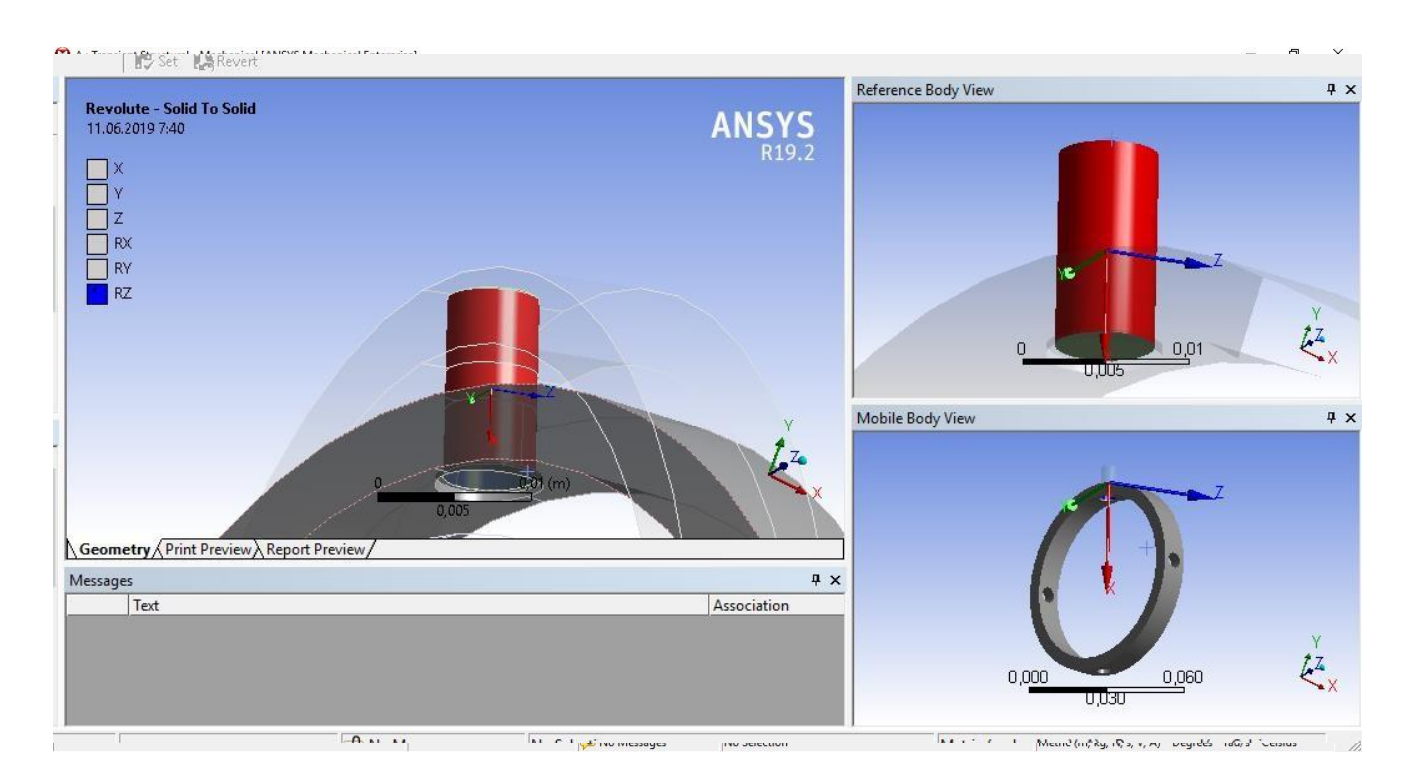

Рисунок 3.1.13 - Join Body-Body Revolute між внутрішньою рамкою та штифтом

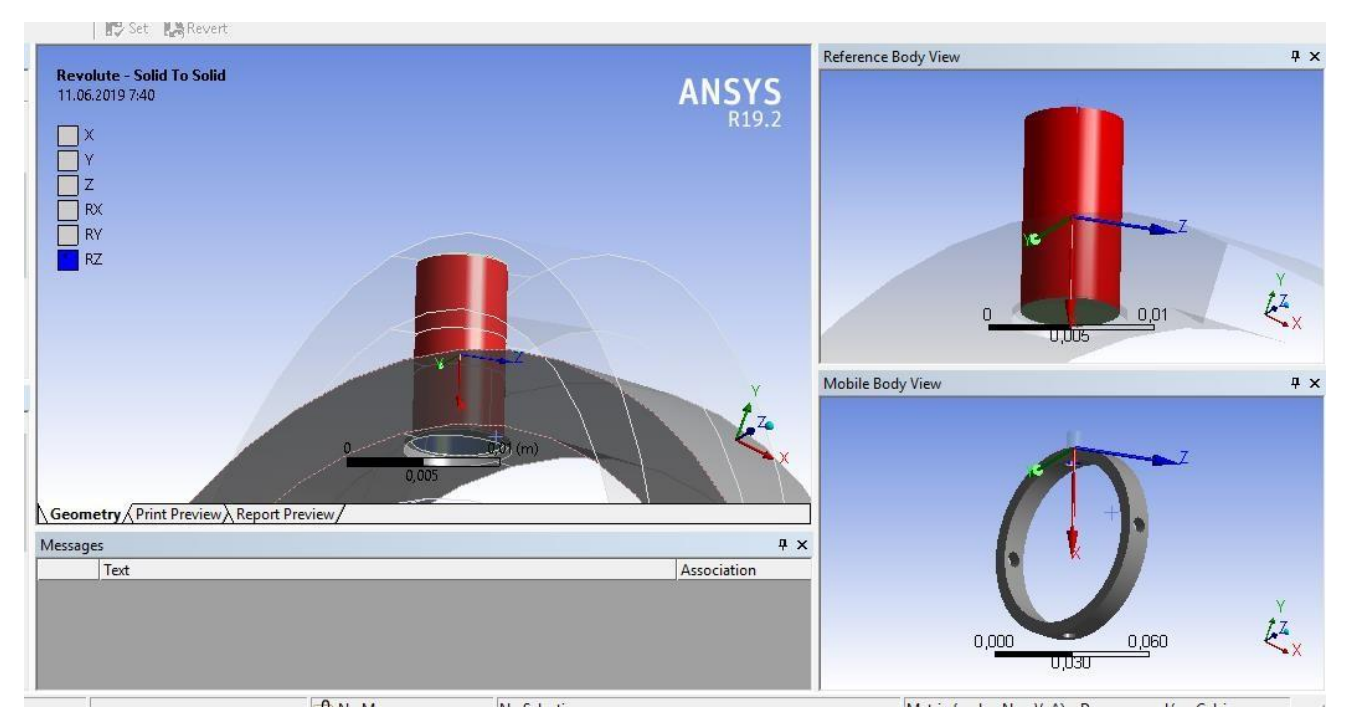

Рисунок 3.1.14 - Join Body-Body Revolute між внутрішньою рамкою та штифтом (випадок 2)

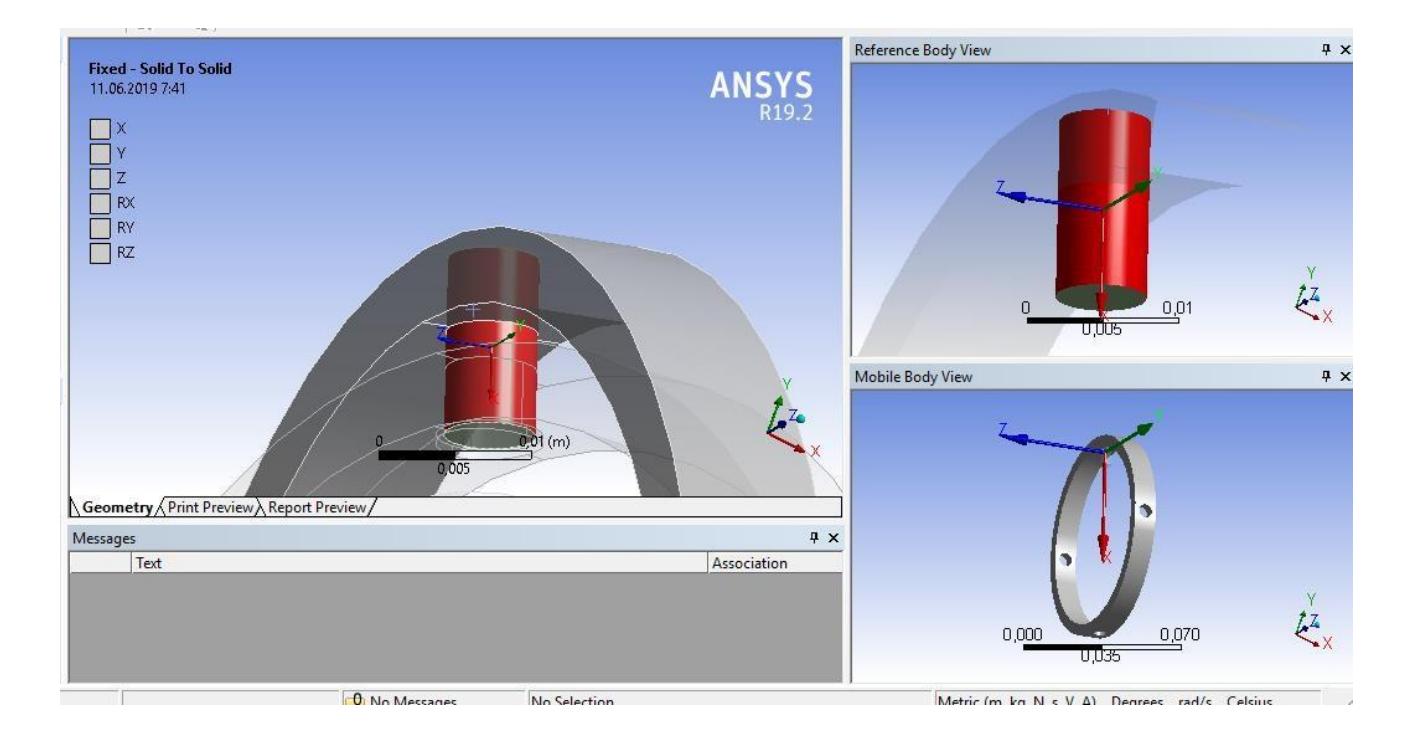

Рисунок 3.1.15 - Join Body-Body Fixed між зовнішньою рамкою та штифтом

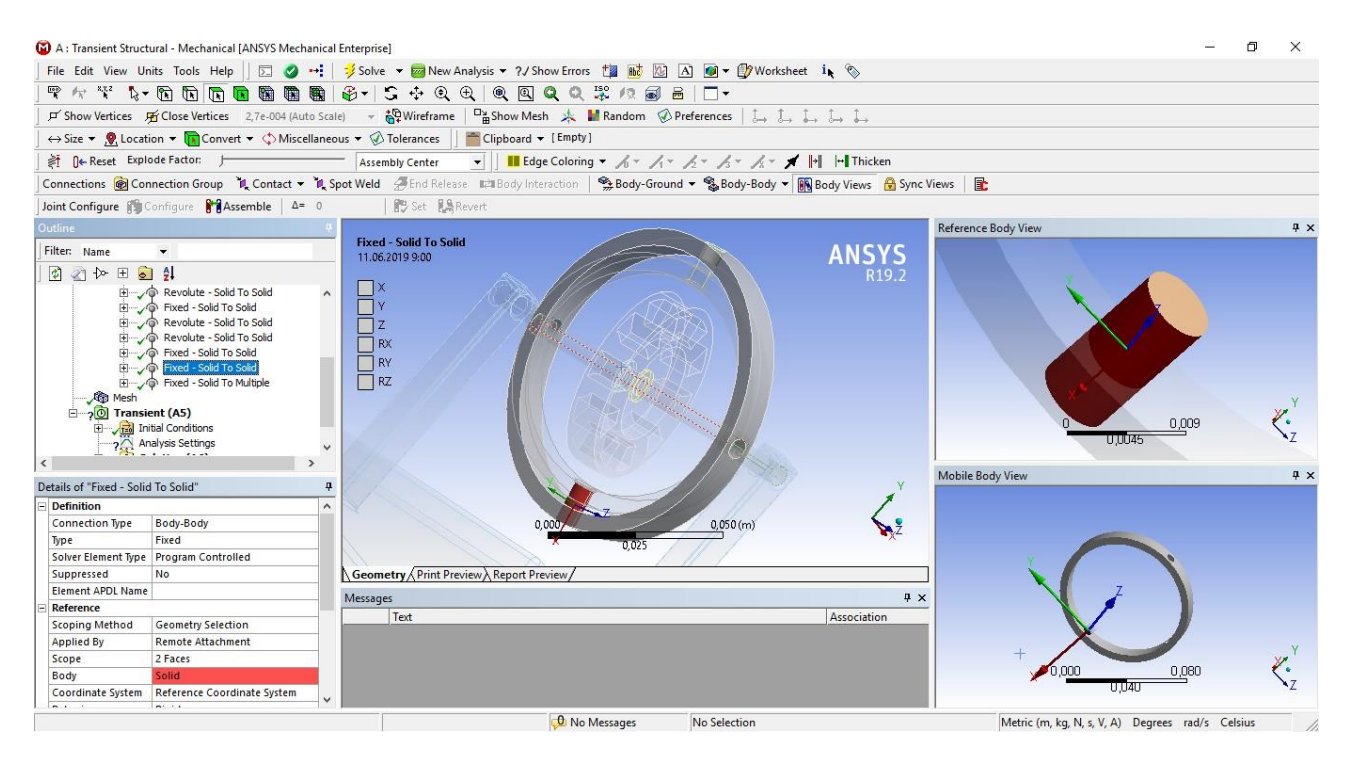

Рисунок 3.1.16 - Join Body-Body Fixed між зовнішньою рамкою та штифтом (випадок 2)

За анологією зімітуємо третю ступінь свободи, забезпечивши обертання зовнішньої рамки, показано на рисуках 3.1.17, 3.1.18, 3.1.19 та 3.1.20

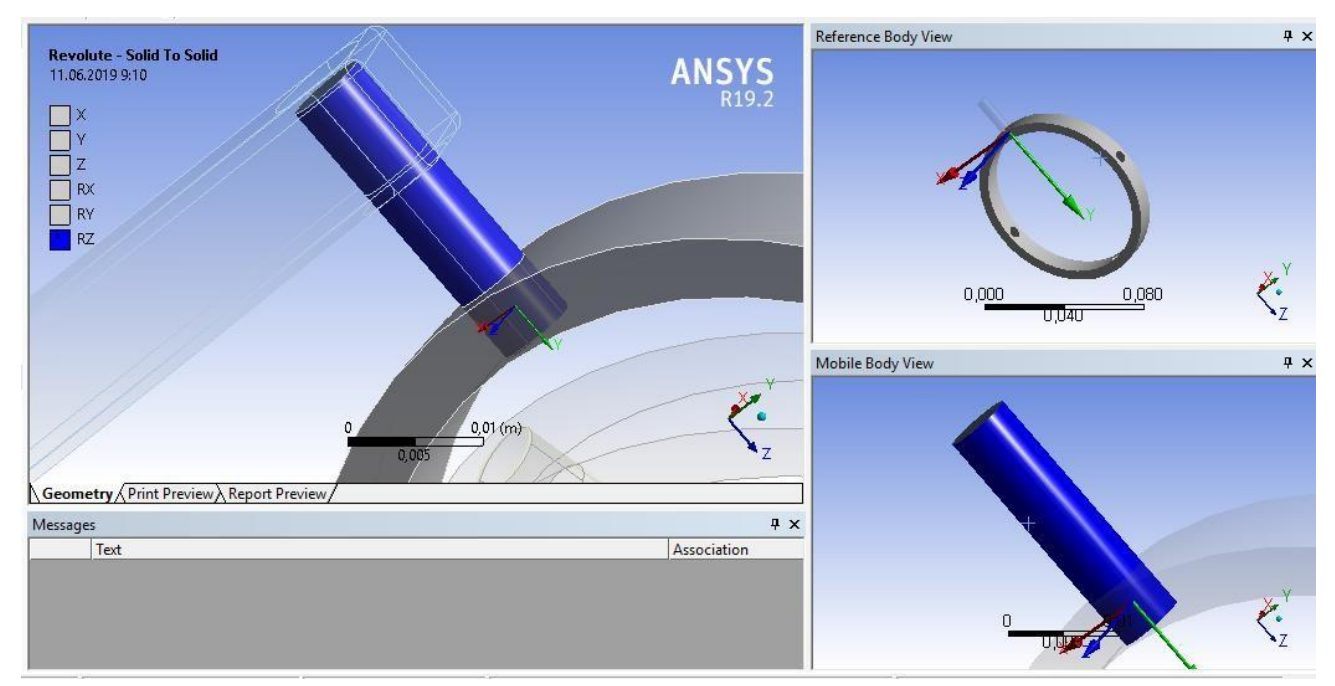

Рисунок 3.1.17 - Join Body-Body Revolute між зовнішньою рамкою та штифтом

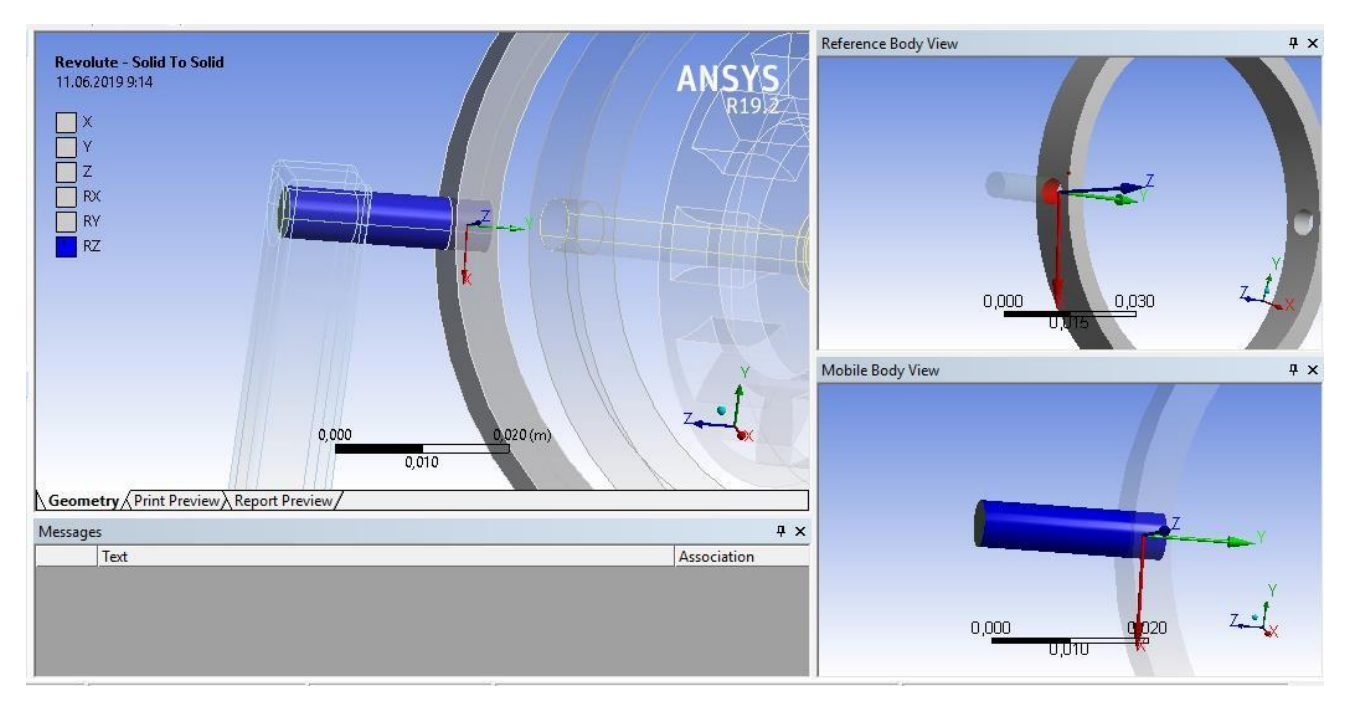

Рисунок 3.1.18 - Join Body-Body Revolute між зовнішньою рамкою та штифтом (випадок 2)

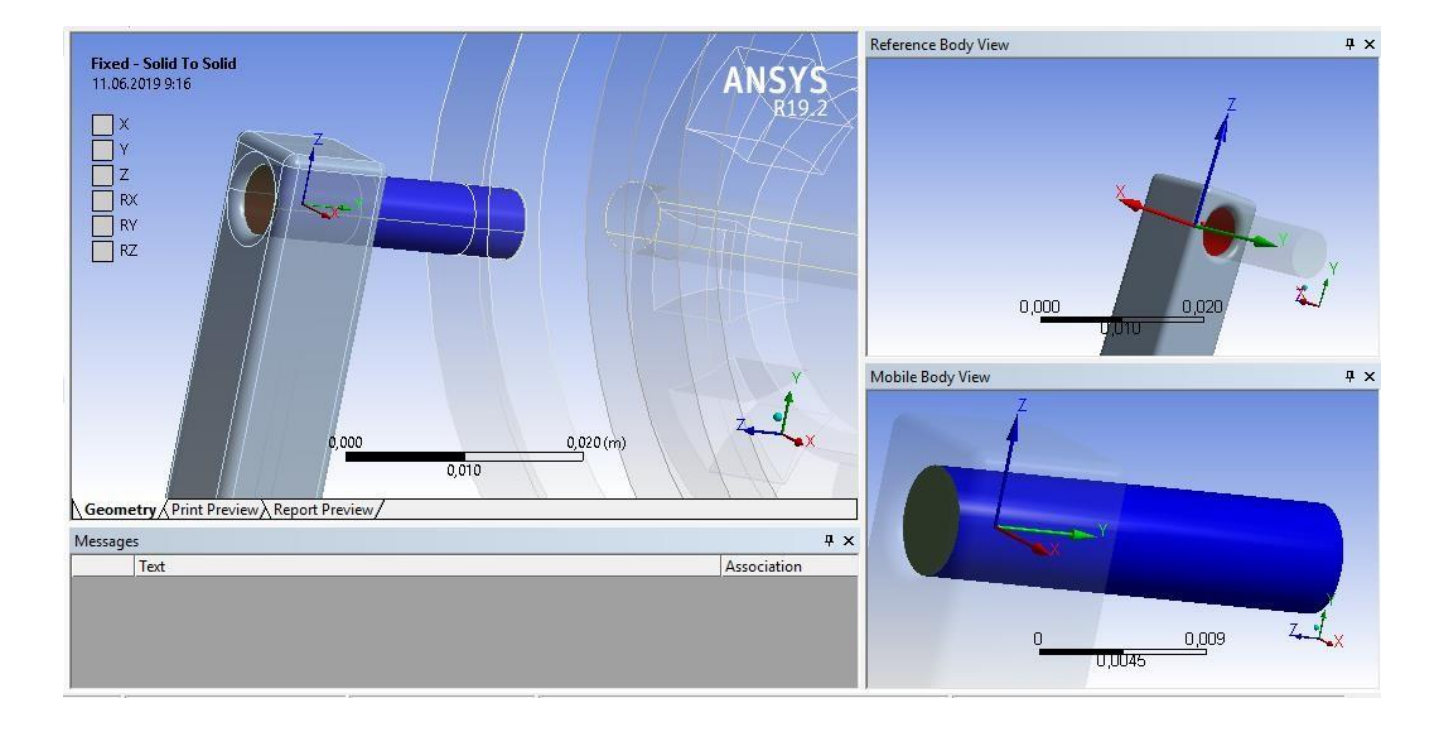

Рисунок 3.1.19 - Join Body-Body Fixed між основою та штифтом

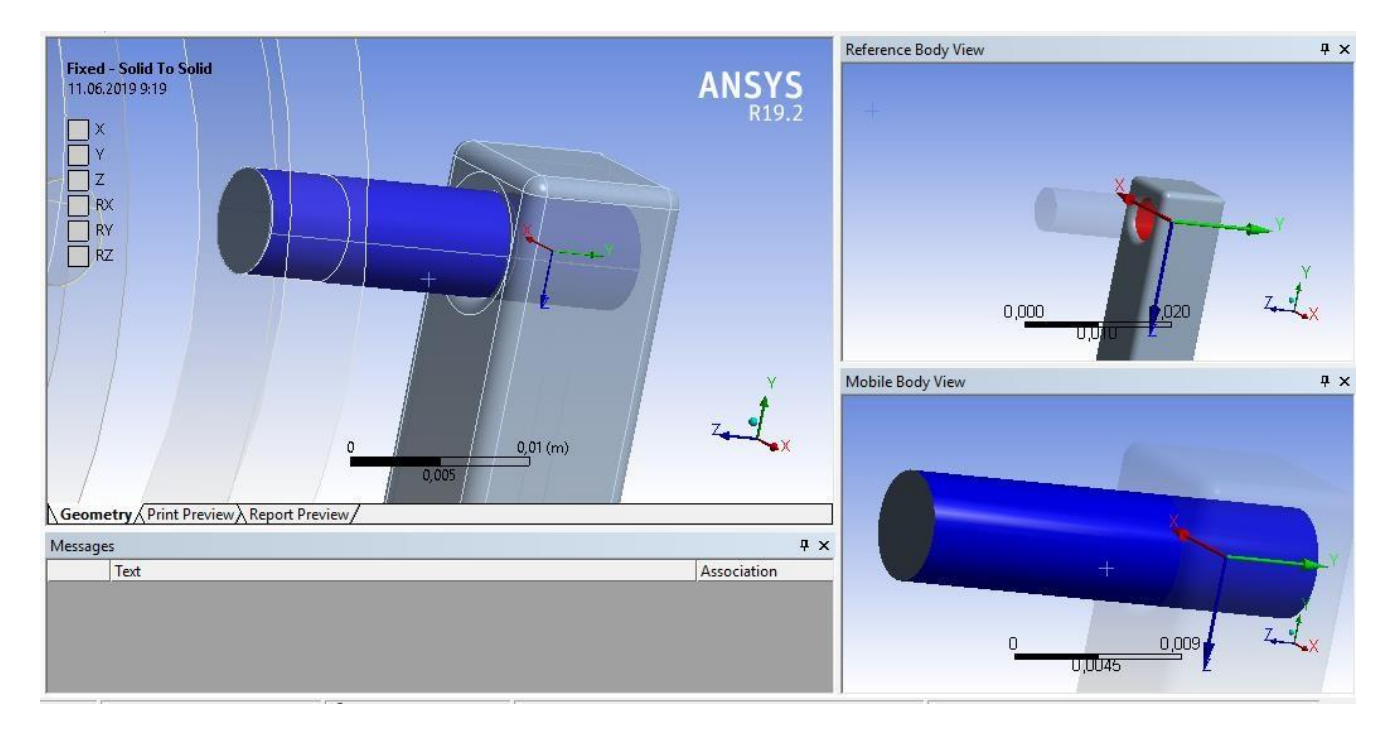

Рисунок 3.1.20 - Join Body-Body Fixed між основою та штифтом (випадок 2)

## Встановлення навантажень

Перейдемо до встановлення навантажень. Для початку зафіксуємо основу на якій встановлено гіроскоп. Для цього потрібно додати інструмент Fixed Suppurt. Потрібно клікнути правою кнопкою миші на розділі Transient та в меню вибрати Insert - Fixed Suppurt, потім обрати грань для фіксації ( рис. 3.1.21)

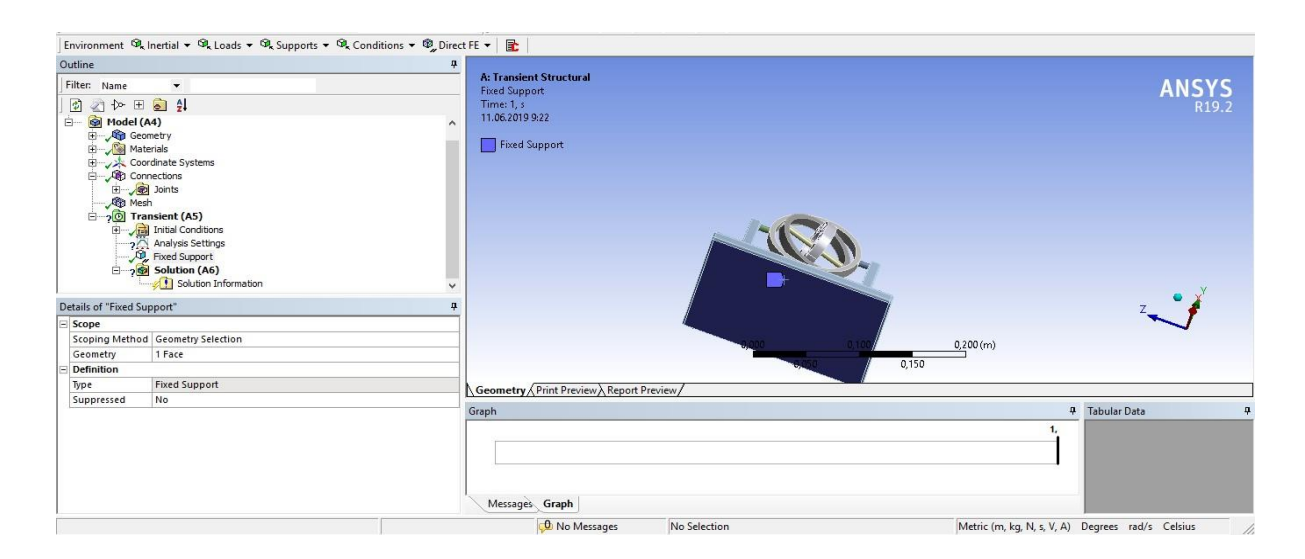

Рисунок 3.1.21 – Фіксація основи за допомогою Fixed Suppurt

Щоб забезпечити обертання ротора потрібно додати інструмент Rotation Velocity – він дозволяє задати постійне обертання з констанктною швидкістю, налаштування представлені на рис. 3.1.23, параметри обертання на рис. 3.1.22

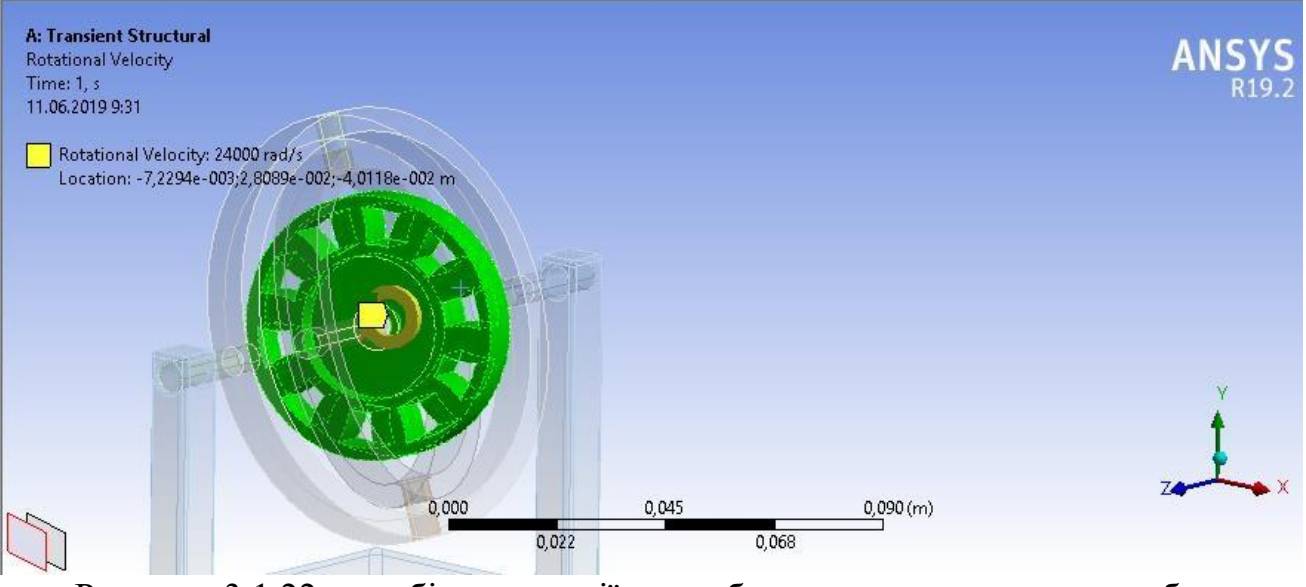

Рисунок 3.1.22 – вибір геометрії для обертання ротора, вектор обертання направлений по осі Z, вибране тіло – ротор гіроскопа

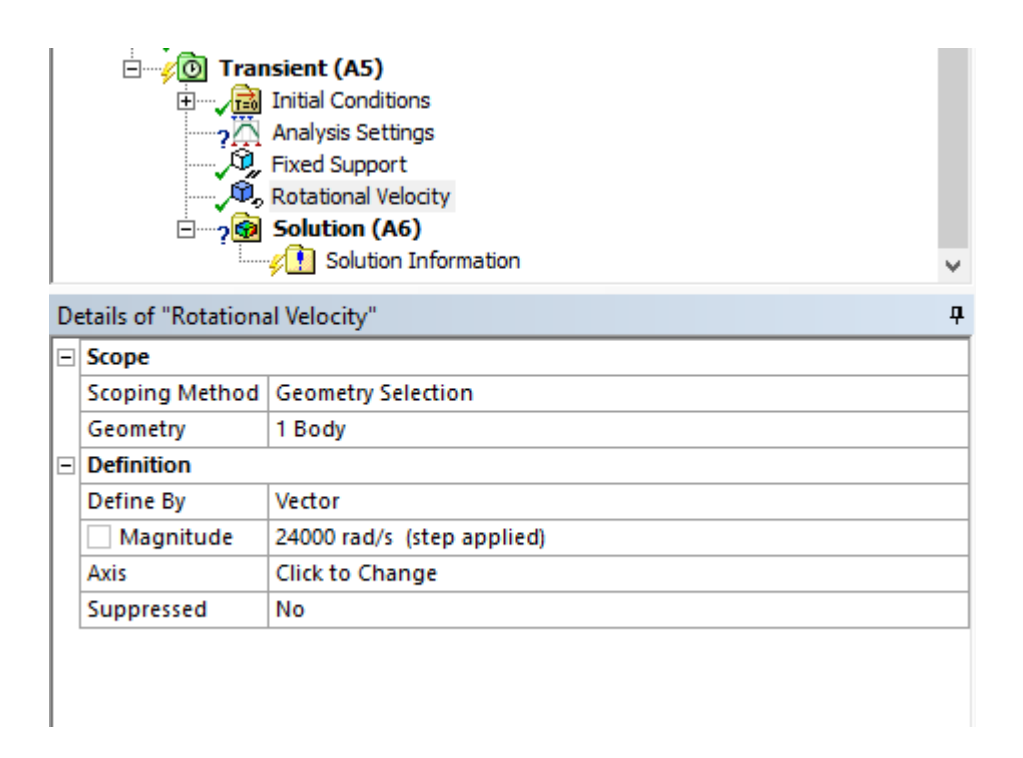

Рисунок 3.1.23 – налаштування Rotation Velocity

Налаштуємо параметри аналізу у вкладці Transient, задавши час моделювання протягом одної секунди та вибравши тип вирішувача Program Controled (рис. 3.1.24). Тільки даний тип вирішувача дозволяє здійснювати нелінійні обрахунки при обертанні тіл.

| Details of "Analysis Settings"<br>ņ |                                 |                           |  |  |
|-------------------------------------|---------------------------------|---------------------------|--|--|
| ΞI                                  | <b>Step Controls</b>            |                           |  |  |
|                                     | Number Of Steps                 | 1.                        |  |  |
|                                     | Current Step Number             | 1,                        |  |  |
|                                     | <b>Step End Time</b>            | 1, s                      |  |  |
|                                     | Auto Time Stepping              | On                        |  |  |
|                                     | Define By                       | <b>Time</b>               |  |  |
|                                     | <b>Initial Time Step</b>        | 1, s                      |  |  |
|                                     | Minimum Time Step               | 1, s                      |  |  |
|                                     | Maximum Time Step               | 1, s                      |  |  |
|                                     | Time Integration                | On                        |  |  |
| FΙ                                  | <b>Solver Controls</b>          |                           |  |  |
|                                     | Solver Type                     | <b>Program Controlled</b> |  |  |
|                                     | <b>Weak Springs</b>             | Off                       |  |  |
|                                     | Large Deflection                | On                        |  |  |
| $\left  + \right $                  | <b>Restart Controls</b>         |                           |  |  |
| $\overline{+}$                      | <b>Nonlinear Controls</b>       |                           |  |  |
| $\overline{\mathbf{H}}$             | <b>Output Controls</b>          |                           |  |  |
| $\overline{\mathbf{H}}$             | <b>Damping Controls</b>         |                           |  |  |
| $\overline{\mathbf{H}}$             | <b>Analysis Data Management</b> |                           |  |  |
| $\overline{+}\vert$                 | <b>Visibility</b>               |                           |  |  |
|                                     |                                 |                           |  |  |

Рисунок 3.1.24 – Analysis Settings

Rotation Velocity доступний для наступних типів аналізу:

- Modal Analysis (Модальний аналіз)
- Static Structural (Статичний структурний)
- Transient Structural (Перехідний структурний)

Також додамо силу яка діє на внутрішню рамку у ромірі 20 Н, за допомогою елемента Forse (рис. 3.1.25). Цим ми зімітуємо явище прицесії гіроскопа.

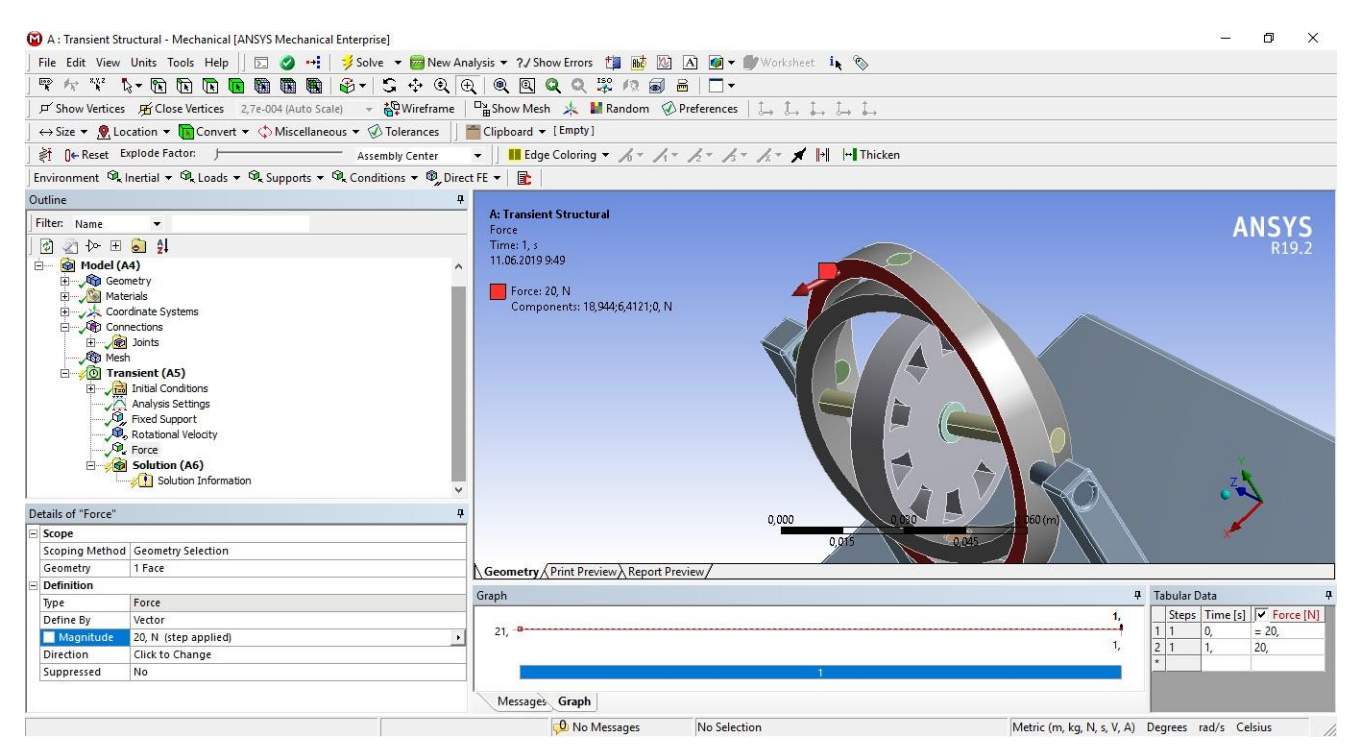

Рисунок 3.1.25 – Forse (20 N) що діє на поверхню зовнішньої рамки по заданому вектору для імітації явища прицессії.

Результати

Для результатів розрахунку додамо в розділ Solutions наступні елементи (рис. 3.1.26) :

- Total Deformation Фізичні деформації, які можуть бути розраховані на деталі або в збірці і всередині неї. Фіксовані опори запобігають деформації; Місця без фіксованої опори зазвичай відчувають деформацію щодо вихідного місця розташування. Деформації обчислюються відносно частини або збірки світової системи координат (рис. 3.1.27)
- Total Velocity швидкість в меридіональній площині може бути представлена осьовими і радіальними компонентами або поперечнопоперечними компонентами (рис. 3.1.28)

 $\bullet$  Equivalent Plastic Strain - еквівалентна пластична деформація дає міру величини постійної деформації в інженерному тілі. Еквівалентну пластичну деформацію розраховують з компонентної пластичної деформації. Найбільш поширені інженерні матеріали демонструють лінійні відносини напруги і напруги до рівня напружень, відомого як пропорційний межа. Виходячи за цю межу, відносини напруженодеформовані стануть нелінійними, але не обов'язково стануть нееластичними. Пластична поведінка, що характеризується невиправною деформацією або пластичною деформацією, починається тоді, коли напруження перевищують межа текучості матеріалу. Оскільки, як правило, невелика різниця між межею текучості та пропорційною межею, застосування Механічного APDL припускає, що ці дві точки співпадають в аналізі пластичності.

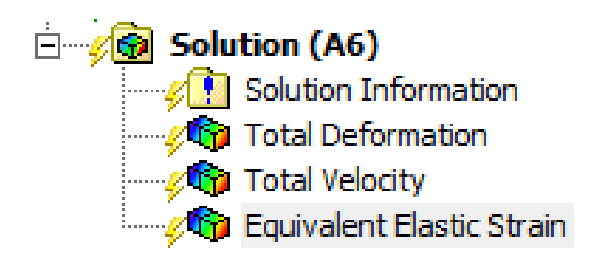

Рисунок 3.1.26 – Розділи для результатів

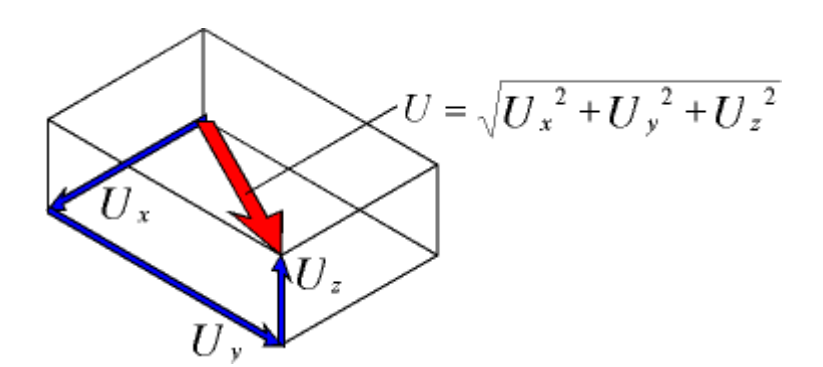

Рисунок 3.1.27 – Червоним показано вектор повної деформації

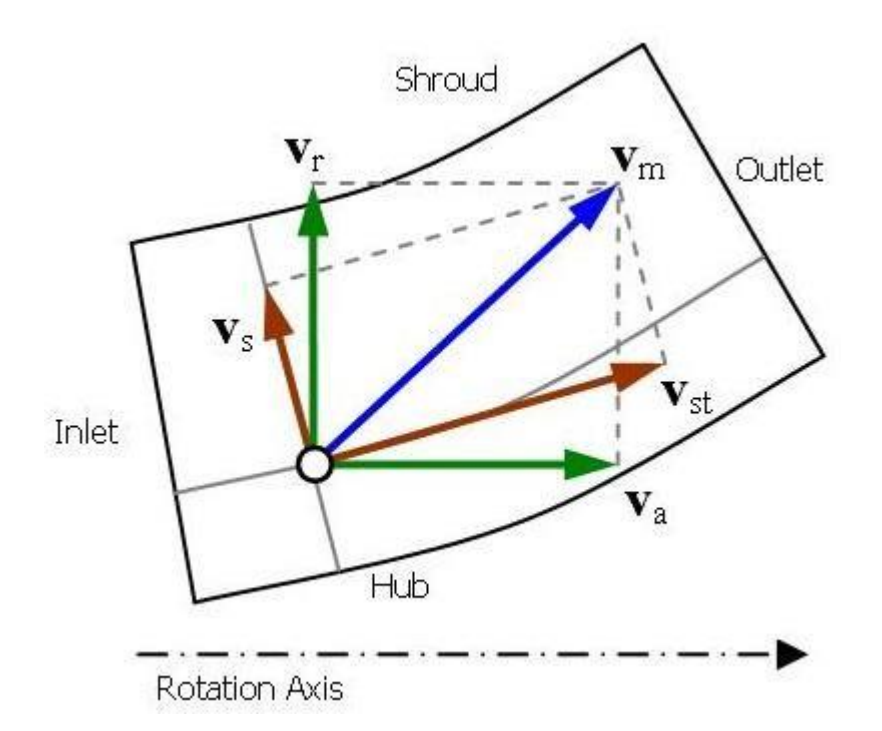

Рисунок 3.1.28 - Компоненти швидкості в меридіональній площині

Для знаходження результатів потрібно натиснути кнопку Solve (F5) на панелі інструментів.

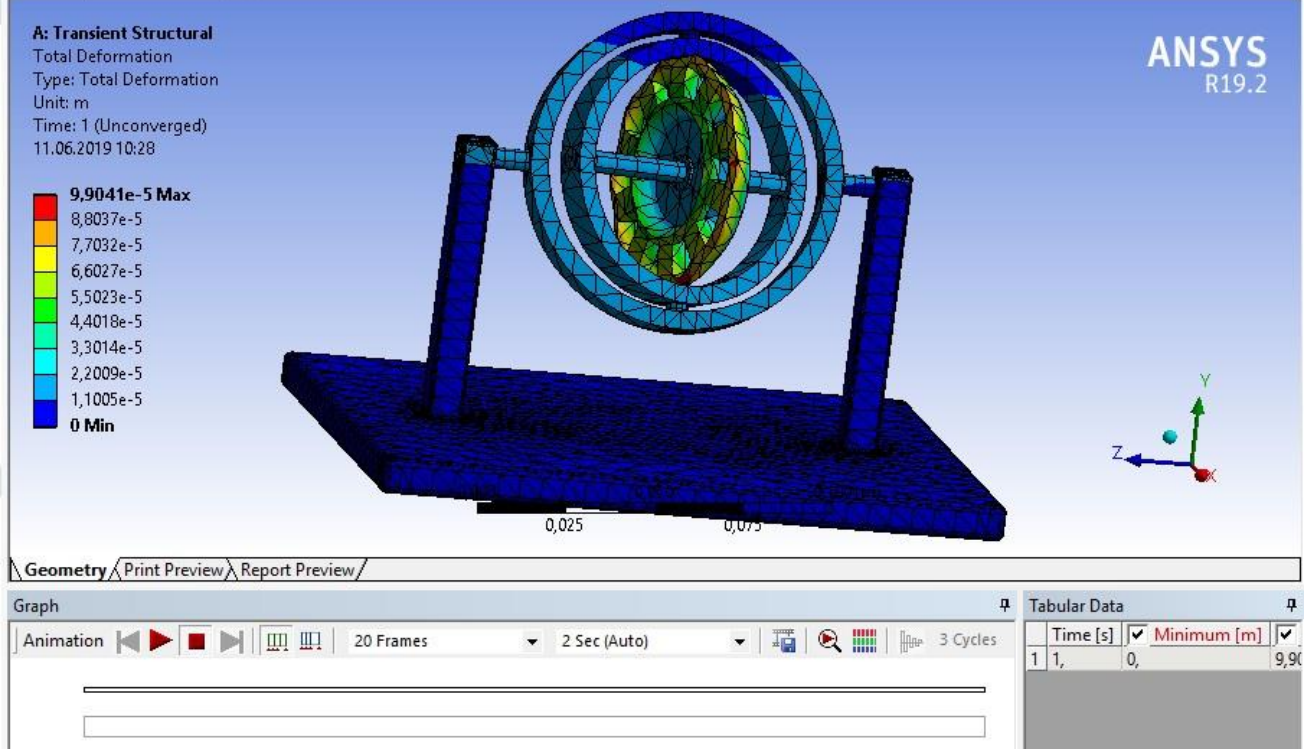

Рисунок 3.1.29 – Результат Total Deformation
На рис. 3.1.29 показаний результат обчислення можливих візичних деформацій для імітаційної моделі. Наглядно показано явище деформації даної конструкції ротора гіроскопа при високій швидкості обертання. При цьому головна вісь гіроскопу намагається тримати своє початкове положення незалежно від моменту прикладеного до зовнішньої рамки та деформації ротора. Проте такі деформації серйозно вплинуть на точність гіроскопу та його термін придатності. Тому важливо перед проектуванням проводити випробування в даному програмному пакеті, це досить заощадить як час так і витрати, допоможе підібрати матеріал який оптимально підійде для поставленої задачі.

На рис. 3.1.30 показана швидкість в меридіональній площині під кінець моделювання

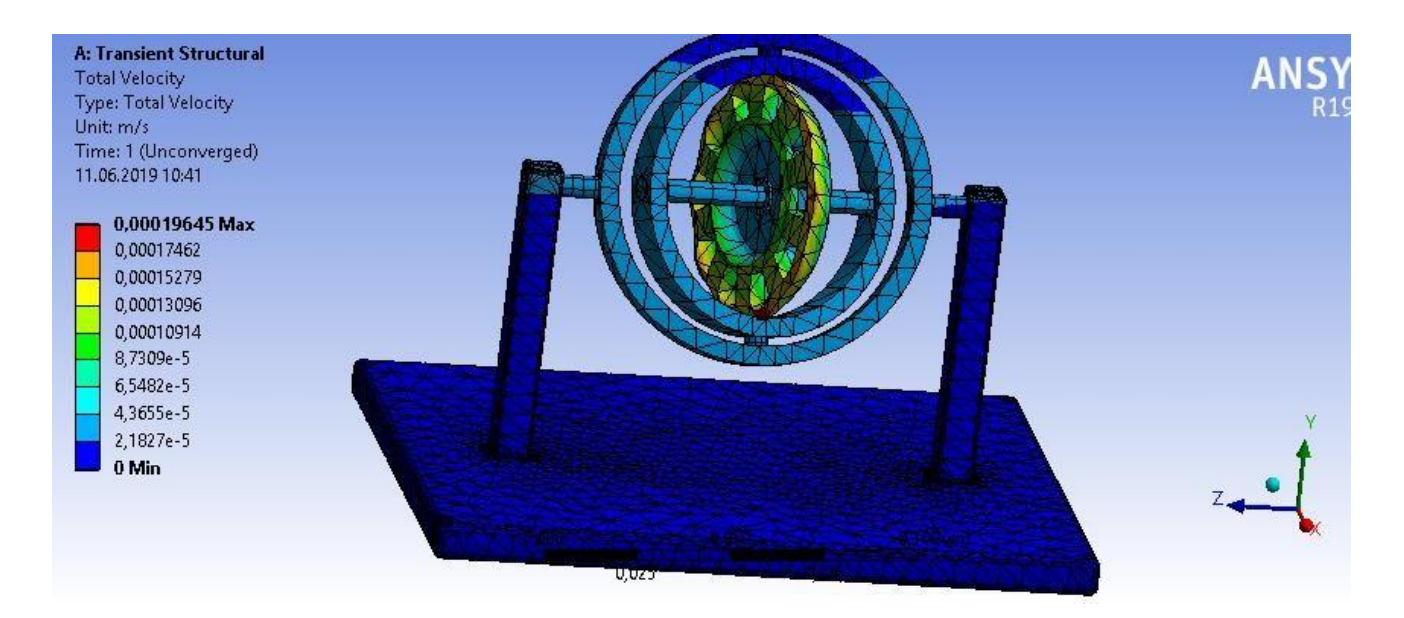

Рисунок 3.1.30 - швидкість в меридіональній площині

На рис. 3.1.1 представлена eквівалентна пластична деформація під кінець моделювання. Такого роду аналіз дає можливість визначити межу текучості потрібного матеріалу для конструкції.

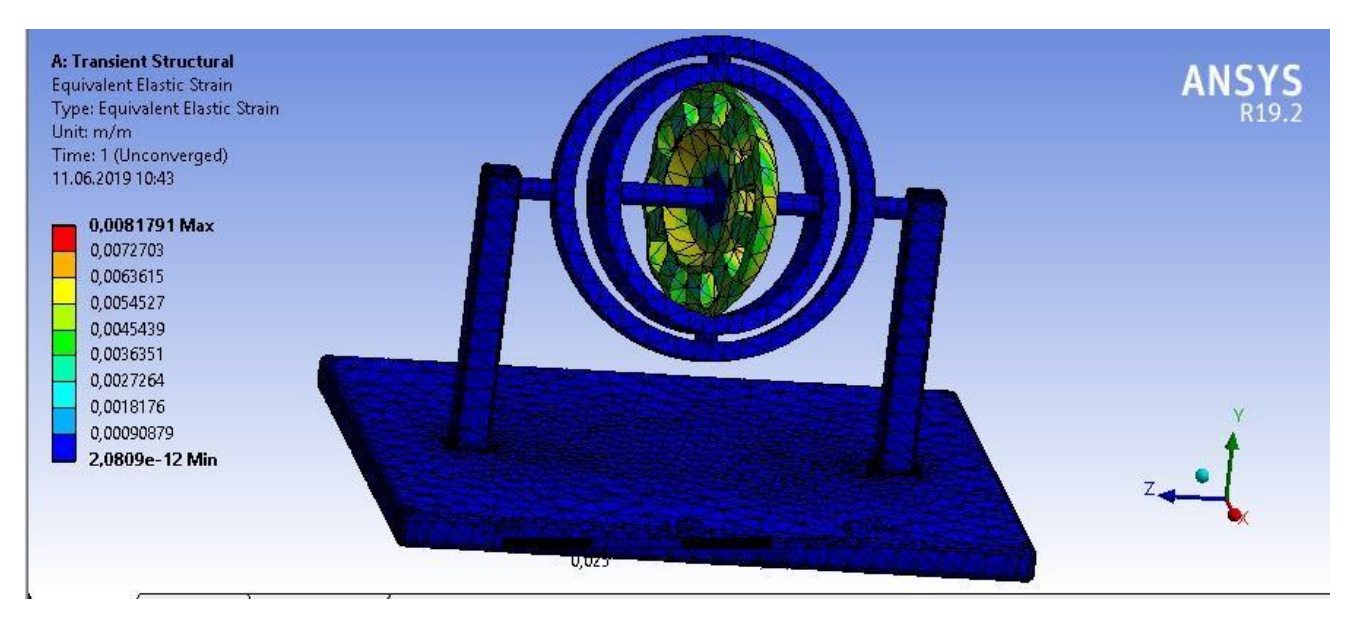

Рисунок 3.1.31 - eквівалентна пластична деформація

## Модальний аналіз

Модальний аналіз (Modal) визначає вібраційні характеристики (власні частоти і форми мод) структури або компонента машини. Він також може служити відправною точкою для іншого, більш детального, динамічного аналізу, такого як перехідний динамічний аналіз, гармонійний аналіз або аналіз спектру. Власні частоти і форми мод є важливими параметрами при проектуванні структури для умов динамічного навантаження. Також можна виконати модальний аналіз на попередньо напруженій структурі, наприклад лопатка турбіни.

Якщо в структурі або машинному компоненті відбувається затухання, система стає затухаючим модальним аналізом. Для затухаючої модальної системи природні частоти і форми мод стають складними.

Для обертової структури або машинного компонента в модальну систему вводяться гіроскопічні ефекти, що виникають в результаті обертальних швидкостей. Ці ефекти змінюють демпфірування системи. Амортизація також може бути змінена при наявності підшипника, який є загальною опорою, що використовується для обертової структури або компонента машини. Еволюцію власних частот зі швидкістю обертання можна вивчити за допомогою результатів діаграми Кемпбелла.

Модальний аналіз може бути виконаний за допомогою розв'язувача ANSYS,Samcef або ABAQUS. Ротординамічний аналіз недоступний для вирішувача Samcef або ABAQUS, тому будемо використовувати вирішувач ANSYS.

Нажаль Rotation Velocity не доступне в Модальному аналізі, коли аналіз пов'язаний зі статичним структурним аналізом.

У нелінійному перехідному аналізі з великими ефектами відхилення (NLGEOM, ON) рух обертання, що передається через команду IC або команду D, сприяє ефекту Коріоліса як частини нелінійного перехідного алгоритму.

Для того щоб змоделювати динаміку гіроскопу в режимі модального аналізудодамо у схему проекту модуль Modal та поділимось геометрією з минулого модулю (рис 3.2.1)

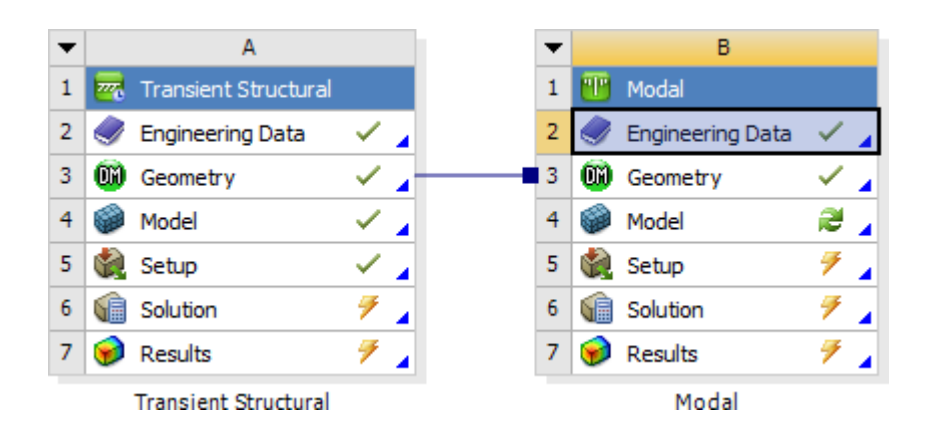

Рисунок 3.2.1 – схема проекту для модального аналізу

## **ВИСНОВКИ**

На даний момент технології розвиваються досить швидко. Це дає можливість подивитися на класичні задачі під іншим кутом і вирішувати їх швидше. За допомогою імітаційного моделювання можна досить точно оцінити як фізичні властивості матеріалів так їхню динаміку руху під час експлуатації приладу. Наглядно подивитися що буде вібуватися з приладом через конкретний проміжок часу. Це дає змогу правильно прорахувати ризики неполадків та усунути незаплановані проблеми.

У дипломі наведено відомості про новизну, масштаби і інтенсивність впровадження нової технології в наукові, індустріальні та економічні напрями людської діяльності. Сотні Grid-систем представляють різні аспекти цієї технології, проекти , реалізовані на її основі, приклади різних застосувань. Все це показує не лише масштаби, але і відображає результати впровадження принципово нового підходу до організації обчислювального процесу в різних галузях науки, техніки, економіки. Основними поточними завданнями українського сектору Grid є: розширення інфраструктури, збільшення потужностей ресурсних центрів, пошук завдань для вирішення з використанням технології Grid, підготовка користувачів, залучення молодих фахівців для розвитку і використання як системного, так і прикладного рівня цієї технології XXI століття.

GRID-технології уже заполонили світ. Зараз склалися найкращі умови для участі в загальному русі: тексти розробленого ПО зазвичай є відкритими, в Інтернеті доступні публікації розроблювачів і документація із застосування наукових розробок, можна брати участь в обговоренні проблем у чатах та електронною поштою. За таких сприятливих умов Україна повинна обов'язково приєднатися до світової GRID-спільноти. У сучасних умовах, на нашу думку, потрібні негайні зусилля з організації та координації досліджень та започаткування проектів у напрямку застосування GRID-технологій в Україні як базису для створення

ефективних інфраструктур для корпоративних обчислень найближчого майбутнього. Відсутність координації робіт учених і фахівців у даному напрямку, що дуже динамічно розвивається в інших країнах світу, недостатність і розрізненість публікацій у вітчизняних інформаційних виданнях може привести в найближчому майбутньому до величезного технологічного запізнювання і нераціонального використання інвестицій, що зараз вкладаються у розвиток вітчизняних ІТ-інфраструктур.

## **ПЕРЕЛІК ПОСИЛАНЬ**

- 1. Wikipedia [Електронний ресурс]. Режим доступу [https://ru.wikipedia.org/wiki/%D0%93%D0%B8%D1%80%D0%BE%D1%81](https://ru.wikipedia.org/wiki/%D0%93%D0%B8%D1%80%D0%BE%D1%81%D0%BA%D0%BE%D0%BF) [%D0%BA%D0%BE%D0%BF](https://ru.wikipedia.org/wiki/%D0%93%D0%B8%D1%80%D0%BE%D1%81%D0%BA%D0%BE%D0%BF)
- 2. Одинцов А.А. Теория и расчет гироскопических приборов [Текст] / В.В. Гаркуша. – К.: Вища школа, головне в-во, 1985. – 392 с.: іл.
- 3. Wikipedia [Електронний ресурс]. Режим доступу [https://ru.wikipedia.org/wiki/%D0%9C%D0%BE%D0%B4%D0%B5%D0%B](https://ru.wikipedia.org/wiki/%D0%9C%D0%BE%D0%B4%D0%B5%D0%BB%D1%8C) [B%D1%8C](https://ru.wikipedia.org/wiki/%D0%9C%D0%BE%D0%B4%D0%B5%D0%BB%D1%8C)
- 4. Имитационное моделирование [Електронний ресурс]. Режим доступу: [http://sernam.ru/book\\_mm.php?id=5](http://sernam.ru/book_mm.php?id=5)
- 5. AutoCad [Електронний ресурс]. Режим доступу: <https://www.autodesk.ru/products/autocad/overview>
- 6. Охота Б. О. Моделювання елемента обшивки літака в умовах динамічних збурень, дипломна робота – Київ 2017. - 63 с.
- 7. SolidWorks [Електронний ресурс]. Режим доступу: [https://solidworks.softico.ua/?gclid=Cj0KCQjwov3nBRDFARIsANgsdoHhEb](https://solidworks.softico.ua/?gclid=Cj0KCQjwov3nBRDFARIsANgsdoHhEbPKovBmOWEXjEfp-jVepRN_7IbFRyepPd9zYDUE_nX2QPlMyQUaAjmLEALw_wcB) [PKovBmOWEXjEfp-](https://solidworks.softico.ua/?gclid=Cj0KCQjwov3nBRDFARIsANgsdoHhEbPKovBmOWEXjEfp-jVepRN_7IbFRyepPd9zYDUE_nX2QPlMyQUaAjmLEALw_wcB)

[jVepRN\\_7IbFRyepPd9zYDUE\\_nX2QPlMyQUaAjmLEALw\\_wcB](https://solidworks.softico.ua/?gclid=Cj0KCQjwov3nBRDFARIsANgsdoHhEbPKovBmOWEXjEfp-jVepRN_7IbFRyepPd9zYDUE_nX2QPlMyQUaAjmLEALw_wcB)

- 8. KOMPAS 3D [Електронний ресурс]. Режим доступу: <https://kompas.ru/>
- 9. Catia [Електронний ресурс]. Режим доступу: <https://www.3ds.com/ru/produkty-i-uslugi/catia/>
- 10.FlowVision [Електронний ресурс]. Режим доступу : <https://sapr.ru/article/21879>
- 11.ANSYS documentation [Електронний ресурс]. Режим доступу: https:/[/www.sharcnet.ca/help/index.php/ANSYS](http://www.sharcnet.ca/help/index.php/ANSYS)
- 12. ABAQUS documentation [Електронний ресурс]. Режим доступу: [http://tesis.com.ru/cae\\_brands/abaqus/](http://tesis.com.ru/cae_brands/abaqus/)
- 13.Цибульник, С.О. Використання засобів чисельного моделювання у

діагностичних системах. [Текст] : дис. … магістр: 8.090901 : захищена 23.06.12 : затв. 23.06.12 / Цибульник Сергій Олексійович. – К., 2012. – 176 с. – Бібліогр.: с. 168-174.

- 14.Rotordynamic analysis Guide, Release 12.0, April 2009. {7}
- 15.Ansys Command Reference, Release 12.0, 2009.{412} and {1264}
- 16.Sharcnet [Електронний ресурс]. Режим доступу: https://www.sharcnet.ca/Software/Ansys/17.0/enus/help/wb\_sim/ds\_transient [mechanical\\_analysis\\_type.html](https://www.sharcnet.ca/Software/Ansys/17.0/enus/help/wb_sim/ds_transient_mechanical_analysis_type.html)
- 17.ГОСТ 2.052-2006. Единая система конструкторской документации. Электронная модель изделия. Общие положення [Текст]. – Введ. 01.09.2006. – М.: «Стандартинформ», 2007. – 12 с.
- 18.ГОСТ 34.003-90 Информационная технология. Комплекс стандартов на автоматизированные системы. Термины и определения [Текст]. – Введ. 01.01.1992. – М.: Издательство стандартов, 1997. – 14 с.
- 19.ГОСТ 23501.101-87 Системы автоматизированного проектирования. Основные положения [Текст]. – Введ. 01.07.1988. – М.: Издательство стандартов, 1988. – 10 с.
- 20. Хрящев Д. О. Попередня обробка та аналіз зображень, отриманих в умовах недостатнього освітлення. автореф. дис. на здобуття наук. ступеня канд. техн. наук: спец. 05.13.01 "Системний аналіз і управління" / Д.О. Хрящев. – Астрахань, 2013. – 145 с.
- 21.Фон Нейман Дж. Теория *самовоспроизводящихся автоматов* / Дж.Фон Нейман, А. Бёркс – М.: Мир, 1971.